**SeeBeyond ICAN Suite** 

# **eView Studio Reference Guide**

*Release 5.0.1*

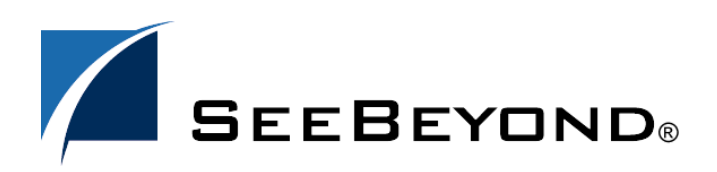

SeeBeyond Proprietary and Confidential

The information contained in this document is subject to change and is updated periodically to reflect changes to the applicable software. Although every effort has been made to ensure the accuracy of this document, SeeBeyond Technology Corporation (SeeBeyond) assumes no responsibility for any errors that may appear herein. The software described in this document is furnished under a License Agreement and may be used or copied only in accordance with the terms of such License Agreement. Printing, copying, or reproducing this document in any fashion is prohibited except in accordance with the License Agreement. The contents of this document are designated as being confidential and proprietary; are considered to be trade secrets of SeeBeyond; and may be used only in accordance with the License Agreement, as protected and enforceable by law. SeeBeyond assumes no responsibility for the use or reliability of its software on platforms that are not supported by SeeBeyond.

SeeBeyond, e\*Gate, and e\*Way are the registered trademarks of SeeBeyond Technology Corporation in the United States and select foreign countries; the SeeBeyond logo, e\*Insight, and e\*Xchange are trademarks of SeeBeyond Technology Corporation. The absence of a trademark from this list does not constitute a waiver of SeeBeyond Technology Corporation's intellectual property rights concerning that trademark. This document may contain references to other company, brand, and product names. These company, brand, and product names are used herein for identification purposes only and may be the trademarks of their respective owners.

© 2003 by SeeBeyond Technology Corporation. All Rights Reserved. This work is protected as an unpublished work under the copyright laws.

**This work is confidential and proprietary information of SeeBeyond and must be maintained in strict confidence.** Version 20031119133442.

## **Contents**

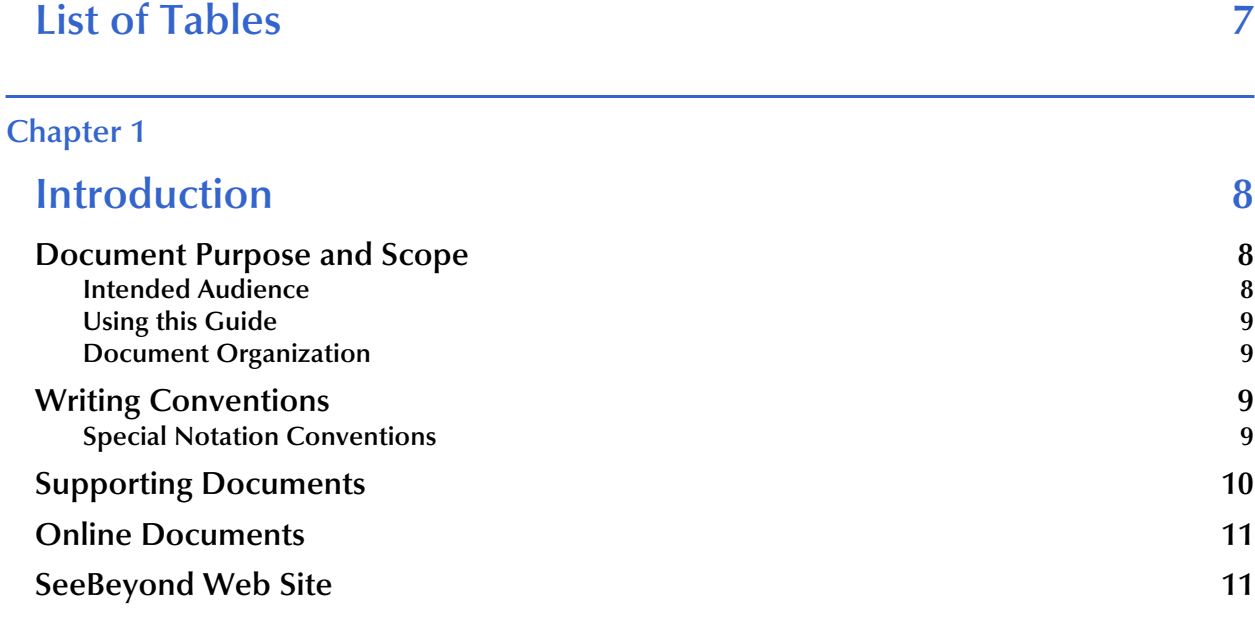

#### **[Chapter 2](#page-11-0)**

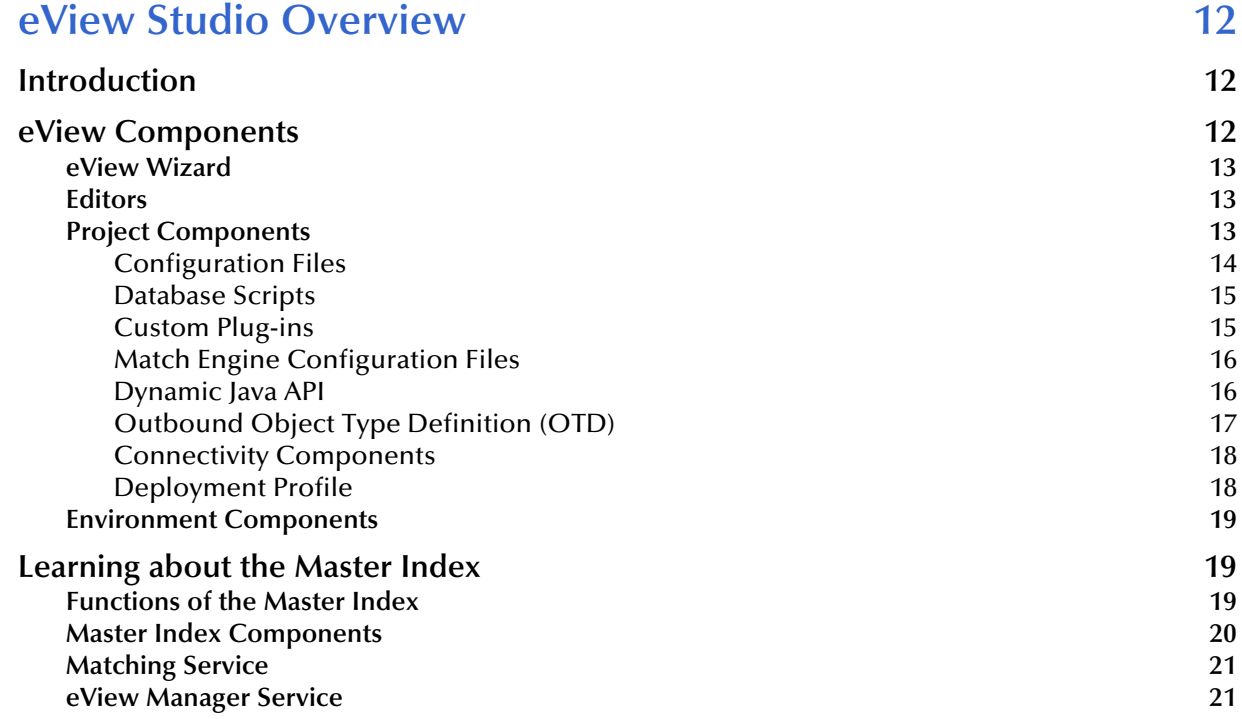

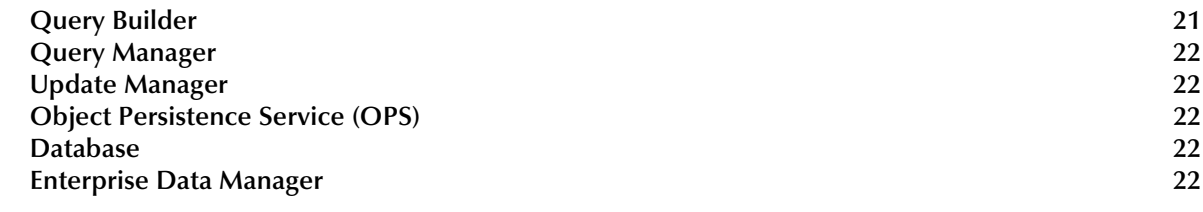

#### **[Chapter 3](#page-22-0)**

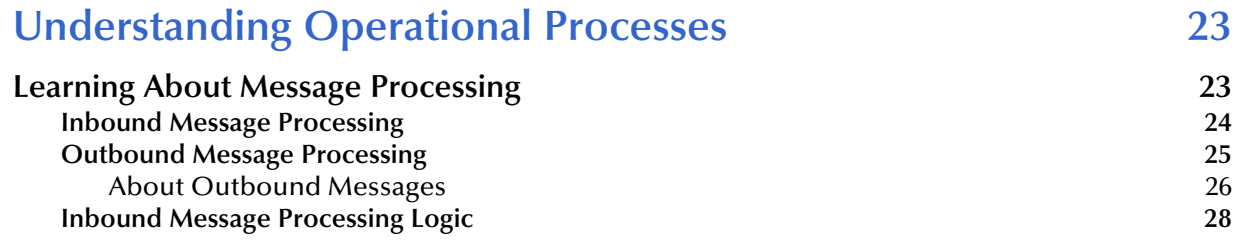

#### **[Chapter 4](#page-32-0)**

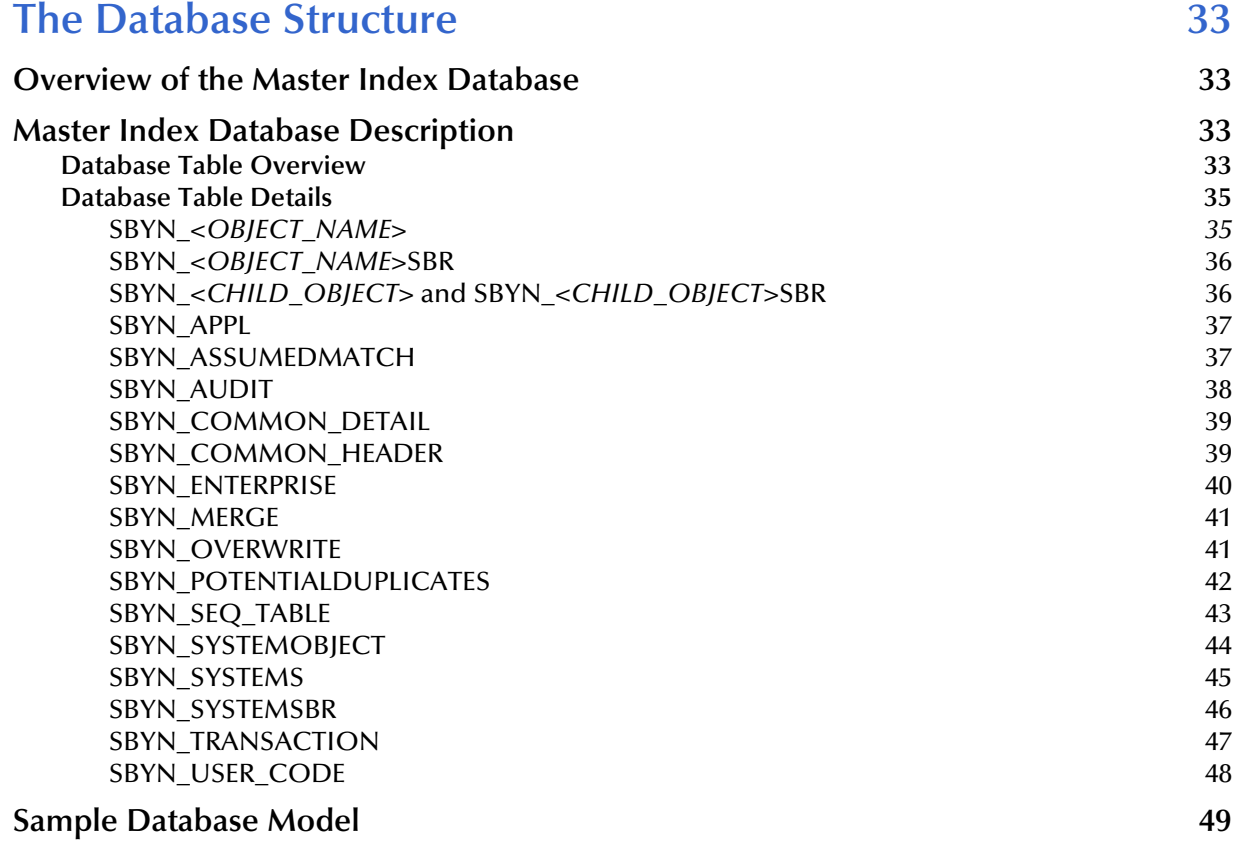

#### **[Chapter 5](#page-52-0)**

## **[Working with the Java API 53](#page-52-1)**

#### **[Overview](#page-52-2) 53**

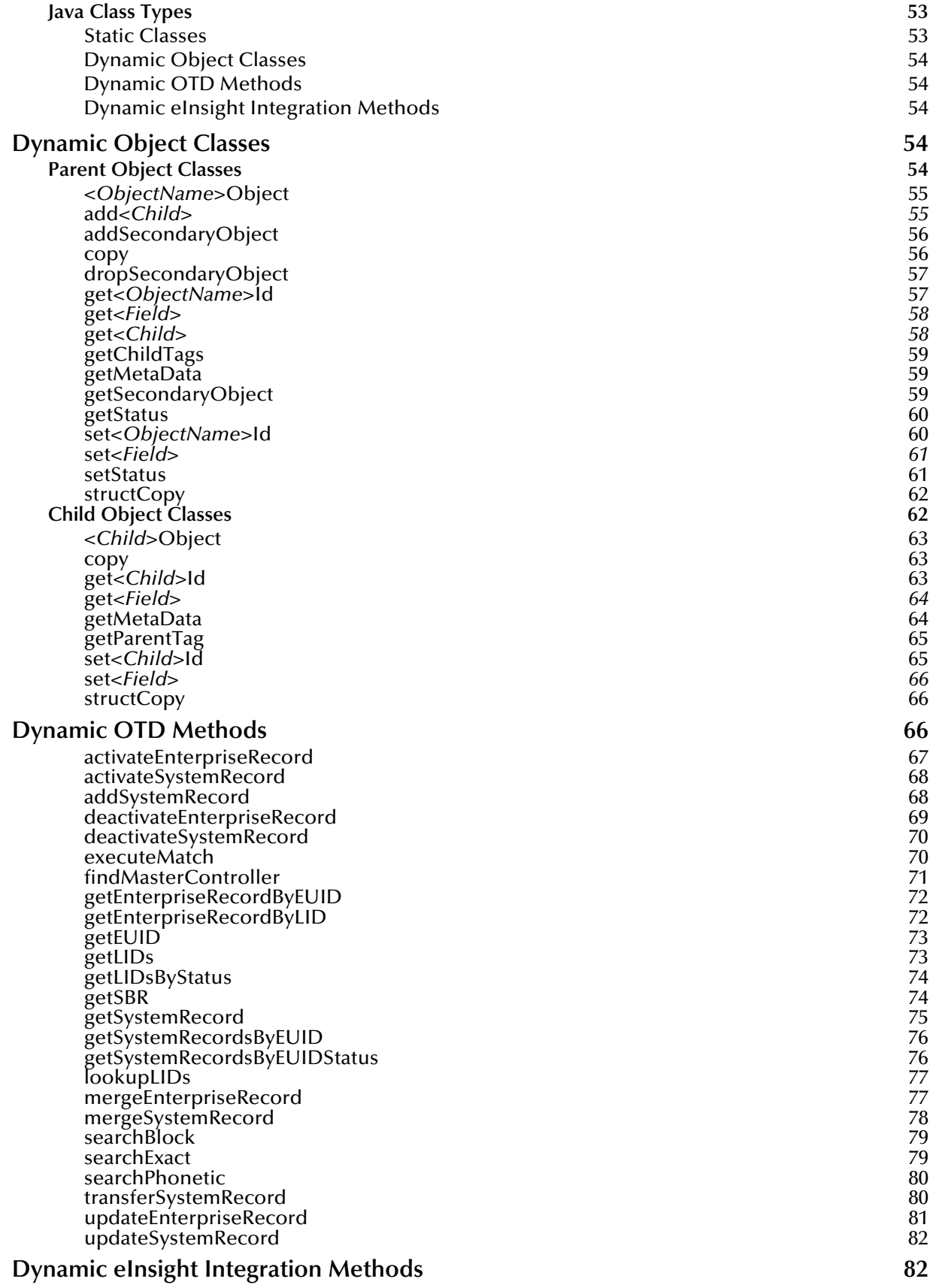

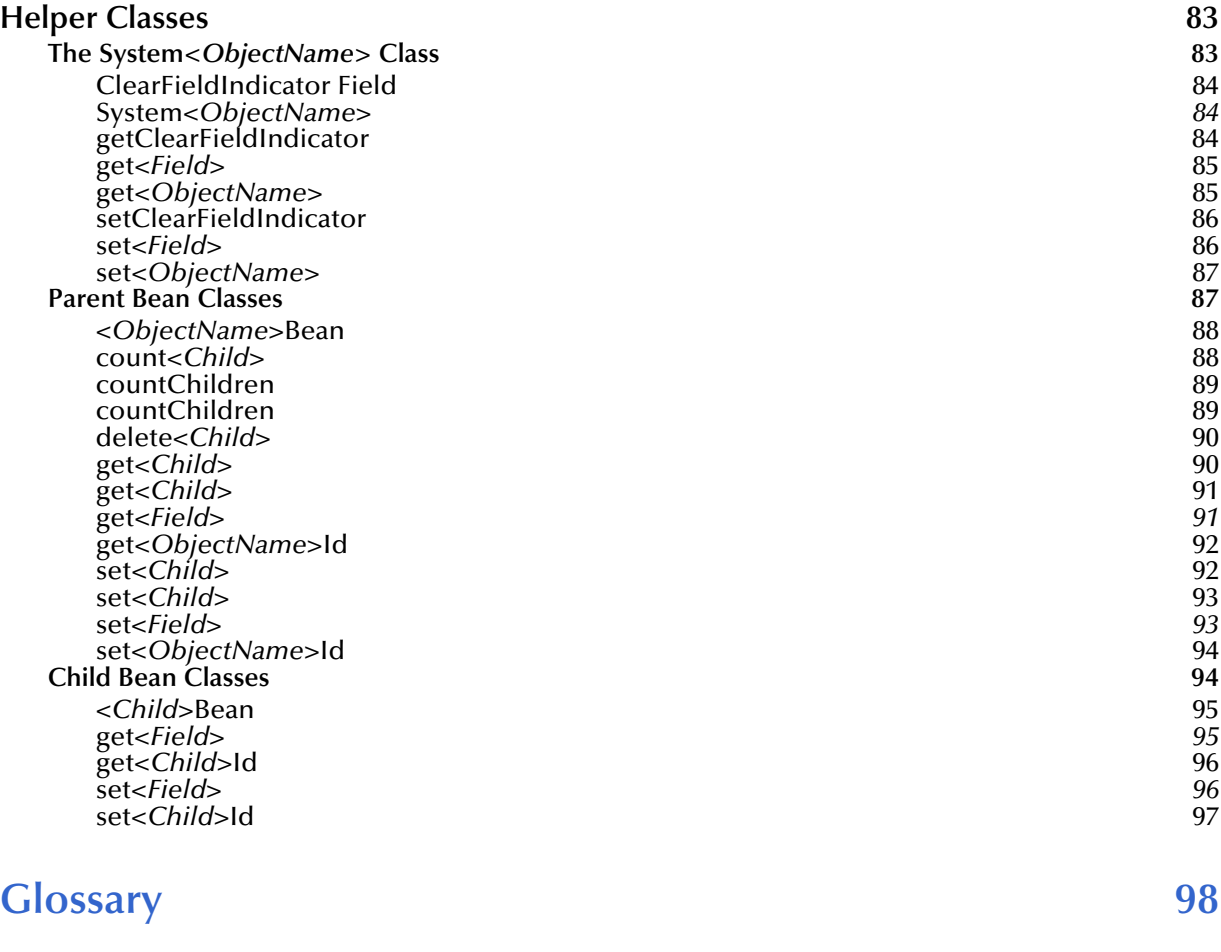

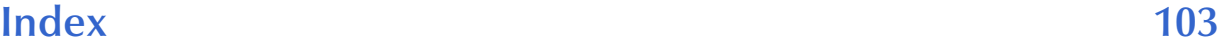

## <span id="page-6-0"></span>**List of Tables**

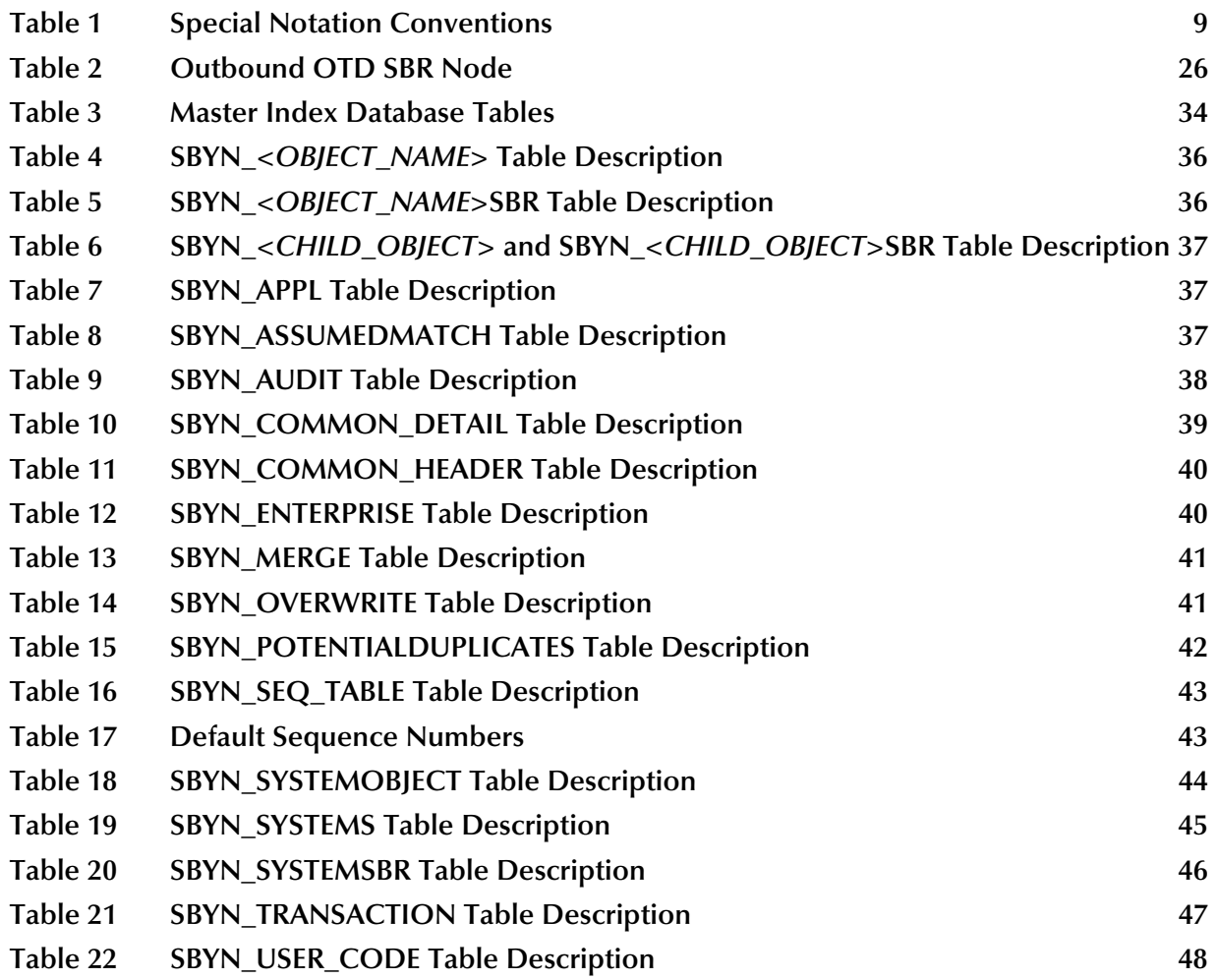

#### **Chapter 1**

## <span id="page-7-1"></span><span id="page-7-0"></span>**Introduction**

This guide provides comprehensive information about the database structure, the Java API, and message processing for the master indexes created by the SeeBeyond® eView Studio (eView). As a component of SeeBeyond's Integrated Composite Application Network (ICAN) Suite, eView helps you integrate information from disparate systems throughout your organization. This guide describes how messages are processed through the master index, provides a reference for the dynamic Java API, and describes the database structure. The master index is highly customizable, so your implementation may differ from some of the descriptions contained in this guide. This guide is intended to be used with the *eView Studio Configuration Guide* and the *eView Studio User's Guide*.

This chapter provides an overview of this guide and the conventions used throughout, as well as a list of supporting documents and information about using this guide.

## <span id="page-7-2"></span>1.1 **Document Purpose and Scope**

This guide provides information about message processing in an eView master index system and about the eView Java API. The API is designed to help you transform data and transfer the information into and out of the master index database using eGate Collaborations, Services, and eWays. This guide also provides an overview of the data processing flow, based on the the sample Project, and describes the database structure.

This guide provides information about the Java API Library, but does not serve as a complete reference. This is provided in the Javadocs for eView. This guide does not explain how to install eView, or how to implement an eView Project. For a list of publications that contain this information, see **["Supporting Documents" on page 10](#page-9-0)**.

#### <span id="page-7-3"></span>1.1.1. **Intended Audience**

Any user who works with the connectivity components or uses the Java API should read this guide. A thorough knowledge of eView is not needed to understand this guide. It is presumed that the reader of this guide is familiar with the eGate environment and GUIs, eGate Projects, Oracle database administration, and the Java programming language. The reader should also be familiar with the data formats used by the systems linked to the master index, the operating system(s) on which eGate and the master index database run, and current business processes and information system (IS) setup.

#### <span id="page-8-0"></span>1.1.2. **Using this Guide**

For best results, skim through the guide to familiarize yourself with the locations of essential information you need. The beginning of each chapter provides introductory information on the topics covered in that chapter. This introductory material contains background and explanatory information you may need to understand before moving into the more detailed information later in the chapter.

This guide compliments the *eView Studio User's Guide*, the *eView Studio Configuration Guide*, and the eView Javadocs. Once you understand the default processing, you can configure eView for your custom data and processing requirements.

#### <span id="page-8-1"></span>1.1.3. **Document Organization**

This guide is divided into five chapters that cover the topics shown below.

- **[Chapter 1](#page-7-0) ["Introduction"](#page-7-1)** gives a general preview of this document—its purpose, scope, and organization—and provides sources of additional information.
- **[Chapter 2](#page-11-4) ["eView Studio Overview"](#page-11-5)** gives an overview of eView and the master index, and of how eView creates a customized master index. It also discusses the architecture, integration servers, and the eView Project.
- **[Chapter 3](#page-22-3) ["Understanding Operational Processes"](#page-22-4)** gives an overview of how inbound and outbound messages are processed, and includes information about how certain configuration attributes affect processing.
- **[Chapter 4](#page-32-5) ["The Database Structure"](#page-32-6)** describes the database structure and how the structure is defined based on the object structure definition. It also provides a sample database diagram.
- **[Chapter 5](#page-52-5) ["Working with the Java API"](#page-52-6)** gives implementation information about the eView Java API, and provides a reference of the dynamic methods created for the method OTD and eInsight integration.

## <span id="page-8-2"></span>1.2 **Writing Conventions**

Before you start using this guide, it is important to understand the special notation and mouse conventions observed throughout this document.

#### <span id="page-8-3"></span>1.2.1. **Special Notation Conventions**

The following special notation conventions are used in this document.

<span id="page-8-4"></span>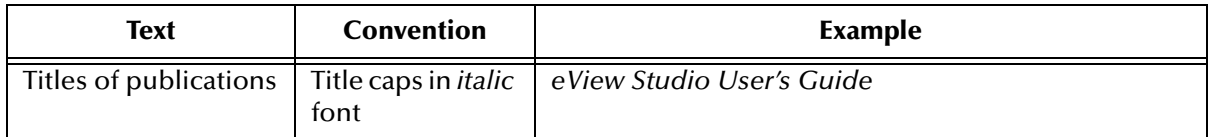

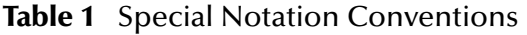

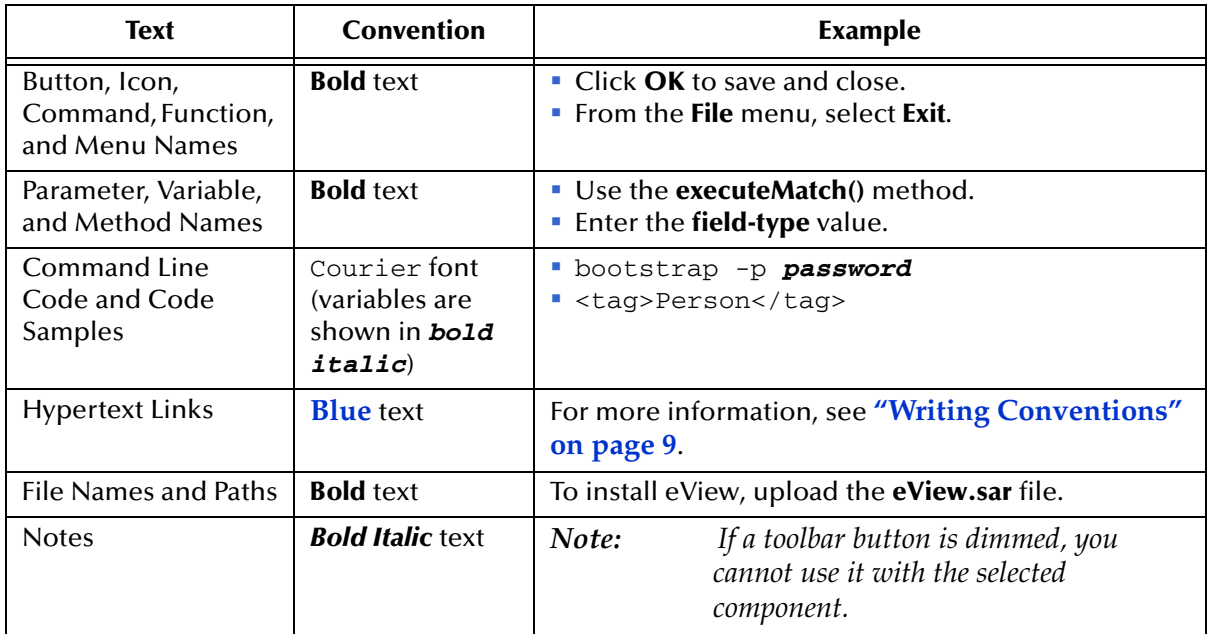

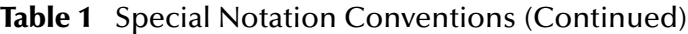

#### **Additional Conventions**

**Windows Systems—**The eView system is fully compliant with Windows NT, Windows 2000, and Windows XP platforms. When this document refers to Windows, such statements apply to all three Windows platforms.

**UNIX Systems—This guide uses the backslash**  $(\ \ )$  **as the separator within path names.** If you are working on a UNIX system, please make the appropriate substitutions.

## <span id="page-9-0"></span>1.3 **Supporting Documents**

SeeBeyond has developed a suite of user's guides and related publications that are distributed in an electronic library. The following documents may provide information useful in creating your customized index. In addition, complete documentation of the eView Java API is provided in Javadoc format.

- *eView Studio User's Guide*
- *eView Studio Configuration Guide*
- *Implementing the SeeBeyond Match Engine with eView Studio*
- *Implementing Ascential INTEGRITY with eView Studio*
- *eGate Integrator User's Guide*
- *SeeBeyond ICAN Suite Deployment Guide*

### <span id="page-10-0"></span>1.4 **Online Documents**

The documentation for the SeeBeyond ICAN Suite is distributed as a collection of online documents. These documents are viewable with the Acrobat Reader application from Adobe Systems. Acrobat Reader can be downloaded from:

**<http://www.adobe.com>**

## <span id="page-10-1"></span>1.5 **SeeBeyond Web Site**

The SeeBeyond Web site is your best source for up-to-the-minute product news and technical support information. The site's URL is:

**[http://www.SeeBeyond.com](http://www.seebeyond.com)**

## <span id="page-11-5"></span><span id="page-11-1"></span><span id="page-11-0"></span>**eView Studio Overview**

<span id="page-11-4"></span>eView allows you to design, configure, and create a master index application that can identify and cross-reference records throughout an organization. This chapter provides overview information about eView and the master indexes it creates.

### <span id="page-11-2"></span>2.1 **Introduction**

eView provides a flexible framework to allow you to create matching and indexing applications called enterprise-wide master indexes (or just *master indexes*). It is an application building tool to help you design, configure, and create a master index that will uniquely identify and cross-reference the business objects stored in your system databases. Business objects can be any type of entity for which you store information, such as customers, members, vendors, businesses, hardware parts, and so on. In eView, you define the data structure of the business objects to be stored and cross-referenced. In addition, you define the logic that determines how data is updated, standardized, weighted, and matched in the master index database.

The structure and logic you define is located in a group of XML configuration files that you create using the eView Wizard. These files are created within the context of an eGate Project, and can be further customized using the XML editor provided in the Enterprise Designer.

#### <span id="page-11-3"></span>2.2 **eView Components**

The components of eView are designed to work within the eGate Enterprise Designer to create and configure the master index, and to define connectivity between external systems and the master index. The primary components of eView are:

- eView Wizard
- Editors
- Project Components
- Environment Components

#### <span id="page-12-0"></span>2.2.1. **eView Wizard**

The eView Wizard takes you through each step of the master index setup process, and creates the XML files that define the configuration of the application. The eView Wizard allows you to define the name of the master index, the objects to store, the fields in each object and their attributes, the EDM configuration, and the database and match engine platforms to use. The eView Wizard generates a set of configuration files and database scripts based on the information you specify. You can further customize these files as needed.

#### <span id="page-12-1"></span>2.2.2. **Editors**

eView provides the following editors to help you customize the files generated in the eView Project.

- **XML Editor**—allows you to review and customize the XML configuration files created by the eView Wizard. This editor provides verification services for XML syntax (schema validation is provided by eView). The XML editor is automatically launched when you open an eView configuration file.
- **Text Editor**—allows you to review and customize the database scripts created by the eView Wizard. This editor is very similar to the XML editor but without the verification services. The text editor is automatically launched when you open an eView database script.
- **Java Source Editor**—allows you to create and customize custom plug-in classes for the master index. This editor is a simple text editor, similar to the Java Source Editor in the Java Collaboration Editor. The Java source editor is automatically launched when you open a custom plug-in file.

#### <span id="page-12-2"></span>2.2.3. **Project Components**

An eView master index is implemented within a Project in Enterprise Designer. When you create an eView application, a set of configuration files and a set of database files are generated based on the information you specified in the eView Wizard. When you generate the Project, additional components are created, including a method OTD, an outbound OTD, eInsight web page methods, necessary **.jar** files, and a Custom Plug-in function that allows you to define additional, custom processing for the index. To complete the Project, you create a Connectivity Map and Deployment Profile.

Additional eGate components must be added to the client Projects accessing the eView master index, including Services, Collaborations, OTDs, Web Connectors, eWays, JMS Queues, JMS Topics, and so on. You can use the standard Enterprise Designer editors, such as the OTD or Collaboration editors, to create these components.

Following is a list of eView Project components.

- **Configuration Files**
- Database Scripts
- Custom Plug-ins
- **Match Engine Configuration Files**
- Object Type Definitions
- Dynamic Java Methods
- Connectivity Components
- Deployment Profile

[Figure 1](#page-13-1) illustrates the Project and Environment components of eView Studio.

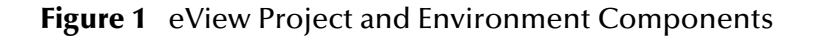

<span id="page-13-1"></span>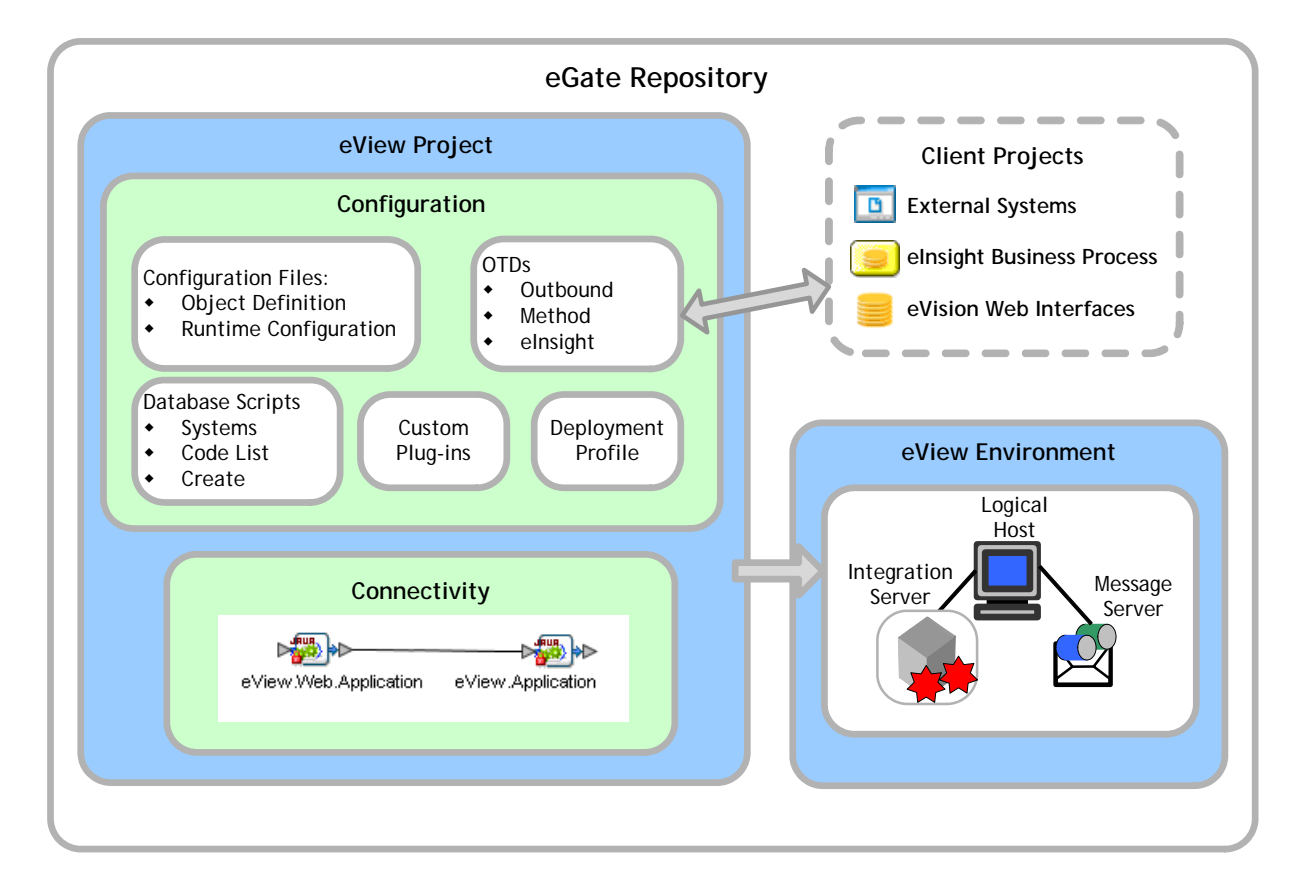

#### <span id="page-13-0"></span>**Configuration Files**

Several XML files together determine certain characteristics of the master index, such as how data is processed, queried, and matched. These files configure runtime components of the master index, which are listed in **["Master Index Components" on](#page-19-0)  [page 20](#page-19-0)**.

- **Object Definition**—Defines the data structure of the object being indexed in a master index.
- **Enterprise Data Manager**—Configures the search functions and appearance of the EDM, along with debug information and security information for authorization.
- **Candidate Select**—Configures the Query Builder component of the master index, and defines the queries available for the index.
- **Match Field**—Configures the Matching Service, and defines the fields to be standardized and the fields to use for matching. It also specifies the match and standardization engines to use.
- **Threshold**—Configures the eView Manager Service, and defines certain system parameters, such as match thresholds, EUID attributes, and update modes. It also specifies the query from the Query Builder to use for matching queries.
- **Best Record—Configures the Update Manager, and defines the strategies used by** the survivor calculator to determine the field values for the SBR. It also allows you to define custom update procedures.
- **Field Validation**—Defines rules for validating field values. Rules are predefined for validating the local ID field, and you can create custom validation rules to plug in to this file.
- **Security—**This file is a placeholder to be used in future versions.

#### <span id="page-14-0"></span>**Database Scripts**

Two database scripts are generated by the eView Wizard: **Systems** and **Code List**. Two additional scripts are created when you generate the Project (or by the wizard if you choose to create all Project files at once).

- **Systems**—Contains the SQL insert statements that add the external systems you specified in the eView Wizard to the database. You can define additional systems in this file. This file is executed after the create script is run.
- **Code List**—Contains the SQL statements to insert processing codes and drop-down list values into the database. You must define these elements in this file to make them available to the master index system.
- **Create database script**—Defines the structure of the master index database based on the object structure defined in the eView Wizard. You can customize this file, and then run it against an Oracle database to create a customized master index database. This file is named the same name as was specified for the eView application in the eView Wizard.
- **Drop database script—Used primarily in testing, when you need to drop existing** database tables and create new ones. The delete script removes all tables related to the master index so you can recreate a fresh database for your Project.

You can also create custom scripts to store in the eView Project and run against the master index database.

#### <span id="page-14-1"></span>**Custom Plug-ins**

eView provides a method by which you can create custom processing logic for the master index. To do this, you need to define and name a custom plug-in, which is a Java class that performs the required functions. Once you create a custom plug-in, you incorporate it into the index by adding it to the appropriate configuration file. You can create custom update procedures and field validations, as well as define custom eView components. Update procedures must be referenced in the update policies of the Best

Record file; field validations must be referenced in the Field Validation file; and custom components must be referenced in the configuration file for that component.

#### <span id="page-15-0"></span>**Match Engine Configuration Files**

If you specified the SeeBeyond Match Engine in the eView Wizard, several configuration files for the engine are created in the eView Project. The configuration files under the Match Engine node define certain weighting characteristics and constants for the match engine. The configuration files under the Standardization Engine node define how to standardize names, business names, and address fields. You can customize any of these fields as necessary. For more information, refer to *Implementing the SeeBeyond Match Engine with eView Studio*.

#### <span id="page-15-1"></span>**Dynamic Java API**

Due to the flexibility of the object structure, eView generates several dynamic Java methods for use in Collaborations and in the Web service. One set is provided in a method OTD for use in Collaborations and one set is provided for Web services. The names, parameter types, and return types of these methods vary based on the objects you defined in the object structure. These methods are described in **["Dynamic Object](#page-53-5)  [Classes" on page 54](#page-53-5)**.

#### **Method OTD**

Generating the eView instance creates a method OTD containing Java functions you can use to define data processing rules in Collaborations. These functions allow you to define how messages received from external systems are processed by the Collaboration Service. You can define rules for inserting new records, retrieving record information, updating existing records, performing match processing on incoming records, and so on. [Figure 2](#page-16-1) illustrates the method OTD in the OTD Editor of Enterprise Designer.

<span id="page-16-1"></span>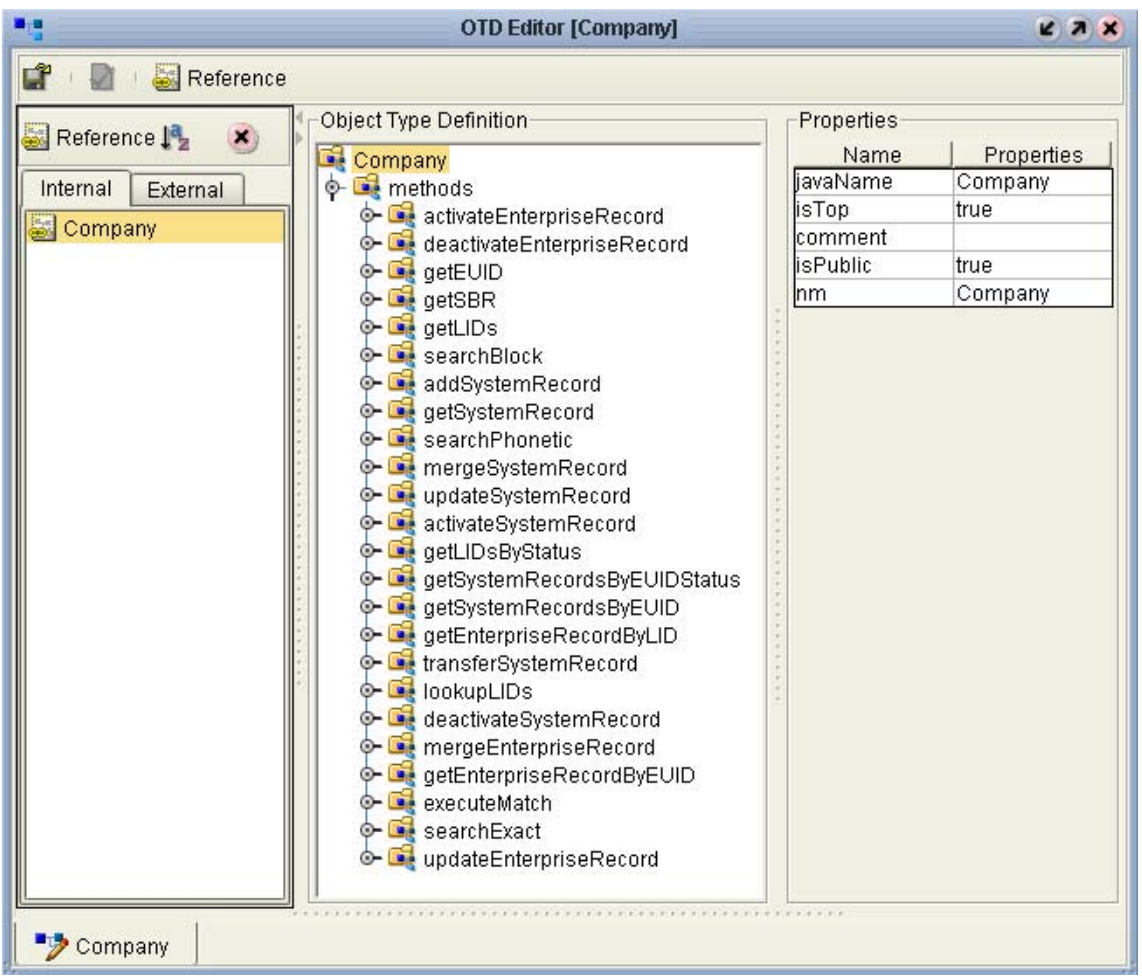

#### **Figure 2** eView Method OTD

#### **Web Services Java Methods**

In addition to the method OTD, which can be used in Collaborations, eView creates a set of Java methods that can be incorporated into an eInsight Business Process for eVision Web services. These methods are a subset of those defined for the method OTD, providing the ability to view, retrieve, and match information in the master index database from eInsight Web pages.

#### <span id="page-16-0"></span>**Outbound Object Type Definition (OTD)**

eView generates an outbound OTD based on the object structure defined in the Object Definition file. This OTD is used for distributing information that has been added or updated in the master index to the external systems that share data with the master index. It includes the objects and fields defined in the Object Definition file plus additional SBR information (such as the create date and create user) and additional system object information (such as the local ID and system code). If you plan to use this OTD to make the master index data available to external systems, you must define a JMS Topic in the eView Connectivity Map to which the master index can publish transactions.

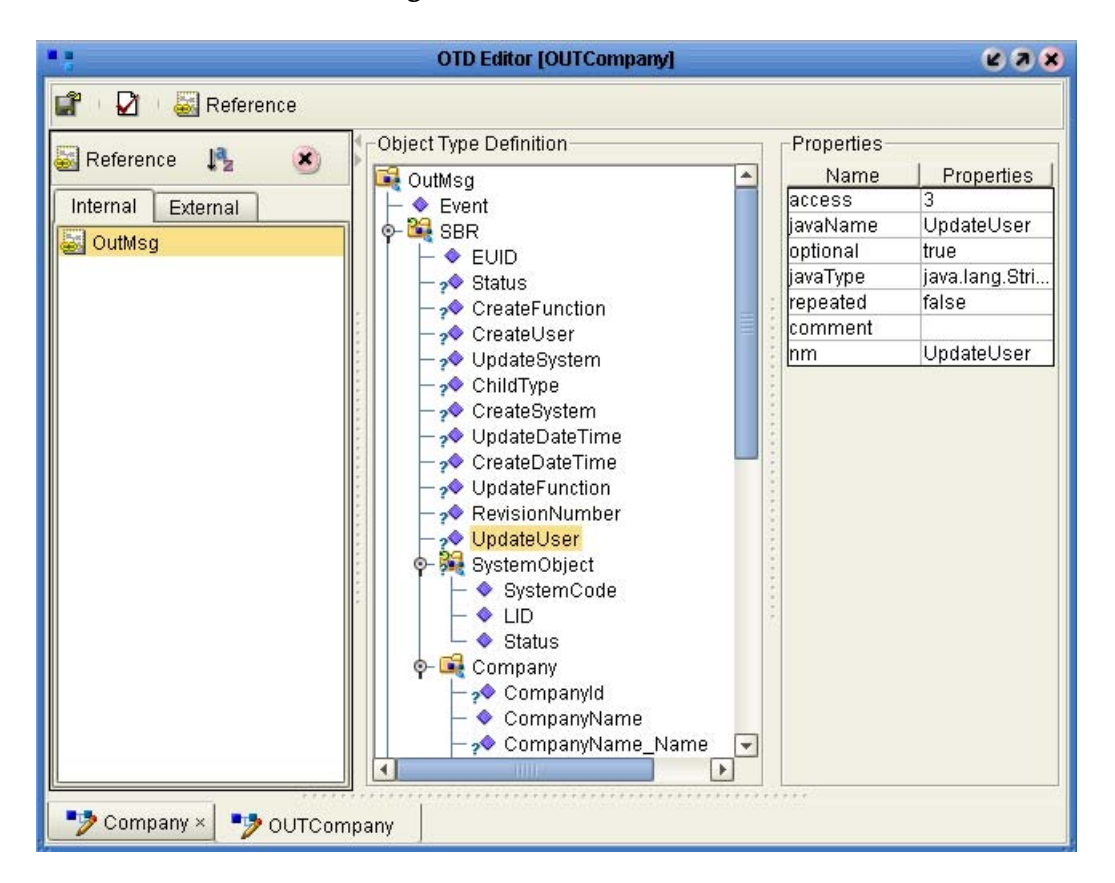

**Figure 3** Outbound OTD

#### <span id="page-17-0"></span>**Connectivity Components**

The eView Project Connectivity Map consists of two required components: the Web application file and the application file. Two optional components are a JMS Topic for broadcasting messages and an Oracle eWay for database connectivity. In client Project Connectivity Maps you can use any of the standard Project components to define connectivity and data flow to and from the master index. Client Projects include those created for the external systems sharing data with the index and for eVision Web pages.

For the client Projects, you can use connectivity components from the eView server Project and create any standard eGate connectivity components, such as OTDs, Services, Collaborations, JMS Queues, JMS Topics, and eWays. Client Project components transform and route incoming data into the master index database according to the rules contained in the Collaborations. They can also route the processed data back to the appropriate local systems through eWays.

#### <span id="page-17-1"></span>**Deployment Profile**

The Deployment Profile defines information about the production environment of the master index. It contains information about the assignment of Services and message destinations to integration servers and JMS IQ Managers within the eView system. Each eView Project must have at least one Deployment Profile, and can have several, depending on the Project requirements and the number of Environments used. You

must activate the deployment before you can use the custom master index you created using eView.

#### <span id="page-18-0"></span>2.2.4. **Environment Components**

The eView Environments define configuration of the deployment environment of the master index, including the Logical Host and application server. If eView client Projects use the same Environment, it may also include a JMS IQ Manager, constants, Web Connectors, and External Systems. Each Environment represents a unit of software that implements one or more eView applications. You must define and configure at least one Environment for the master index before you can deploy the application. The integration server hosting the eView application is configured within the Environment in the Enterprise Designer. Security is defined through the Environment configuration.

For more information about Environments, see the *eGate Integrator User's Guide*.

### <span id="page-18-1"></span>2.3 **Learning about the Master Index**

In today's business environment, important information about certain business objects in your organization may exist in many disparate information systems. It is vital that this information flow seamlessly and rapidly between departments and systems throughout the entire business network. As organizations grow, merge, and form affiliations, sharing data between different information systems becomes a complicated task. The master indexes you create from eView can help you manage this data, and ensure that the data you have is the most current and accurate information available.

Regardless of how you define the structure of the business object and configure the runtime environment for the master index, the final product will include much of the same functions and features. The master index provides a cross-reference of centralized information that is kept current by the logic you define for unique identification, matching, and update transactions.

#### <span id="page-18-2"></span>2.3.1. **Functions of the Master Index**

The master index provides the following functions to help you monitor and maintain the data shared throughout the index system.

- **Transaction History**—The system provides a complete history of each object by recording all changes to each object's data. This history is maintained for both the local system records and the SBR.
- **Data Maintenance**—The web-based user interface supports all the necessary features for maintaining data records. It allows you to add new records; view, update, deactivate, or reactivate existing records; and compare records for similarities and differences. You can also view each local system record associated with an SBR.
- **Search**—The information contained in each SBR or system record can be obtained from the database using a variety of search criteria. You can perform searches

against the database for a specific object or a set of objects. For certain searches, the results are assigned a matching weight that indicates the probability of a match.

- **Potential Duplicate Detection and Handling**—One of the most important features of the master index system is its ability to match records and identify possible duplicates. Using matching algorithm logic, the index identifies potential duplicate records, and provides the functionality to correct the duplication. Potential duplicate records are easily corrected by either merging the records in question or marking the records as "resolved."
- **Merge and Unmerge**—You can compare potential duplicate records and then merge the records if you find them to be actual duplicates of one another. You can merge records at either the EUID or system record level. At the EUID level, you can determine which record to retain as the active record. At the system level, you can determine which record to retain, and which information from each record to preserve in the resulting record.

#### <span id="page-19-0"></span>2.3.2. **Master Index Components**

The master index created by eView is made up of several components that work together to form the complete indexing system. The primary components of the master index are:

- **eView Manager Service**
- **Matching Service**
- Query Builder
- Query Manager
- Update Manager
- Object Persistence Service
- Database
- Enterprise Data Manager

In addition, the master index uses the connectivity components defined in the eView server and client Projects to route data between external systems and the master index.

The eGate Repository stores information about the configuration and structure of the master index environment. Because the master index is deployed within eGate, it can be implemented in a distributed environment. The master index system requires the SeeBeyond Integration Server to enable Web service connectivity.

The components of an eView master index are illustrated in **[Figure 4 on page 21](#page-20-3)**.

<span id="page-20-3"></span>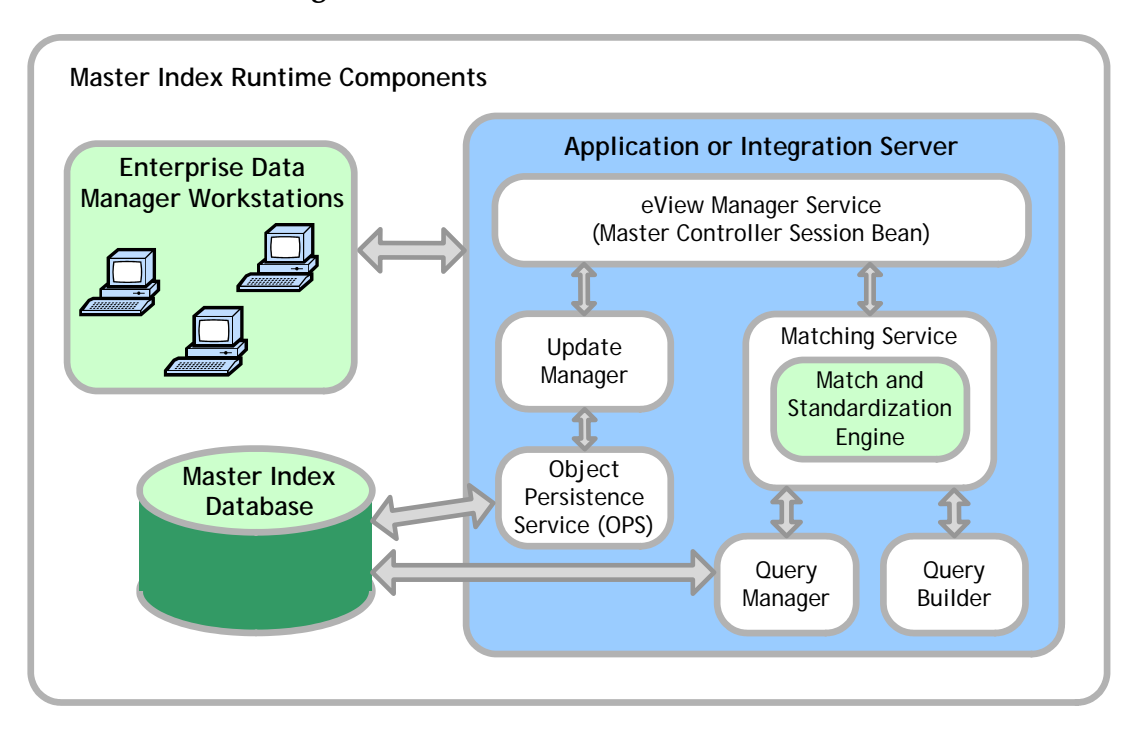

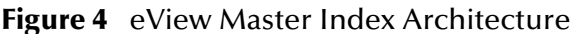

#### <span id="page-20-0"></span>2.3.3. **Matching Service**

The Matching Service stores the logic for standardization (which includes data parsing and normalization), phonetic encoding, and matching. It includes the specified standardization and match engines, along with the configuration you defined for each. The Matching Service also contains the data standardization tables and configuration files for the match engine, such as the configuration files for the SeeBeyond Match Engine or the rule set files for INTEGRITY. The configuration of the Matching Service is defined in the *Match Field* file.

#### <span id="page-20-1"></span>2.3.4. **eView Manager Service**

The eView Manager Service provides a session bean to all components of the master index, such as the Enterprise Data Manager, Query Builder, and Update Manager. The service also provides connectivity to the master index database. The configuration of the eView Manager Service specifies the query to use for matching, and defines system parameters that control EUID generation, matching thresholds, and update modes. The configuration of the eView Manager Service is defined in the *Threshold* file.

#### <span id="page-20-2"></span>2.3.5. **Query Builder**

The Query Builder defines all queries available to the master index. This includes the queries performed automatically by the master index when searching for possible matches to an incoming record. It also includes the queries performed manually through the Enterprise Data Manager (EDM). The EDM queries can be either

alphanumeric or phonetic, and have the option of using wildcard characters. The configuration of the Query Builder is defined in the *Candidate Select* file.

#### <span id="page-21-0"></span>2.3.6. **Query Manager**

The Query Manager is a service that performs queries against the master index database and returns a list of objects that match or closely match the query criteria. The Query Manager uses classes specified in the *Match Field* file to determine how to perform a query for match processing. All queries performed in the master index system are executed through the Query Manager.

#### <span id="page-21-1"></span>2.3.7. **Update Manager**

The Update Manager controls how updates are made to an entity's single best record (SBR) by defining a survivor strategy for each field. The survivor calculator in the Update Manager uses these strategies to determine the relative reliability of the data from external systems and to determine which value for each field is populated into the SBR. The Update Manager also manages certain update policies, allowing you to define additional processing to be performed against incoming data. The configuration of the Update Manager is defined in the *Best Record* file.

#### <span id="page-21-2"></span>2.3.8. **Object Persistence Service (OPS)**

OPS is a database service that translates high-level and descriptive object requests into actual JDBC calls. The service provides mapping from the Java object to the database and from the database to the Java object.

#### <span id="page-21-3"></span>2.3.9. **Database**

The master index uses an Oracle database to store the information you specify for the business objects being cross-referenced. The database stores local system records, the single best record for each object record, and certain administrative information, such as drop-down menu lists, processing codes, and information about the systems from which data originates. The scripts that are generated to create the database tables are based on the information specified in the Object Definition file.

#### <span id="page-21-4"></span>2.3.10.**Enterprise Data Manager**

The Enterprise Data Manager (EDM) is a web-based interface that allows you to monitor and maintain the data in your master index database. Most of the configurable attributes of the EDM are defined by information you specify in the eView Wizard, but you can further configure the EDM in the Enterprise Data Manager file after you generate the eView application. The EDM provides the ability to manually search for records; update, add, deactivate, and reactivate records; merge and unmerge records; view potential duplicates; and view comparisons of object records.

## <span id="page-22-4"></span><span id="page-22-1"></span><span id="page-22-0"></span>**Understanding Operational Processes**

<span id="page-22-3"></span>Master indexes created by eView use a custom Java API library and the eGate Integrator to transform and route data into and out of the master index database. In order to customize the way the Java methods transform the data, it is helpful to understand the logic of the primary processing function (executeMatch) and how messages are typically processed through the master index system.

This chapter describes and illustrates the processing flow of messages to and from the master index, providing background information to help design and create custom processing rules for your implementation.

## <span id="page-22-2"></span>3.1 **Learning About Message Processing**

This section of the chapter provides a summary of how inbound and outbound messages can be processed in an eView master index environment. A master index cross-references records stored in various computer systems in an organization, and identifies records that might represent or do represent the same object. The master index uses the eGate Integrator, along with the connectivity components available through eGate, to connect to and share data with these external systems.

**[Figure 5 on page 24](#page-23-1)** illustrates the flow of information through the master index.

<span id="page-23-1"></span>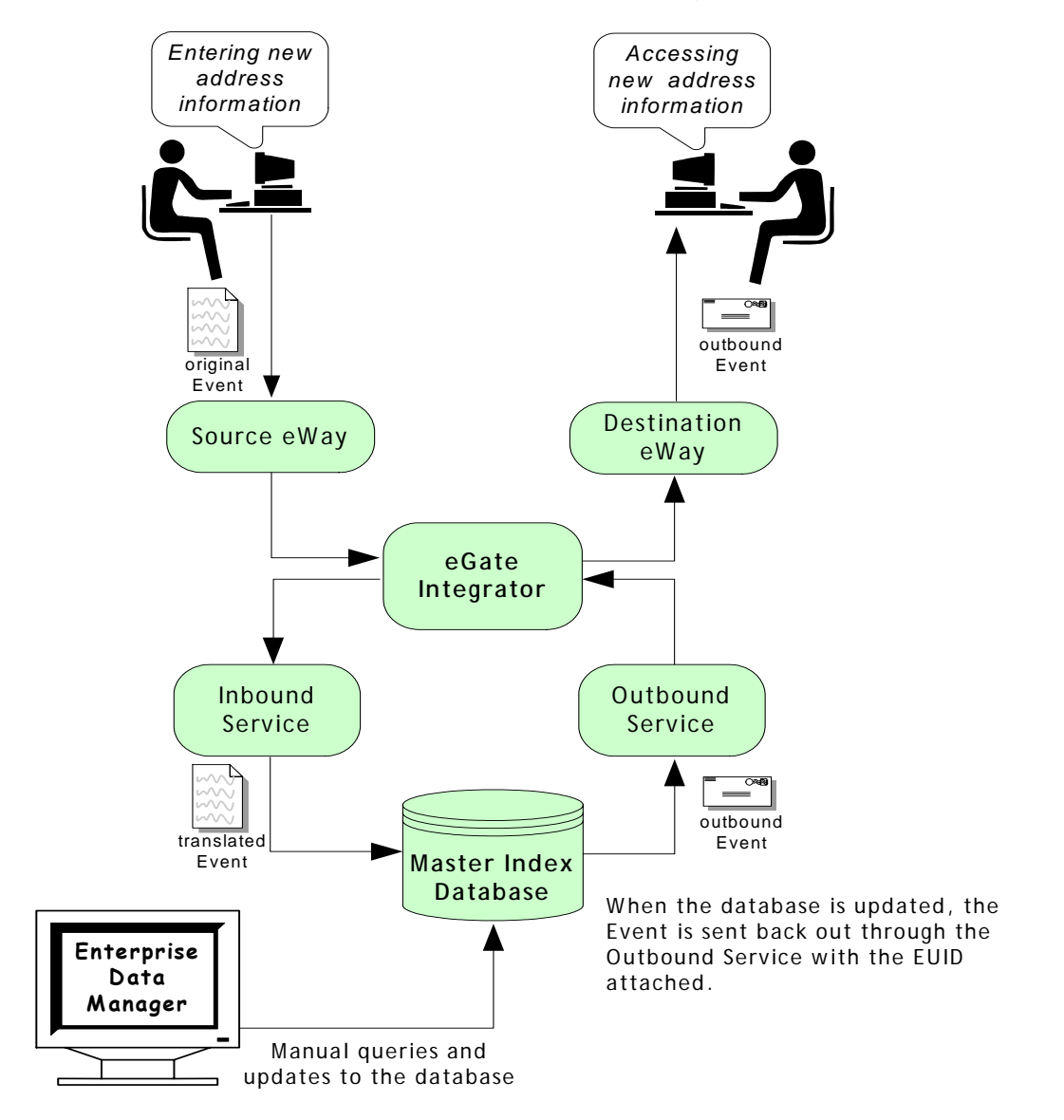

#### **Figure 5** Master Index Processing Flow

#### <span id="page-23-0"></span>3.1.1. **Inbound Message Processing**

An inbound message refers to the transmission of data from external systems to the eGate Integrator and then to the master index database. These messages may be sent into the database via a number of Services. Inbound messages are stored and tracked in the eGate log files. The steps below describe how inbound messages are processed.

- **1** Messages are created in an external system, and the enveloped message is transmitted to eGate via that system's eWay.
- **2** eGate identifies the message and the appropriate Service to which the message should be sent. The message is then routed to the appropriate Service for processing.
- **3** The message is modified into the appropriate format for the master index database, and validations are performed against the data elements of the message to ensure accurate delivery. The message is validated using the Java code in the Service's Collaboration and other information stored in the eView configuration files.
- **4** If the message was successfully transmitted to the database, the appropriate changes to the database are processed.
- **5** After the master index processes the message, an EUID is returned (for either a new or updated record). That EUID can be sent back out through a different Service to the external system. Alternatively, the entire updated message can be published using the outbound OTD (see **["Outbound Message Processing" on page 25](#page-24-0)** next).

<span id="page-24-1"></span>[Figure 6](#page-24-1) below illustrates the flow of a message inbound to an eView application.

**Figure 6** Inbound Message Processing Data Flow

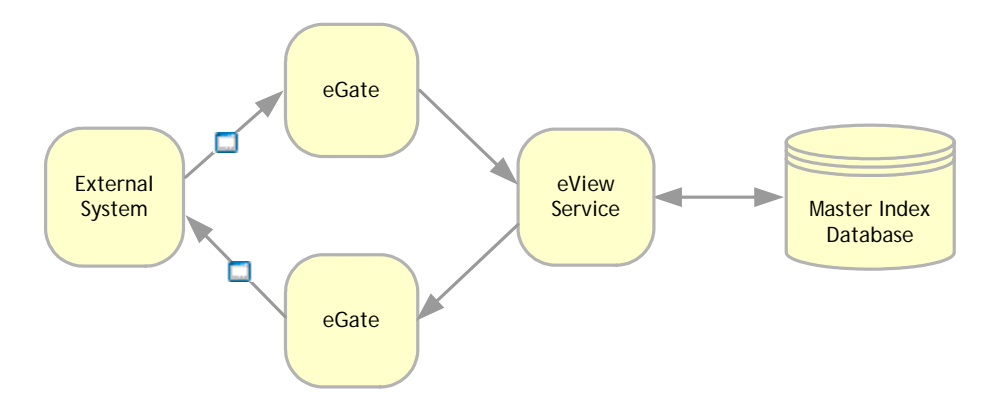

#### <span id="page-24-0"></span>3.1.2. **Outbound Message Processing**

An outbound message refers to the transmission of data from the master index database to any external system. Messages can be transmitted from the master index in two ways. The first way is by transmitting the output of **executeMatch** (an EUID). This is described earlier in **["Inbound Message Processing" on page 24](#page-23-0)**, and is only used for messages received from external systems.

The second way is by publishing messages to a JMS Topic and publishing complete, updated records to any system subscribing to that topic. Outbound messages are generated in the format of the outbound OTD when updates are made to the database from either external systems or the Enterprise Data Manager. This section describes how the second type of outbound message is processed.

- **1** When a message is received and processed by the master index, an XML message is generated and sent to a JMS Topic, which is configured to publish messages from the master index.
- **2** Messages published by the JMS Topic are processed through a Service whose Collaboration uses the master index outbound OTD. This Service modifies the message into the appropriate format.
- **3** eGate identifies the message and the external systems to which it should be sent, and then routes the message for processing via an external system eWay.

*Note: Outbound messages are stored and tracked in the eGate log files.*

[Figure 7](#page-25-2) below illustrates the flow of data for a message outbound from the master index.

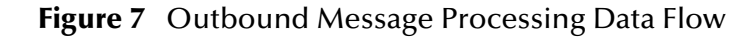

<span id="page-25-2"></span>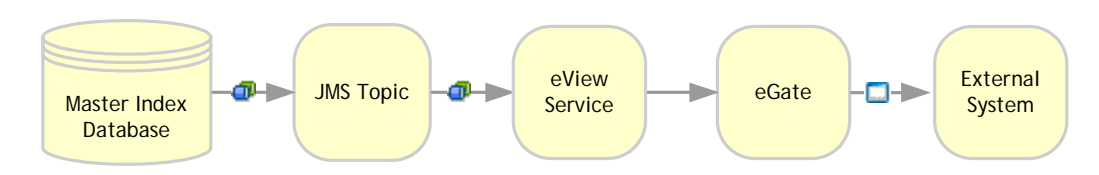

#### <span id="page-25-0"></span>**About Outbound Messages**

When you customize the object definition and generate the eView application, an outbound OTD is created, the structure of which is based on the object definition. This OTD is used to publish changes in the master index database to external systems via a JMS Topic. The output of the **executeMatch** process described earlier is an EUID of the new or updated record. You can use this EUID to obtain additional information and configure a Collaboration and Service to output the data, or you can process all updates in the master index through a JMS Topic using the outbound OTD.

#### **Outbound OTD Structure**

The outbound OTD is named after the application name of the master index (for example, OUTCompany or OUTPerson). The outbound OTD for eView is named "OUTPerson". This OTD contains eight primary nodes: Event, ID, SBR, and the standard Java methods **unmarshalFromString**, **reset**, **marshalToString**, **marshal**, and **unmarshal**. The "Event" field is populated with the type of transaction that created the outbound message, and the "ID" field is populated with the unique identification code of that transaction. The SBR node is the portion of the OTD created from the Object Definition file. [Table 2](#page-25-1) describes the components of the SBR portion of the outbound OTD.

<span id="page-25-1"></span>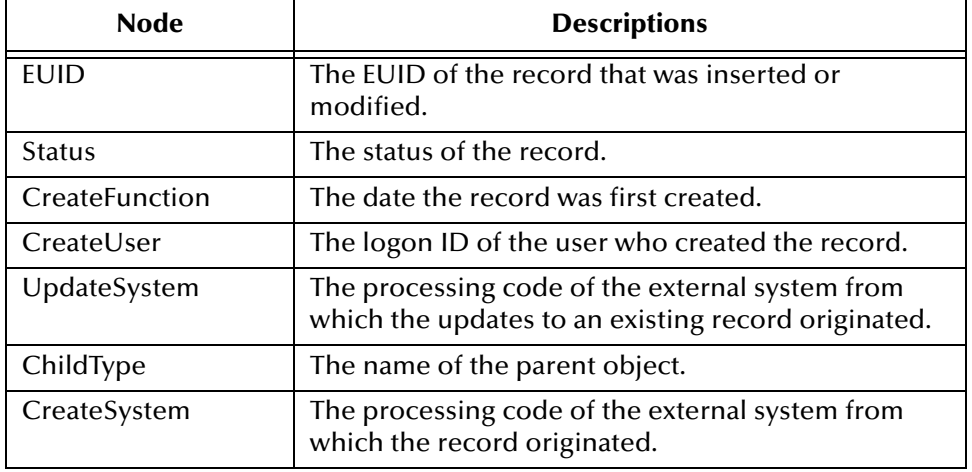

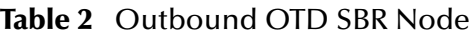

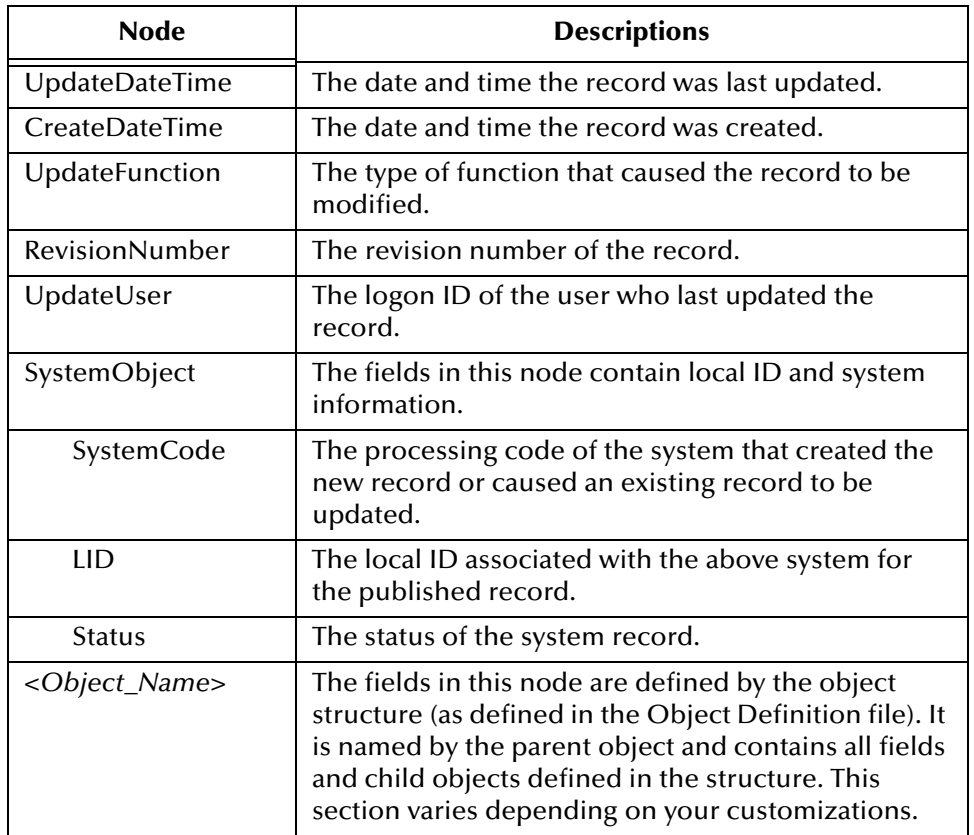

#### **Table 2** Outbound OTD SBR Node

#### **Outbound Message Trigger Events**

When outbound messaging is enabled, the following transactions automatically generate an outbound message that is sent to the JMS Topic.

- Activating a system record
- Activating an enterprise record
- Adding a system record
- Creating an enterprise record
- Deactivating a system record
- Deactivating an enterprise record
- Merging an enterprise record
- Merging a system record
- Transferring a system record
- Unmerging an enterprise record
- Unmerging a system record
- Updating an enterprise record
- Updating a system record

### <span id="page-27-0"></span>3.1.3. **Inbound Message Processing Logic**

When records are transmitted to the master index, **executeMatch** is called and a series of processes are performed to ensure that accurate and current data is maintained in the database. In the sample Project configuration, these processes are defined in the Collaboration using the functions defined in the customized method OTD. The steps performed by **executeMatch** are outlined below, and the diagrams on the following pages illustrate the message processing flow. The processing steps performed in your environment may vary from this depending on how you customize the Collaboration and Connectivity Map.

The following steps refer to the following parameters and element in the eView Threshold file (these are described in the *eView Studio Configuration Guide*):

- OneExactMatch parameter
- SameSystemMatch parameter
- MatchThreshold parameter
- DuplicateThreshold parameter
- **update-mode** element
- **1** When a message is received by the master index, a search is performed for any existing records with the same local ID and system as those contained in the message. This search only includes records with a status of **A**, meaning only active records are included. If a matching record is found, an existing EUID is returned.
- **2** If an existing record is found with the same system and local ID as the incoming message, it is assumed that the two records represent the same object. Using the EUID of the existing record, the master index performs an update of the record's information in the database.
	- If the update does not make any changes to the object's information, no further processing is required and the existing EUID is returned.
	- If there are changes to the object's information, the updated record is inserted into database, and the changes are recorded in the sbyn\_transaction table.
	- If there are changes to key fields (that is, fields used for matching or for the blocking query) and the update mode is set to pessimistic, potential duplicates are re-evaluated for the updated record.
- **3** If no records are found that match the record's system and local identifier, a second search is performed using the blocking query. A search is performed on each of the defined query blocks to retrieve a candidate pool of potential matches.

Each record returned from the search is weighted using the fields defined for matching in the inbound message.

- **4** After the search is performed, the number of resulting records is calculated.
	- If a record or records are returned from the search with a matching probability weight above the match threshold, the master index performs exact match processing (see Step 5).
- If no matching records are found, the inbound message is treated as a new record. A new EUID is generated and a new record is inserted into the database.
- **5** If records were found within the high match probability range, exact match processing is performed as follows:
	- If only one record is returned from this search with a matching probability that is equal to or greater than the match threshold, additional checking is performed to verify whether the records originated from the same system (see Step 6).
	- If more than one record is returned with a matching probability that is equal to or greater than the match threshold and exact matching is set to *false*, then the record with the highest matching probability is checked against the incoming message to see if they originated from the same system (see Step 6).
	- If more than one record is returned with a matching probability that is equal to or greater than the match threshold and exact matching is *true*, a new EUID is generated and a new record is inserted into the database.
	- If no record is returned from the database search, or if none of the matching records have a weight in the exact match range, a new EUID is generated and a new record is inserted into the database.
- *Note: Exact matching is determined by the OneExactMatch parameter, and the match threshold is defined by the MatchThreshold parameter. For more information about these parameters, see the eView Studio Configuration Guide.*
	- **6** When records are checked for same system entries, the master index tries to retrieve an existing local ID using the system of the new record and the EUID of the record that has the highest match weight.
		- If a local ID is found and same system matching is set to *true*, a new record is inserted, and the two records are considered to be potential duplicates. These records are marked as same system potential duplicates.
		- If a local ID is found and same system matching is set to *false*, it is assumed that the two records represent the same object. Using the EUID of the existing record, the master index performs an update, following the process described in Step 2 earlier.
		- If no local ID is found, it is assumed that the two records represent the same object and an assumed match occurs. Using the EUID of the existing record, the master index performs an update, following the process described in Step 2 earlier.
	- **7** If a new record is inserted, all records that were returned from the blocking query are weighed against the new record using the matching algorithm. If a record is updated and the update mode is pessimistic, the same occurs for the updated record. If the matching probability weight of a record is greater than or equal to the potential duplicate threshold, the record is flagged as a potential duplicate (for more information about thresholds, see the *eView Studio Configuration Guide*).

<span id="page-29-0"></span>The flow charts on the following pages provide a visual representation of the processes performed by the default sample Project. Figures [8](#page-29-0) and [9](#page-30-0) represent the primary flow of information. [Figure 10](#page-31-0) expands on update procedures illustrated in Figures [8](#page-29-0) and [9](#page-30-0).

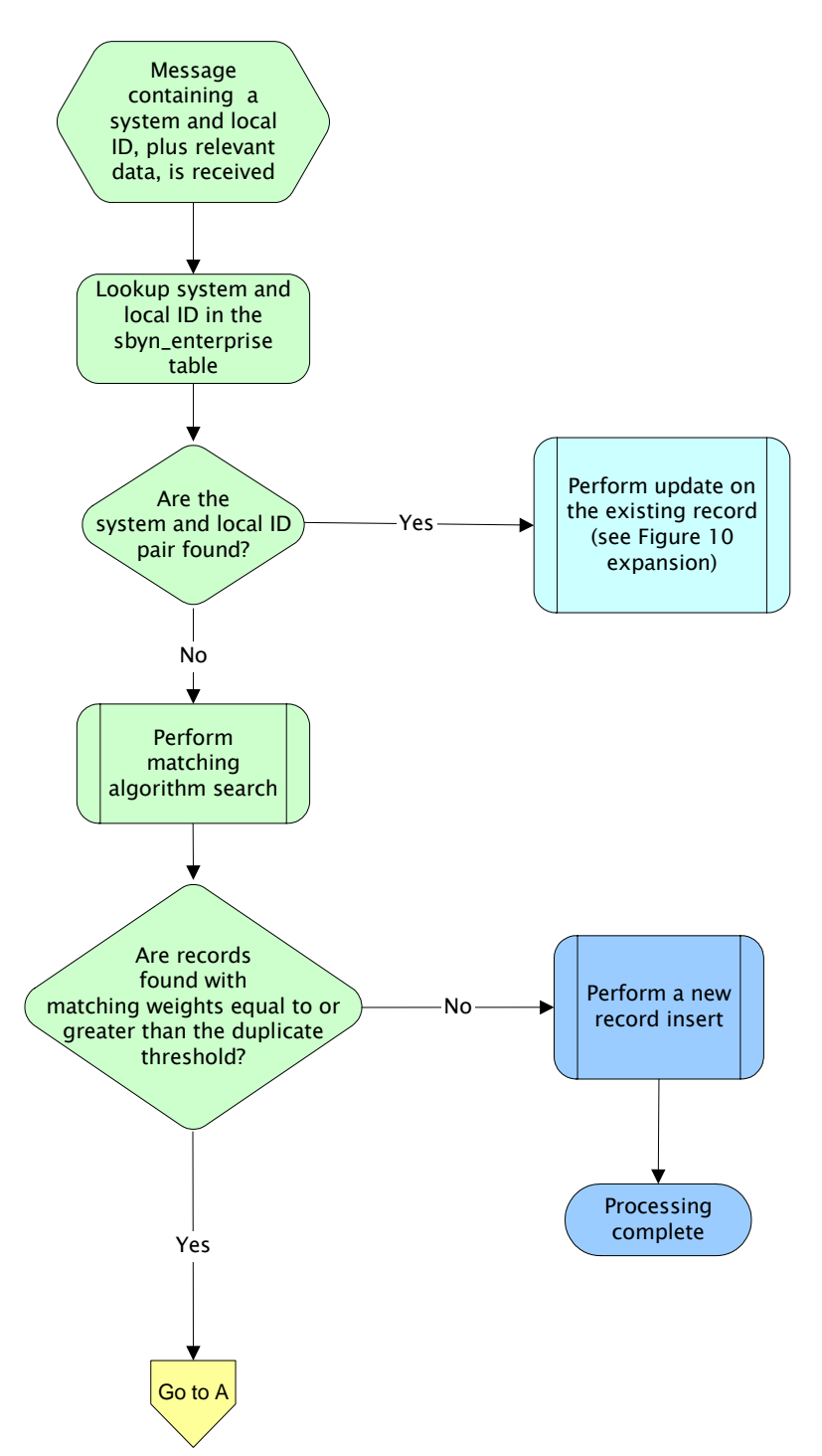

**Figure 8** Inbound Message Processing in the Sample Project

<span id="page-30-0"></span>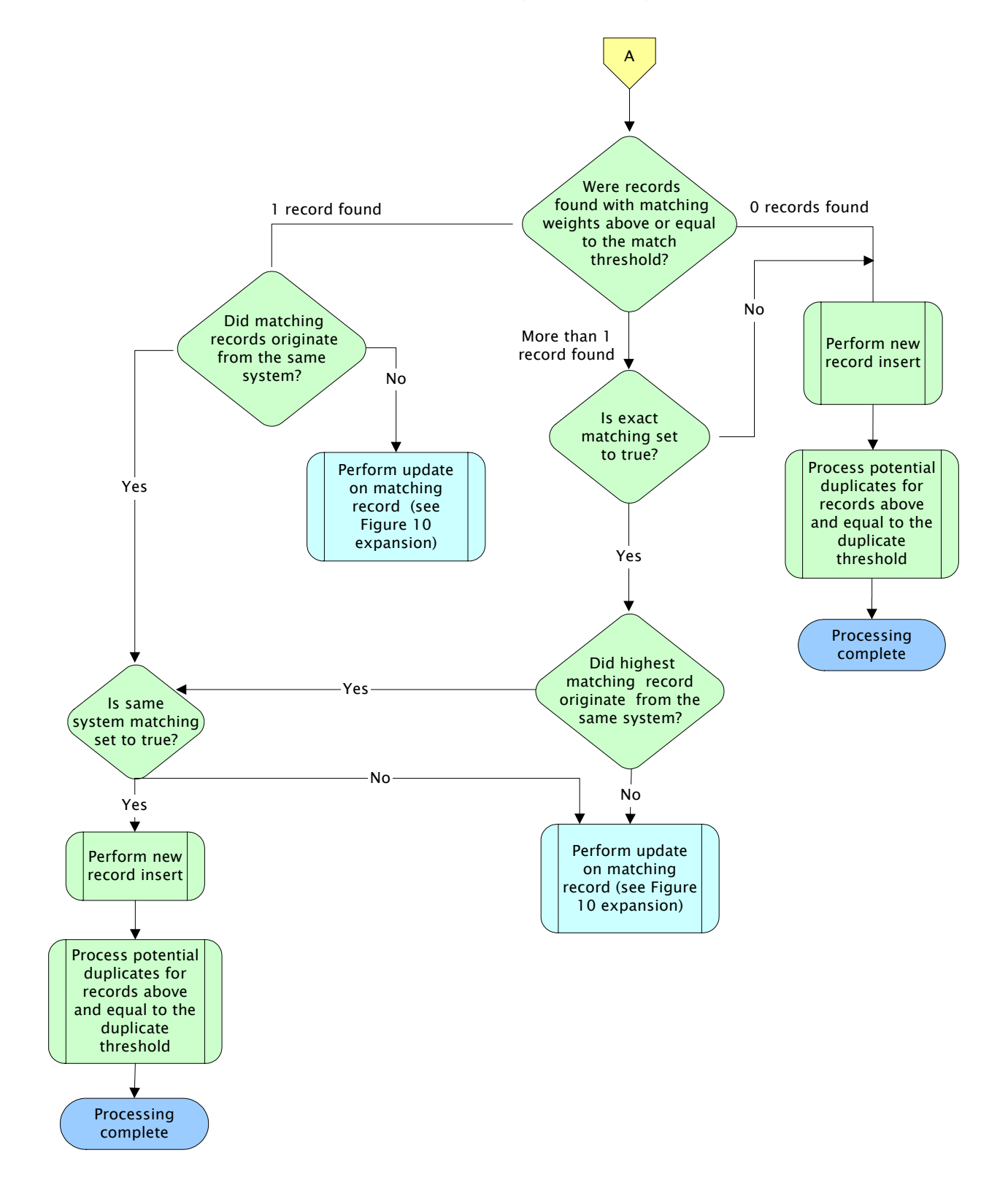

#### **Figure 9** Inbound Message Processing (cont'd)

<span id="page-31-0"></span>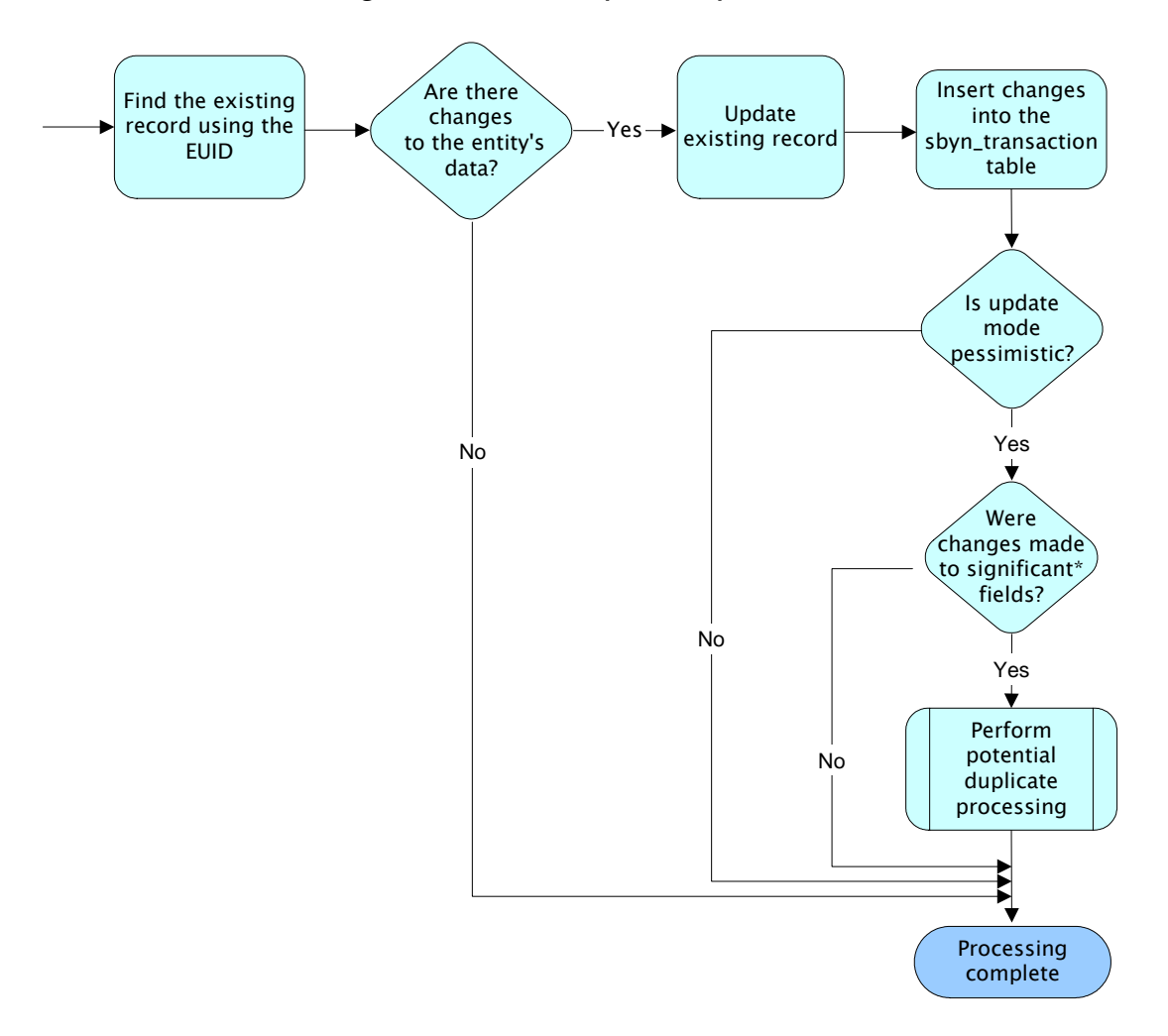

#### **Figure 10** Record Update Expansion

\* Significant fields for potential duplicate processing include those defined for matching and those included in the blocking query used for matching

## <span id="page-32-6"></span><span id="page-32-1"></span><span id="page-32-0"></span>**The Database Structure**

<span id="page-32-5"></span>This chapter provides information about the master index database, including descriptions of each table and a sample entity relationship diagram. All information in this chapter pertains to the default version of the database. Your implementation may vary depending on the customizations made to the Object Definition and to the scripts used to create the master index database.

## <span id="page-32-2"></span>4.1 **Overview of the Master Index Database**

The master index database stores information about the entities being indexed, such as people or businesses. The database stores records from local systems in their original form, and also stores a record for each object that is considered to be the single best record (SBR).

The structure of the database tables that store object information is dependent on the information specified in the Object Definition file created by the eView Wizard. eView creates a script to create the tables and fields in the master index database based on the information in the Object Definition file. This allows you to define the database as you define the object structure.

### <span id="page-32-3"></span>4.2 **Master Index Database Description**

While most of the structures created in the database are based on information in the Object Definition file, some of the tables, such as sbyn\_seq\_table and sbyn\_common\_detail, are standard for all implementations. This section describes both types of tables and the fields contained in each table.

#### <span id="page-32-4"></span>4.2.1. **Database Table Overview**

The master index database includes tables that store common maintenance information, transactional information, external system information, and information about the objects stored in the database. The database includes the tables listed in [Table](#page-33-0)  [3](#page-33-0) on the following page.

<span id="page-33-0"></span>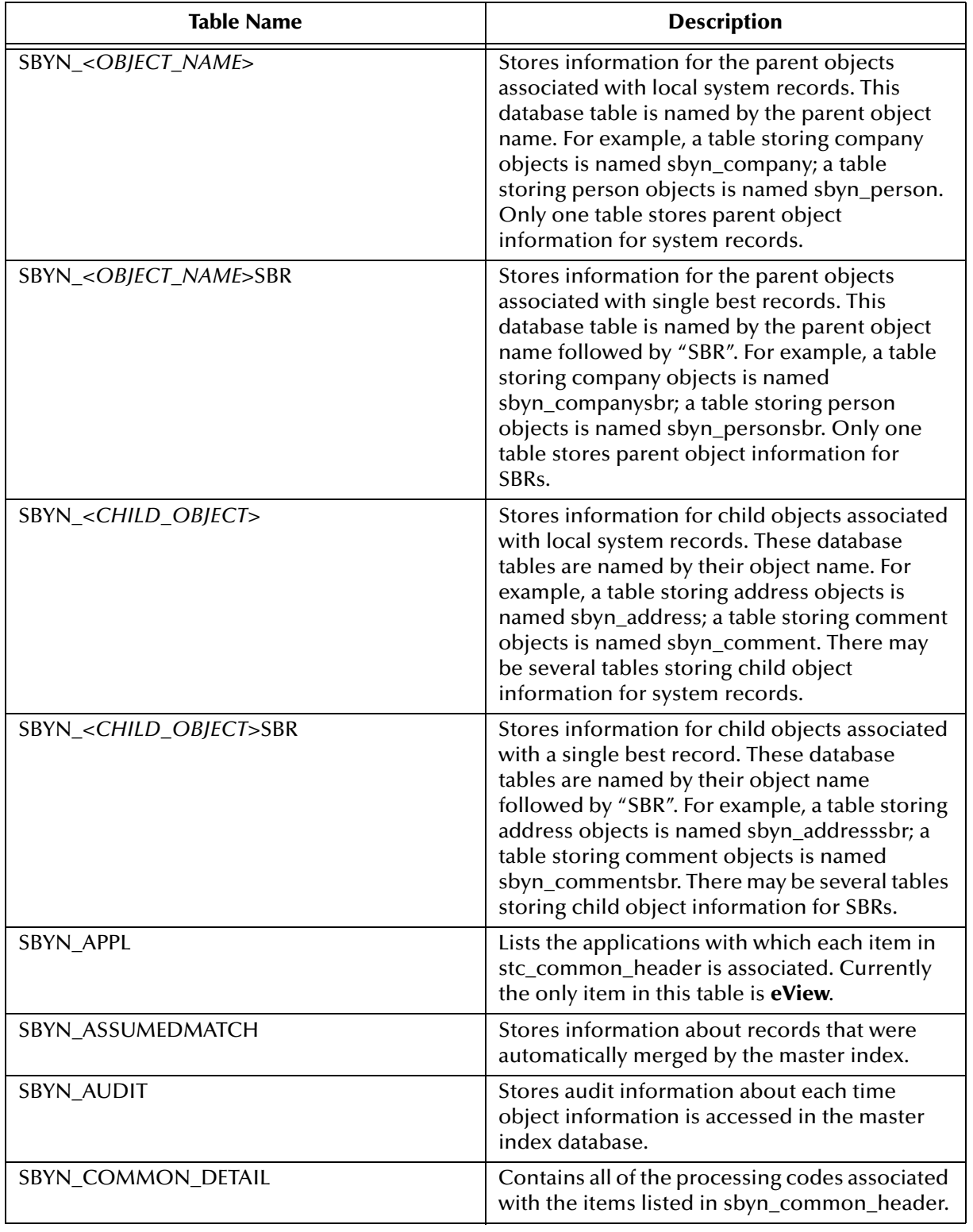

#### **Table 3** Master Index Database Tables

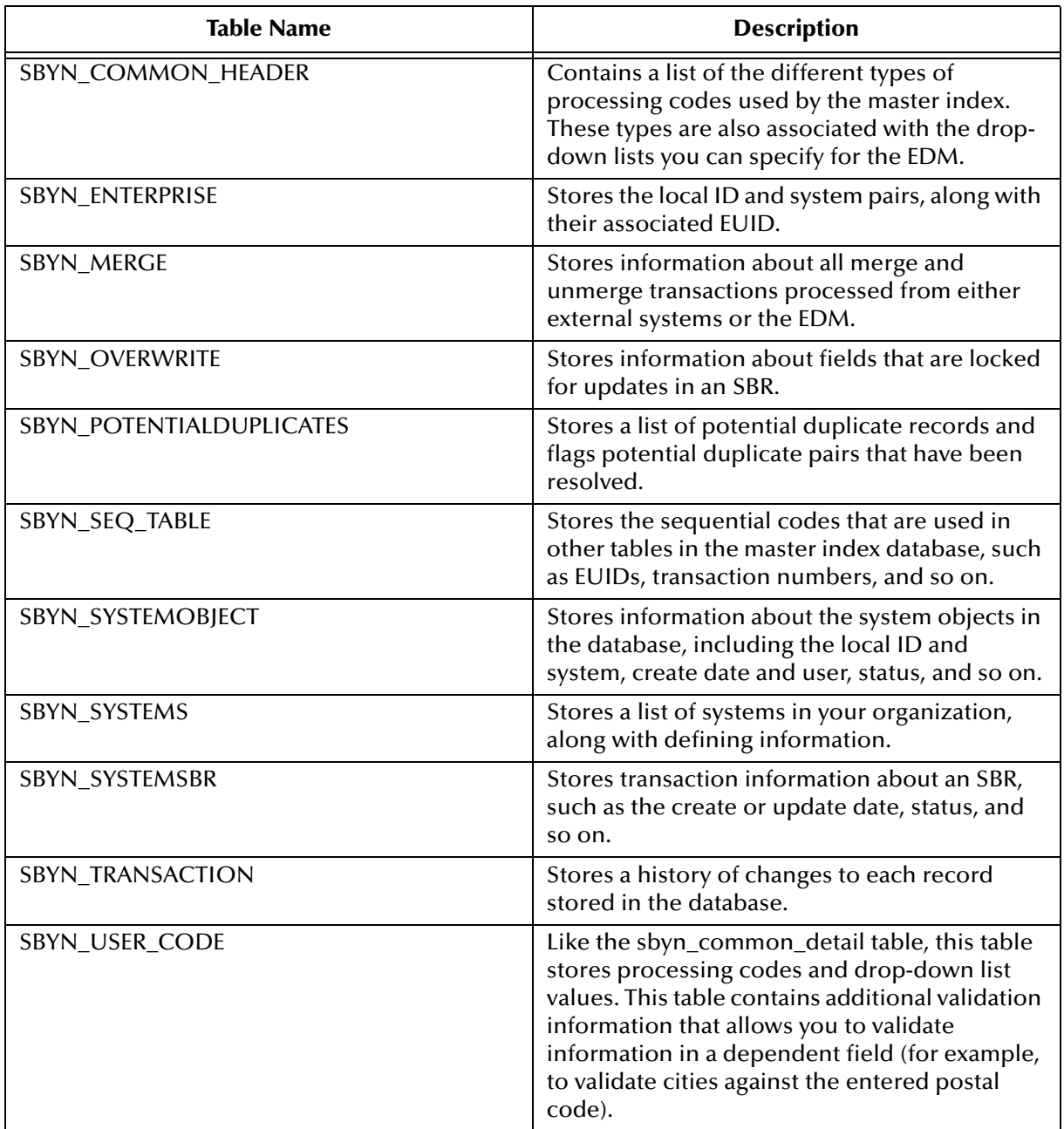

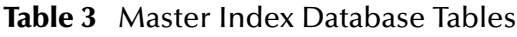

#### <span id="page-34-0"></span>4.2.2. **Database Table Details**

The tables on the following pages describe each column in the default master index database tables.

#### <span id="page-34-1"></span>**SBYN\_***<OBJECT\_NAME>*

This table stores the parent object in each system record received by the master index. It is linked to the tables that store each child object in the system record by the *<object\_name>***id** column (where *<object\_name>* is the name of the parent object). This

table contains the columns listed below regardless of the design of the object structure, and also contains a column for each field you defined for the parent object in the Object Definition file. Columns to store standardized or phonetic versions of certain fields are automatically added when you specify certain match types in the eView Wizard.

<span id="page-35-2"></span>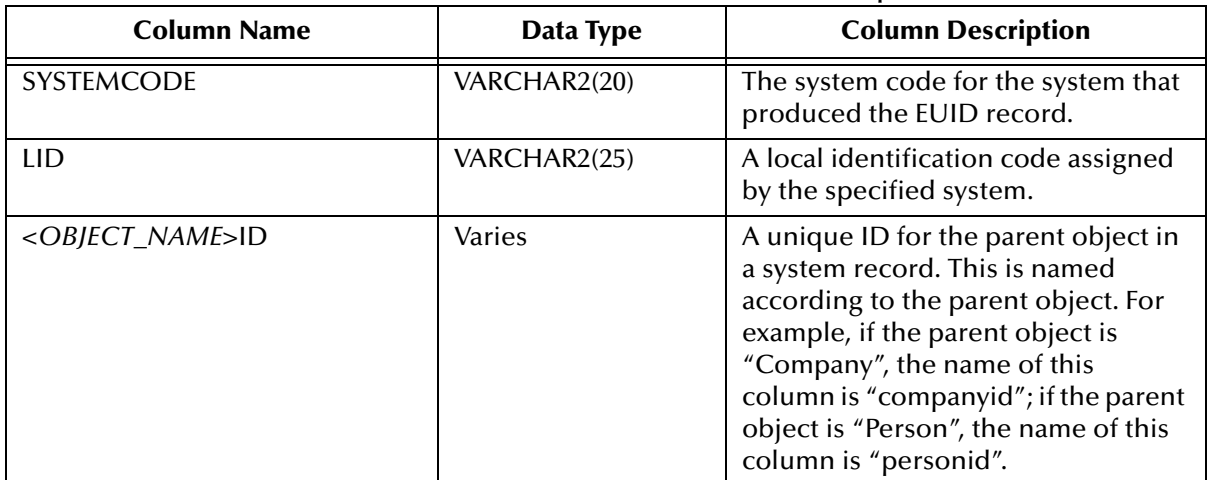

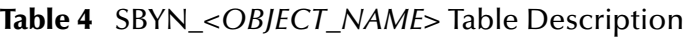

#### <span id="page-35-0"></span>**SBYN\_***<OBJECT\_NAME>***SBR**

This table stores the parent object of the SBR for each enterprise object in the master index database. It is linked to the tables that store each child object in the SBR by the *<object\_name>***id** column (where *<object\_name>* is the name of the parent object). This table contains the columns listed below regardless of the design of the object structure, and also contains a column for each field defined for the parent object in the Object Definition file. In addition, columns to store standardized or phonetic versions of certain fields are automatically added when you specify certain match types in the eView Wizard.

**Table 5** SBYN\_*<OBJECT\_NAME>*SBR Table Description

<span id="page-35-3"></span>

| <b>Column Name</b>            | Data Type    | <b>Column Description</b>                                                                                                    |
|-------------------------------|--------------|----------------------------------------------------------------------------------------------------|
| EUID                          | VARCHAR2(20) | The enterprise unique identifier<br>assigned by the master index.                                                                                                    |
| <object_name>ID</object_name> | VARCHAR2(20) | A unique ID for the parent object in<br>a system record. This is named<br>according to the parent object. For<br>example, if the parent object is<br>"Company", the name of this<br>column is "companyid"; if the parent<br>object is "Person", the name of this<br>column is "personid". |

#### <span id="page-35-1"></span>**SBYN\_***<CHILD\_OBJECT>* **and SBYN\_***<CHILD\_OBJECT>***SBR**

The sbyn\_*<child\_object>* tables (where *<child\_object>* is the name of a child object in the object structure) store information about the child objects associated with a system record in the master index. The sbyn\_*<child\_object>*sbr tables store information about
the child objects associated with an SBR. All tables storing child object information contain the columns listed below. The remaining columns are defined by the fields you specify for each child object in the object structure definition file, including any standardized or phonetic fields.

**Table 6** SBYN\_*<CHILD\_OBJECT>* and SBYN\_*<CHILD\_OBJECT>*SBR Table Description

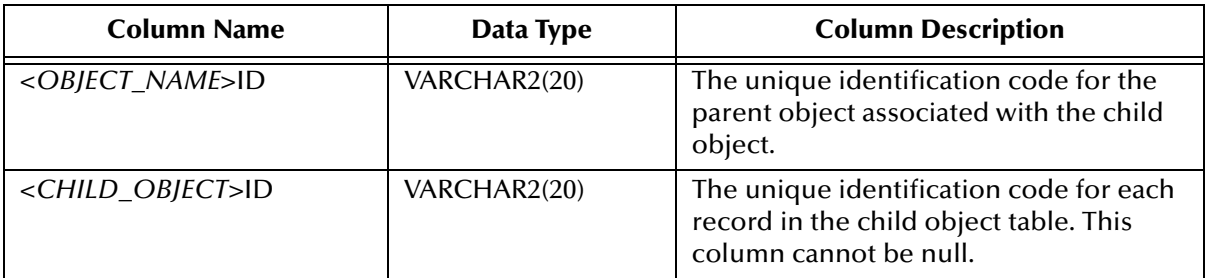

### **SBYN\_APPL**

This table stores information about the applications used in the master index system. Currently, there is only one entry, "eView".

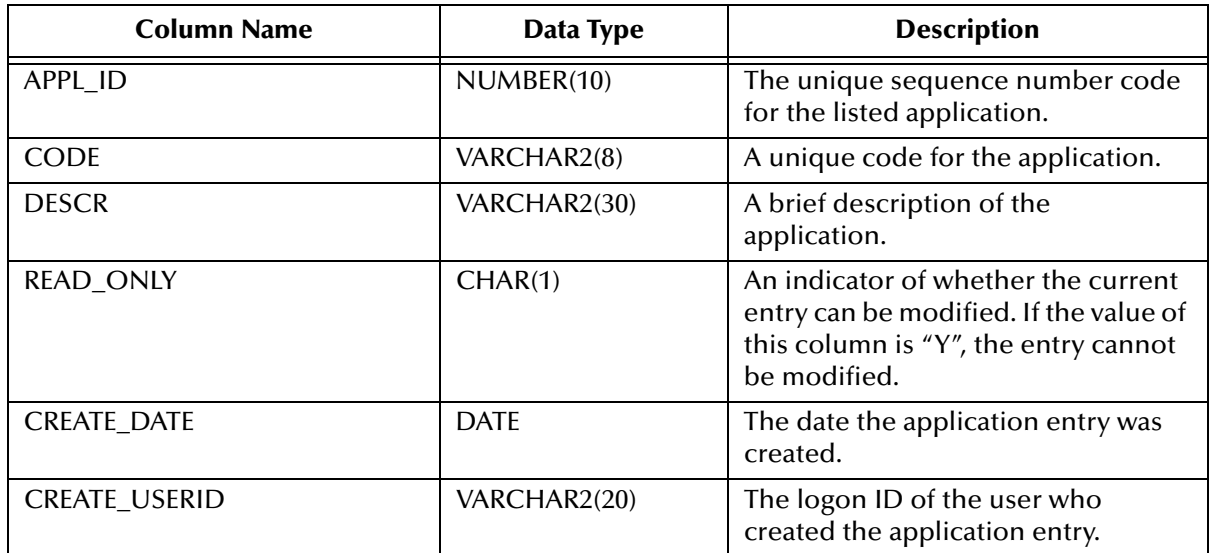

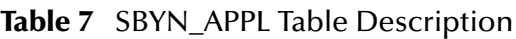

### **SBYN\_ASSUMEDMATCH**

This table maintains a record of each assumed match transaction that occurs in the master index, allowing you to review these transactions and, if necessary, reverse an assumed match. This table can grow quite large over time; it is recommended that the table be archived periodically.

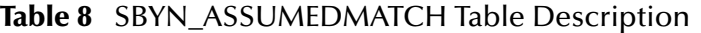

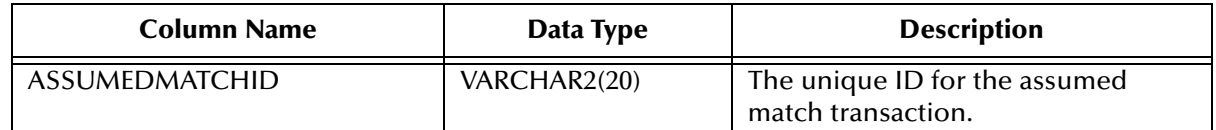

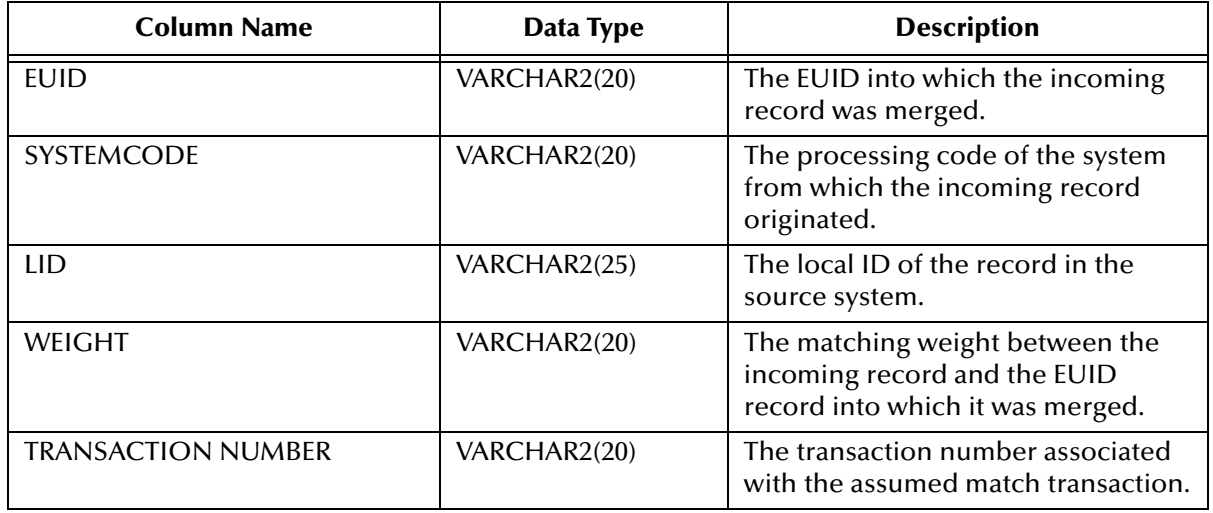

### **Table 8** SBYN\_ASSUMEDMATCH Table Description

### **SBYN\_AUDIT**

This table maintains a log of each instance in which any of the eView tables are accessed in the master index database through the EDM. This includes each time a record appears on a search results page, a comparison page, the View/Edit page, and so on. This log is only maintained if the EDM is configured for it.

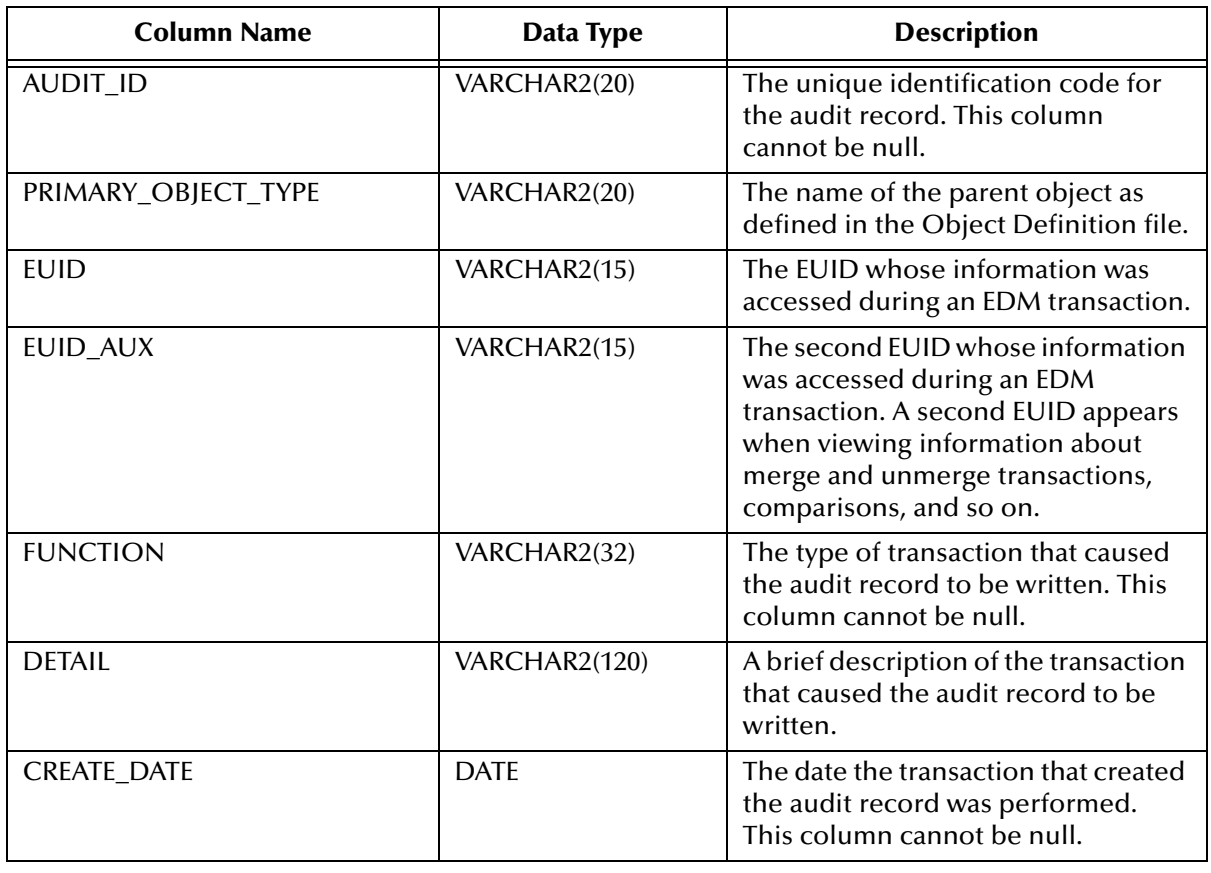

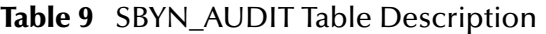

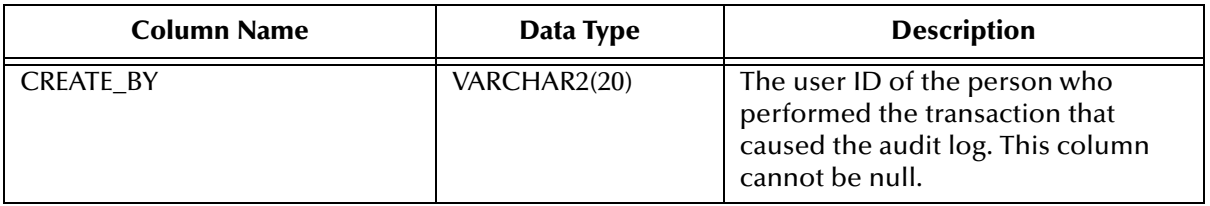

#### **Table 9** SBYN\_AUDIT Table Description

### **SBYN\_COMMON\_DETAIL**

This table stores the processing codes and description for all of the common maintenance data elements. This is the detail table for sbyn\_common\_header. Each data element in sbyn\_common\_detail is associated with a data type in sbyn\_common\_header by the **common\_header\_id** column. None of the columns in this table can be null.

| <b>Column Name</b>   | Data Type    | <b>Description</b>                                                                                                    |
|----------------------|--------------|----------------------------------------------------------------------------------------------------|
| COMMON_DETAIL_ID     | NUMBER(10)   | The unique identification code of<br>the common table data element.                                                                                                    |
| COMMON_HEADER_ID     | NUMBER(10)   | The unique identification code of<br>the common table data type<br>associated with the data element (as<br>stored in the common_header_id<br>column of the<br>sbyn_common_header table). |
| <b>CODE</b>          | VARCHAR2(20) | The processing code for the<br>common table data element.                                                                                                    |
| <b>DESCR</b>         | VARCHAR2(50) | A description of the common table<br>data element.                                                                                                    |
| READ_ONLY            | CHAR(1)      | An indicator of whether the<br>common table data element can be<br>modified.                                                                                                    |
| <b>CREATE_DATE</b>   | <b>DATE</b>  | The date the data element record<br>was created.                                                                                                    |
| <b>CREATE_USERID</b> | VARCHAR2(20) | The user ID of the person who<br>created the data element record.                                                                                                    |

**Table 10** SBYN\_COMMON\_DETAIL Table Description

### **SBYN\_COMMON\_HEADER**

This table stores a description of each type of common maintenance data, and is the header table for sbyn\_common\_detail. Together, these tables store the processing codes and drop-down menu descriptions for each common table data type. For a person index, common table data types might include Religion, Language, Marital Status, and so on. For a business index, common table data types might include Address Type, Phone Type, and so on. None of the columns in this table can be null.

| <b>Column Name</b>   | Data Type    | <b>Description</b>                                                                                                    |
|----------------------|--------------|----------------------------------------------------------------------------------------------------|
| COMMON_HEADER_ID     | VARCHAR2(10) | The unique identification code of<br>the common table data type.                                                             |
| APPL_ID              | VARCHAR2(10) | The application ID from sbyn_appl<br>that corresponds to the application<br>for which the common table data<br>type is used. |
| <b>CODE</b>          | VARCHAR2(8)  | A unique processing code for the<br>common table data type.                                                                  |
| <b>DESCR</b>         | VARCHAR2(50) | A description of the common table<br>data type.                                                                              |
| READ_ONLY            | CHAR(1)      | An indicator of whether an entry in<br>the table is read-only (if this column<br>is set to "Y", the entry is read-only).     |
| MAX_INPUT_LEN        | NUMBER(10)   | The maximum number of characters<br>allowed in the code column for the<br>common table data type.                            |
| TYP_TABLE_CODE       | VARCHAR2(3)  | This column is not currently used.                                                                                           |
| <b>CREATE_DATE</b>   | <b>DATE</b>  | The date the common table data<br>type record was created.                                                                   |
| <b>CREATE_USERID</b> | VARCHAR2(20) | The user ID of the person who<br>created the common table data type<br>record.                                               |

**Table 11** SBYN\_COMMON\_HEADER Table Description

### **SBYN\_ENTERPRISE**

This table stores a list of all the system and local ID pairs assigned to the enterprise records in the master index database, along with the associated EUID for each pair. This table is linked to sbyn\_systemobject by the **systemcode** and **lid** columns, and is linked to sbyn\_systemsbr by the **euid** column. This table maintains links between the SBR and its associated system objects. None of the columns in this table can be null.

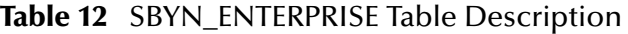

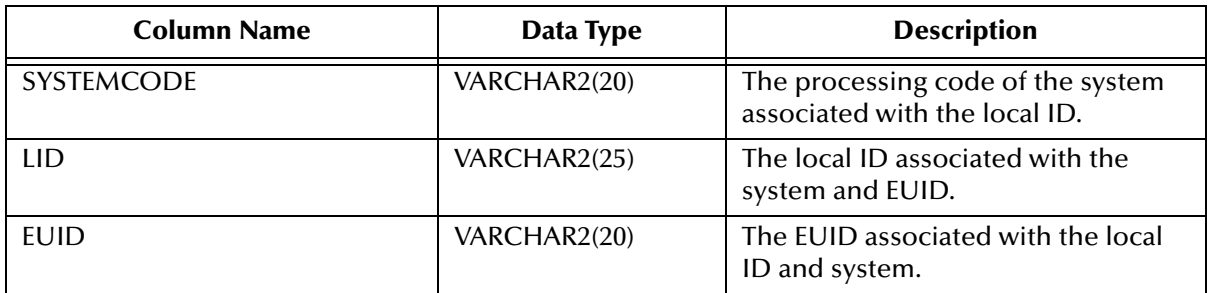

### **SBYN\_MERGE**

This table maintains a record of each merge transaction that occurs in the master index, both through the EDM and the eGate Project. It also records any unmerges that occur.

| <b>Column Name</b>     | Data Type    | <b>Description</b>                                                                                      |
|------------------------|--------------|----------------------------------------------------------------------------------------------------|
| MERGE ID               | VARCHAR2(20) | The unique, sequential<br>identification code of merge record.<br>This column cannot be null.           |
| <b>KEPT EUID</b>       | VARCHAR2(20) | The EUID of the record that was<br>retained after the merge transaction.<br>This column cannot be null. |
| MERGED_EUID            | VARCHAR2(20) | The EUID of the record that was not<br>retained after the merge transaction.                            |
| MERGE_TRANSACTIONNUM   | VARCHAR2(20) | The transaction number associated<br>with the merge transaction. This<br>column cannot be null.         |
| UNMERGE TRANSACTIONNUM | VARCHAR2(20) | The transaction number associated<br>with the unmerge transaction.                                      |

**Table 13** SBYN\_MERGE Table Description

### **SBYN\_OVERWRITE**

This table stores information about the fields that are locked for updates in the SBRs. It stores the EUID of the SBR, the ePath to the field, and the current locked value of the field.

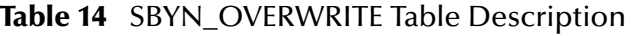

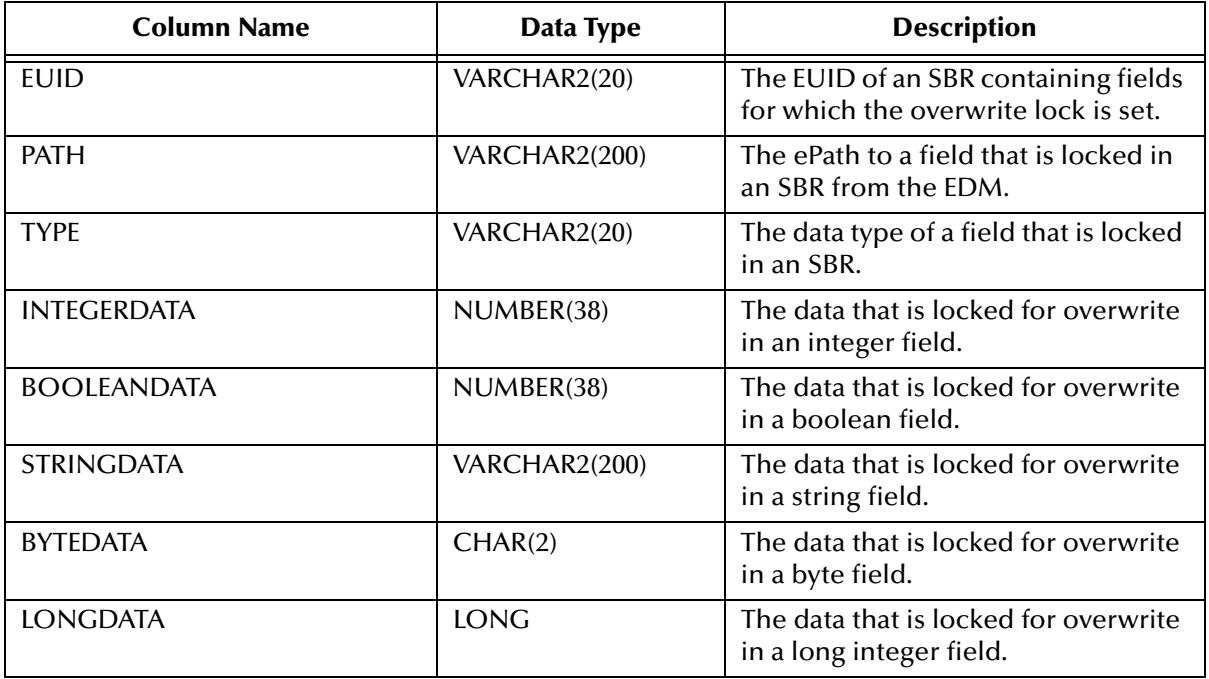

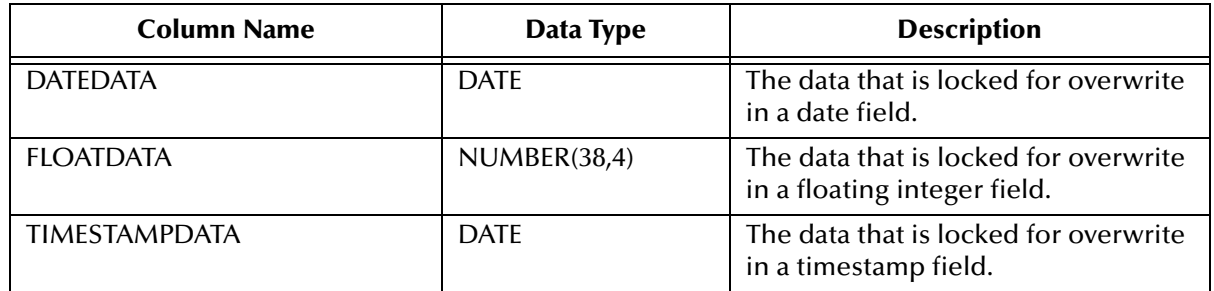

#### **Table 14** SBYN\_OVERWRITE Table Description

### **SBYN\_POTENTIALDUPLICATES**

This table maintains a list of all records that are potential duplicates of one another. It also maintains a record of whether a potential duplicate pair has been resolved or permanently resolved.

**Table 15** SBYN\_POTENTIALDUPLICATES Table Description

| <b>Column Name</b>       | Data Type     | <b>Description</b>                                                                                                    |
|--------------------------|---------------|----------------------------------------------------------------------------------------------------|
| POTENTIALDUPLICATEID     | VARCHAR2(20)  | The unique identification number of<br>the potential duplicate transaction.                                                                              |
| <b>WEIGHT</b>            | VARCHAR2(20)  | The matching weight of the potential<br>duplicate pair.                                                                                                  |
| <b>TYPE</b>              | VARCHAR2(15)  | This column is reserved for future<br>use.                                                                                                    |
| <b>DESCRIPTION</b>       | VARCHAR2(120) | A description of what caused the<br>potential duplicate flag.                                                                                            |
| <b>STATUS</b>            | VARCHAR2(15)  | The status of the potential duplicate<br>pair. The possible values are:<br><b>U</b> -Unresolved<br>$\blacksquare$ R-Resolved<br>• A-Resolved permanently |
| <b>HIGHMATCHFLAG</b>     | VARCHAR2(15)  | This column is reserved for future<br>use.                                                                                                    |
| <b>RESOLVEDUSER</b>      | VARCHAR2(30)  | The user ID of the person who<br>resolved the potential duplicate<br>status.                                                                             |
| <b>RESOLVEDDATE</b>      | <b>DATE</b>   | The date the potential duplicate<br>status was resolved.                                                                                                 |
| RESOLVEDCOMMENT          | VARCHAR2(120) | Comments regarding the resolution<br>of the duplicate status.                                                                                            |
| EUID <sub>2</sub>        | VARCHAR2(20)  | The EUID of the second record in<br>the potential duplicate pair.                                                                                        |
| <b>TRANSACTIONNUMBER</b> | VARCHAR2(20)  | The transaction number associated<br>with the transaction that produced<br>the potential duplicate flag.                                                 |

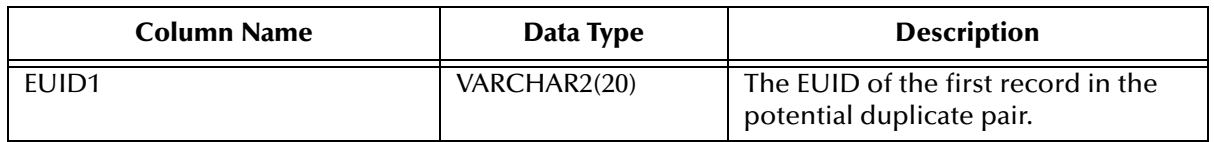

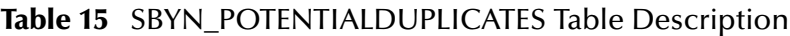

### **SBYN\_SEQ\_TABLE**

This table controls and maintains a record of the sequential identification numbers used in various tables in the database, ensuring that each number is unique and assigned in order. Several of the ID numbers maintained in this table are determined by the object structure. The numbers are assigned sequentially, but are allocated in chunks of 1000 numbers for optimization (so the index does not need to query the sbyn\_seq\_table table for each transaction). The chunk size for the EUID sequence is configurable. If the Repository server is reset before all allocated numbers are used, the unused numbers are discarded and never used, and numbering is restarted at the beginning of the next 1000-number chunk.

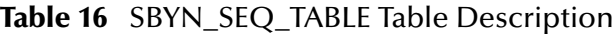

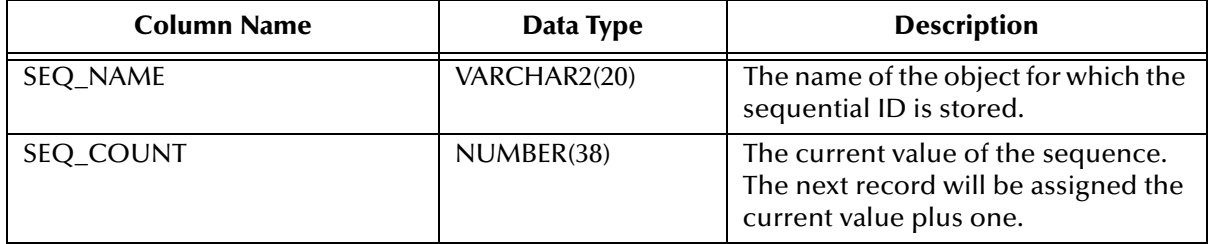

The default sequence numbers are listed in [Table 17](#page-42-0).

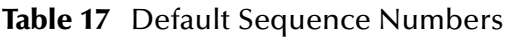

<span id="page-42-0"></span>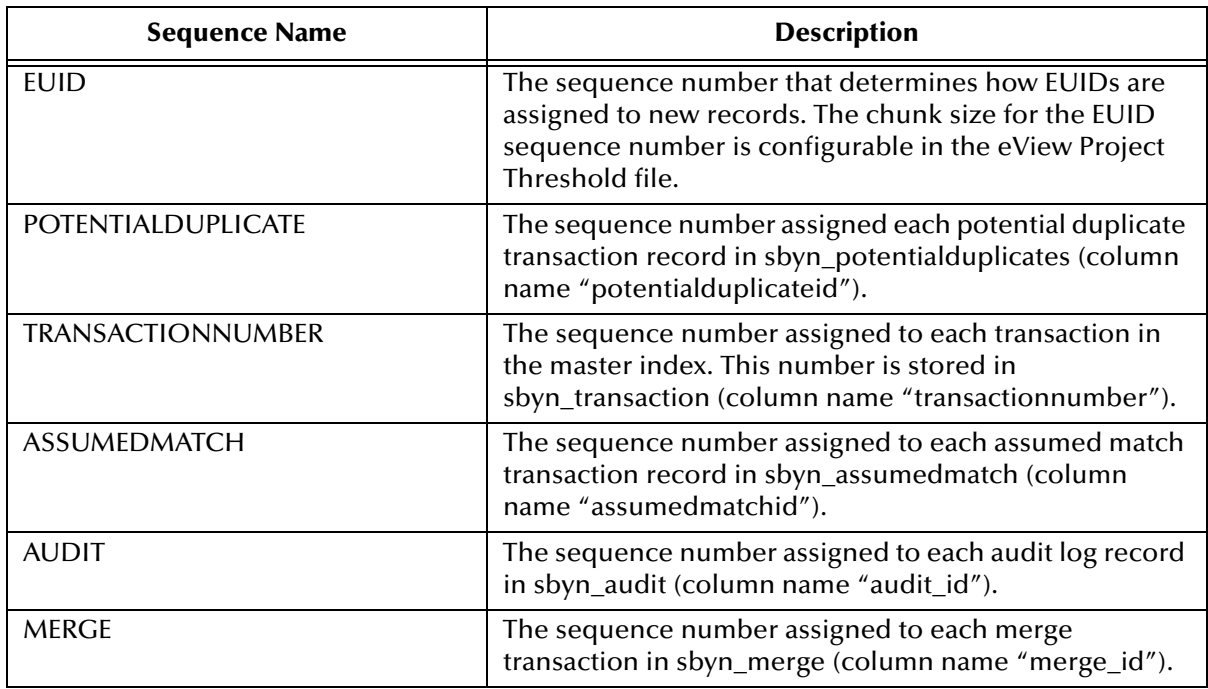

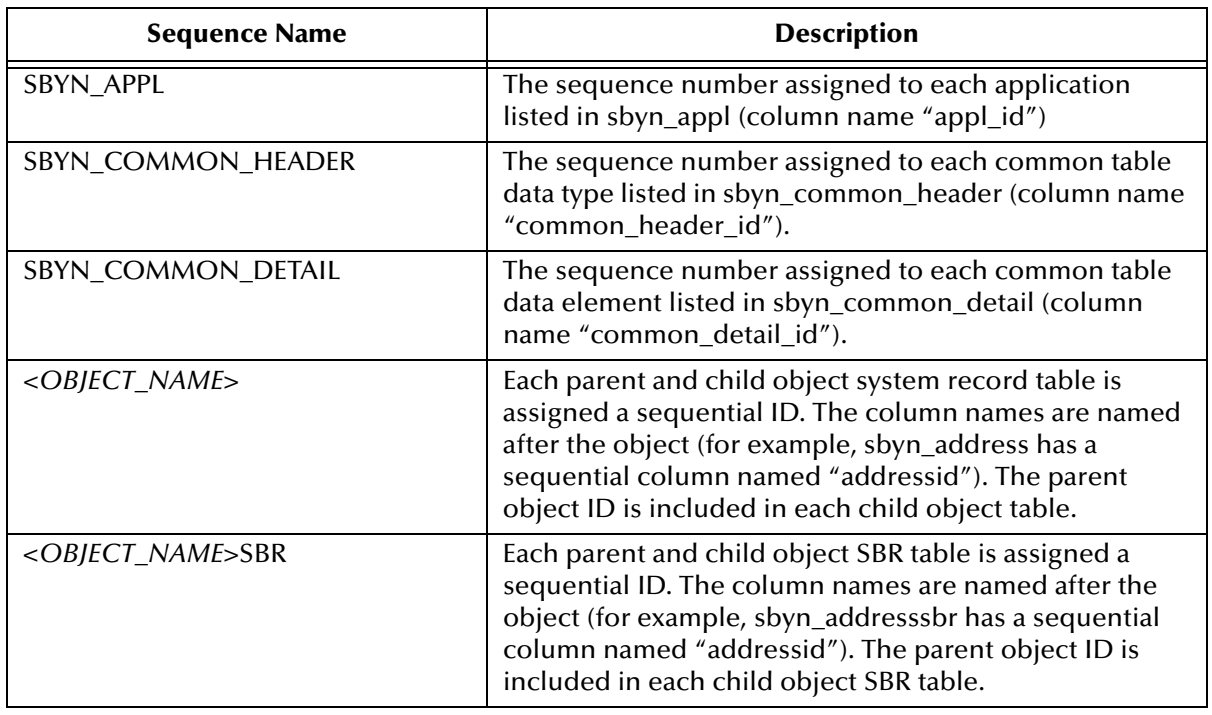

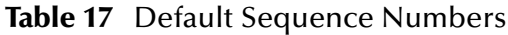

### **SBYN\_SYSTEMOBJECT**

This table stores information about the system records in the database, including their local ID and source system pairs. It also stores transactional information, such as the create or update date and function.

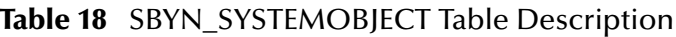

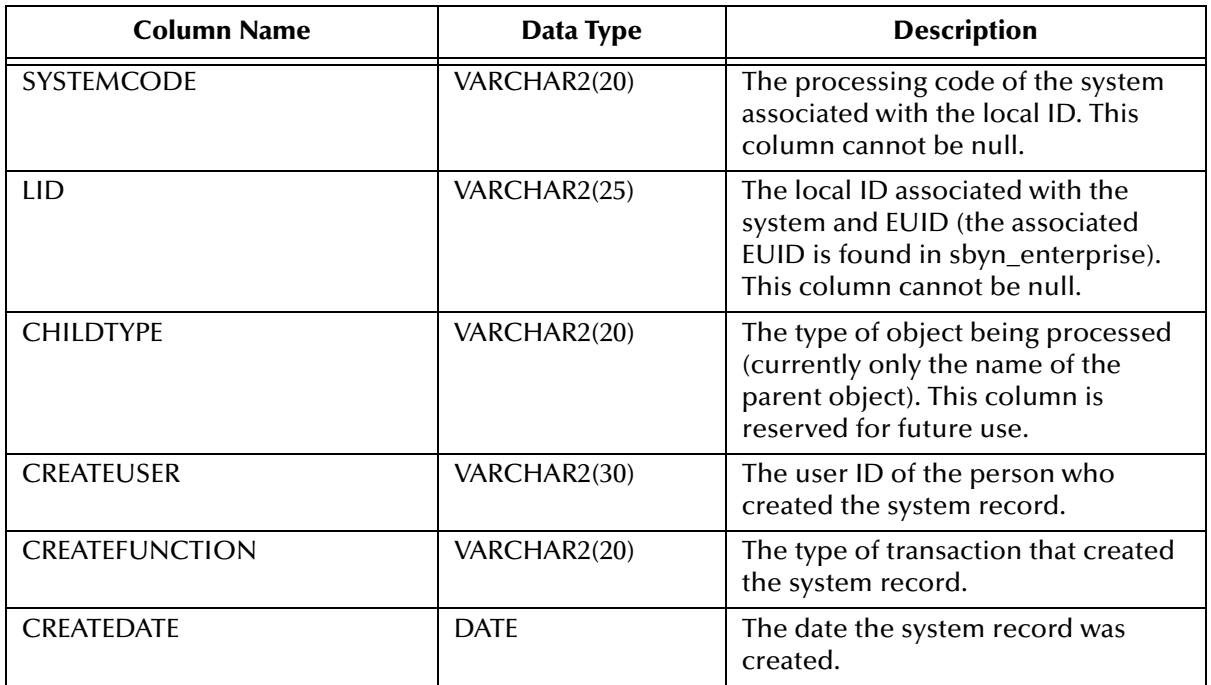

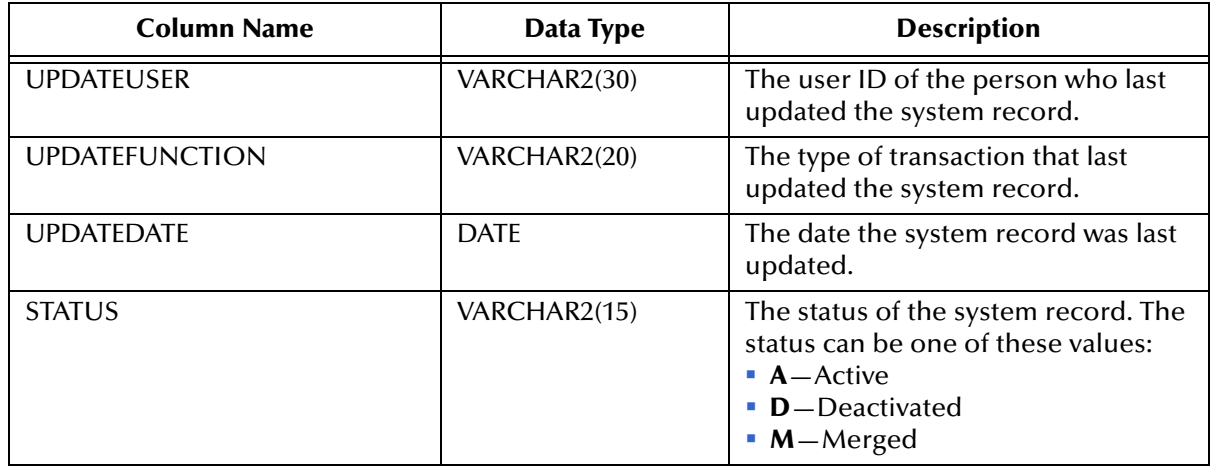

#### **Table 18** SBYN\_SYSTEMOBJECT Table Description

### **SBYN\_SYSTEMS**

This table stores information about each system integrated into the master index environment, including the system's processing code and name, a brief description, the format of the local IDs, and whether any of the system information should be masked.

| <b>Column Name</b> | Data Type     | <b>Description</b>                                                                                                    |
|--------------------|---------------|----------------------------------------------------------------------------------------------------|
| <b>SYSTEMCODE</b>  | VARCHAR2(20)  | The unique processing code of the<br>system.                                                                                                    |
| <b>DESCRIPTION</b> | VARCHAR2(120) | A brief description of the system, or<br>the system name.                                                                                                    |
| <b>STATUS</b>      | CHAR(1)       | The status of the system in the<br>master index. "A" indicates active<br>and "D" indicates deactivated.                                                                                                    |
| <b>ID LENGTH</b>   | <b>NUMBER</b> | The length of the local identifiers<br>assigned by the system. This length<br>does not include any additional<br>characters added by the input mask.                                                                                                    |
| <b>FORMAT</b>      | VARCHAR2(60)  | The required data pattern for the<br>local IDs assigned by the system. For<br>more information about possible<br>values and using Java patterns, see<br>"Patterns" in the class list for<br>java.util.regex in the Javadocs<br>provided with Java 2Software<br>Development Kit (SDK). |

**Table 19** SBYN\_SYSTEMS Table Description

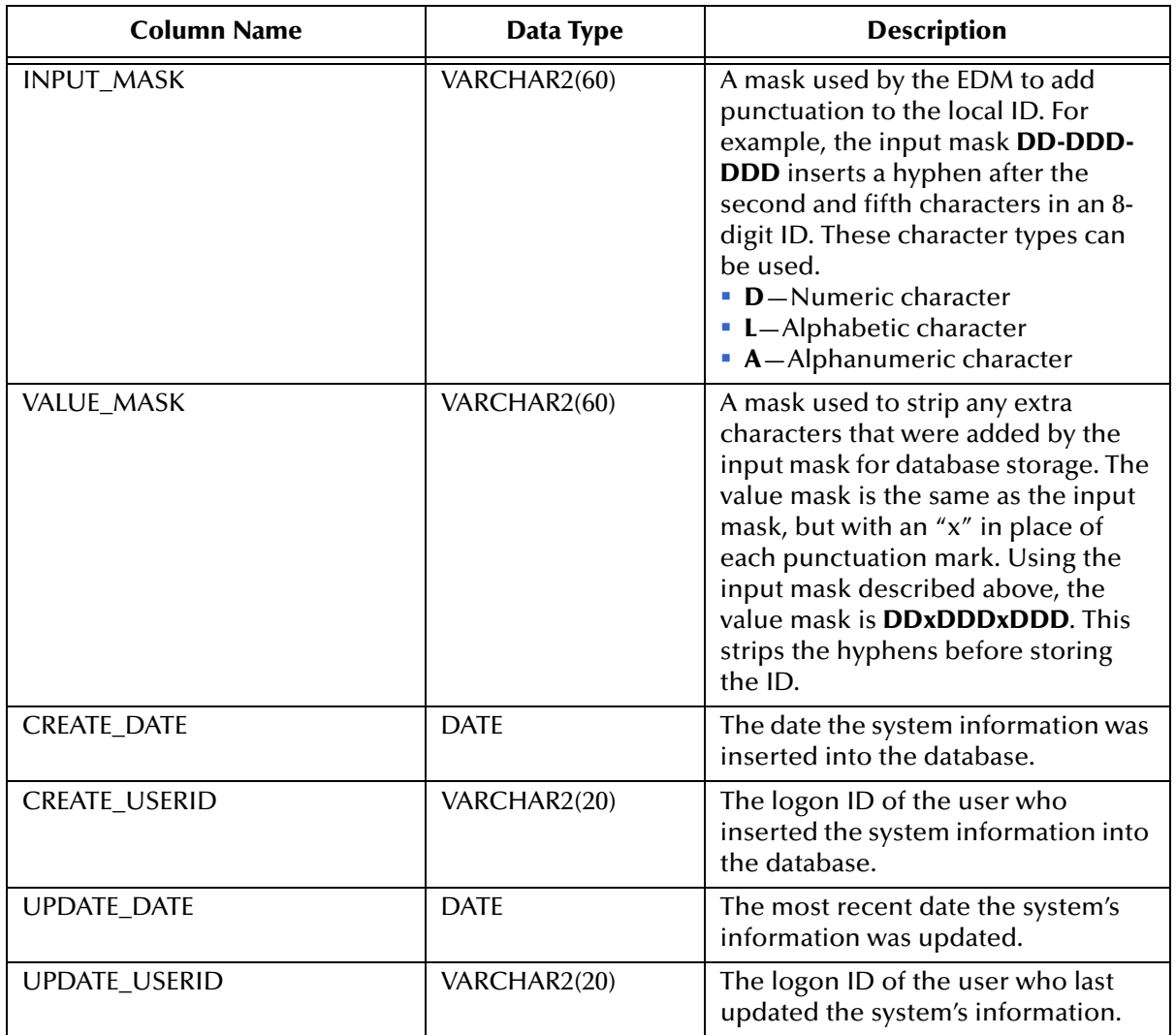

#### **Table 19** SBYN\_SYSTEMS Table Description

### **SBYN\_SYSTEMSBR**

This table stores transactional information about the system records for the SBR, such as the create or update date and function. The sbyn\_systemsbr table is indirectly linked to the sbyn\_systemobjects table through sbyn\_enterprise.

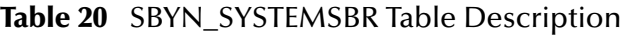

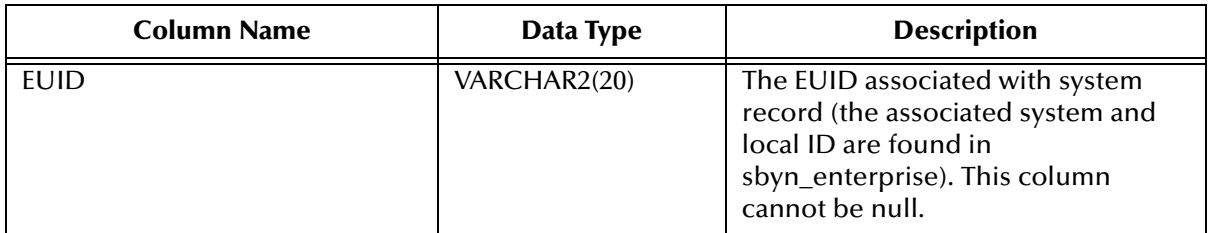

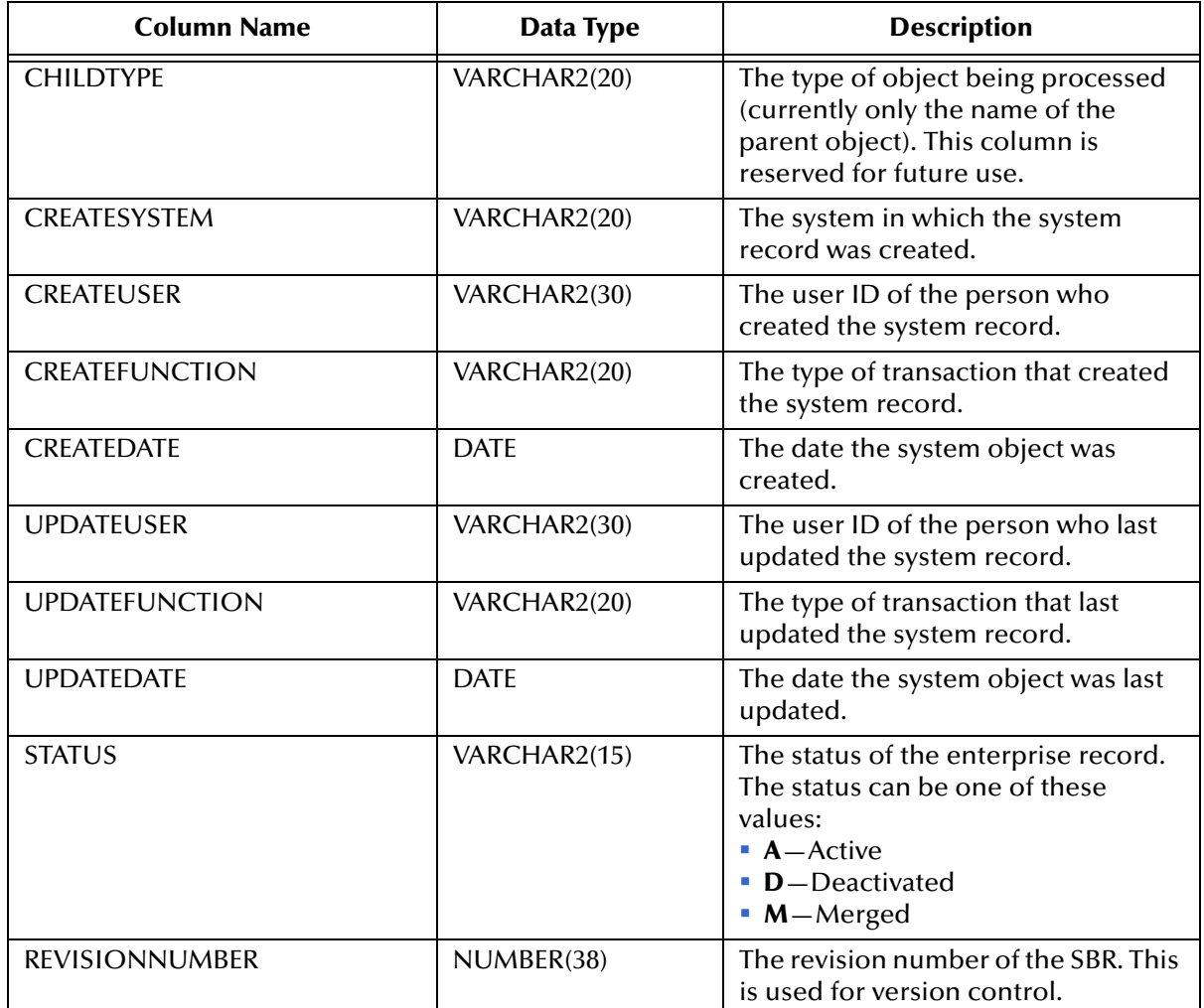

#### **Table 20** SBYN\_SYSTEMSBR Table Description

### **SBYN\_TRANSACTION**

This table stores a history of changes made to each record in the master index, allowing you to view a transaction history and to undo certain actions, such as merging two object profiles.

| <b>Column Name</b>       | Data Type    | <b>Description</b>                                                       |
|--------------------------|--------------|--------------------------------------------------------------------------|
| <b>TRANSACTIONNUMBER</b> | VARCHAR2(20) | The unique number of the<br>transaction.                                 |
| LID <sub>1</sub>         | VARCHAR2(25) | This column is reserved for future<br>use.                               |
| LID2                     | VARCHAR2(25) | The local ID of the second system<br>record involved in the transaction. |
| EUID <sub>1</sub>        | VARCHAR2(20) | This column is reserved for future<br>use.                               |

**Table 21** SBYN\_TRANSACTION Table Description

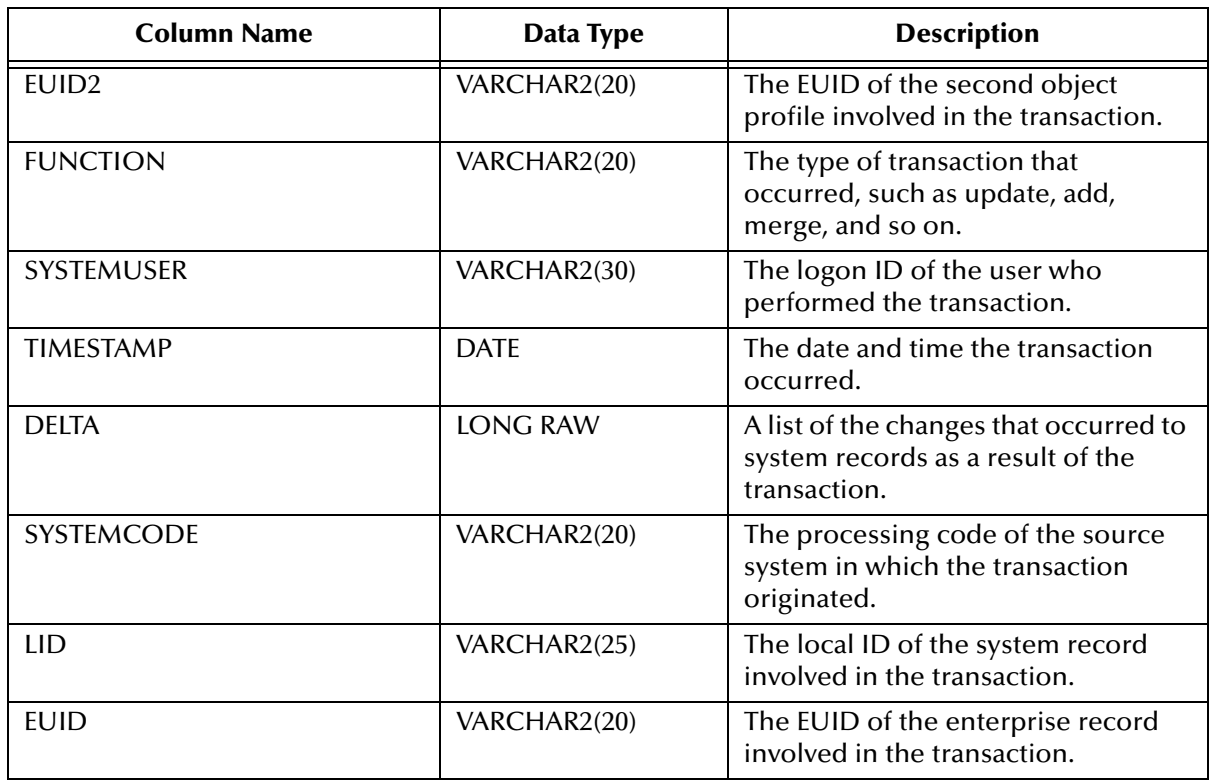

#### **Table 21** SBYN\_TRANSACTION Table Description

### **SBYN\_USER\_CODE**

This table is similar to the sbyn\_common\_header and sbyn\_common\_detail tables in that it stores processing codes and drop-down list values. This table is used when the value of one field is dependent on the value of another. For example, if you store credit card information, you could list each credit card type and specify a required format for the credit card number field. The data stored in this table includes the processing code, a brief description, and the format of the dependent fields.

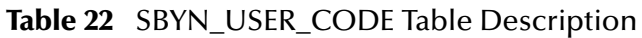

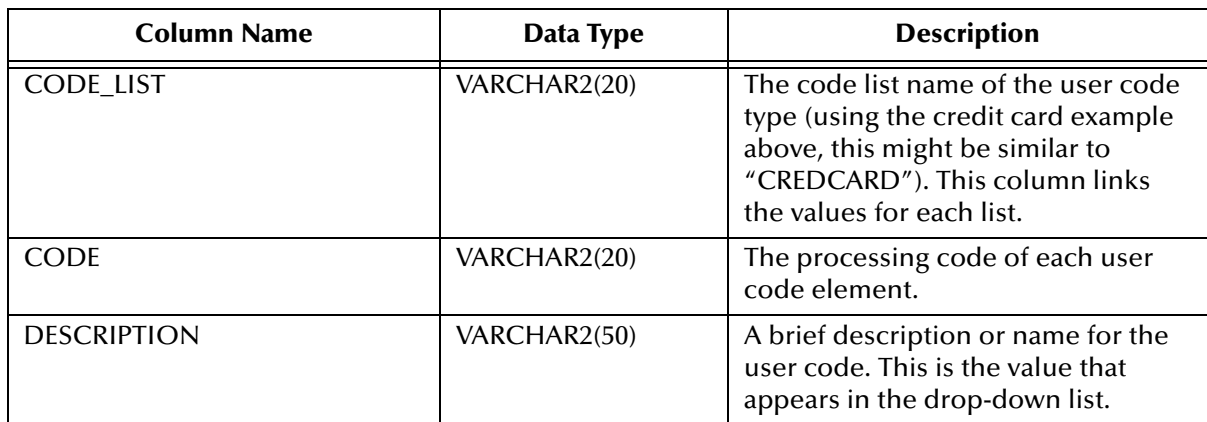

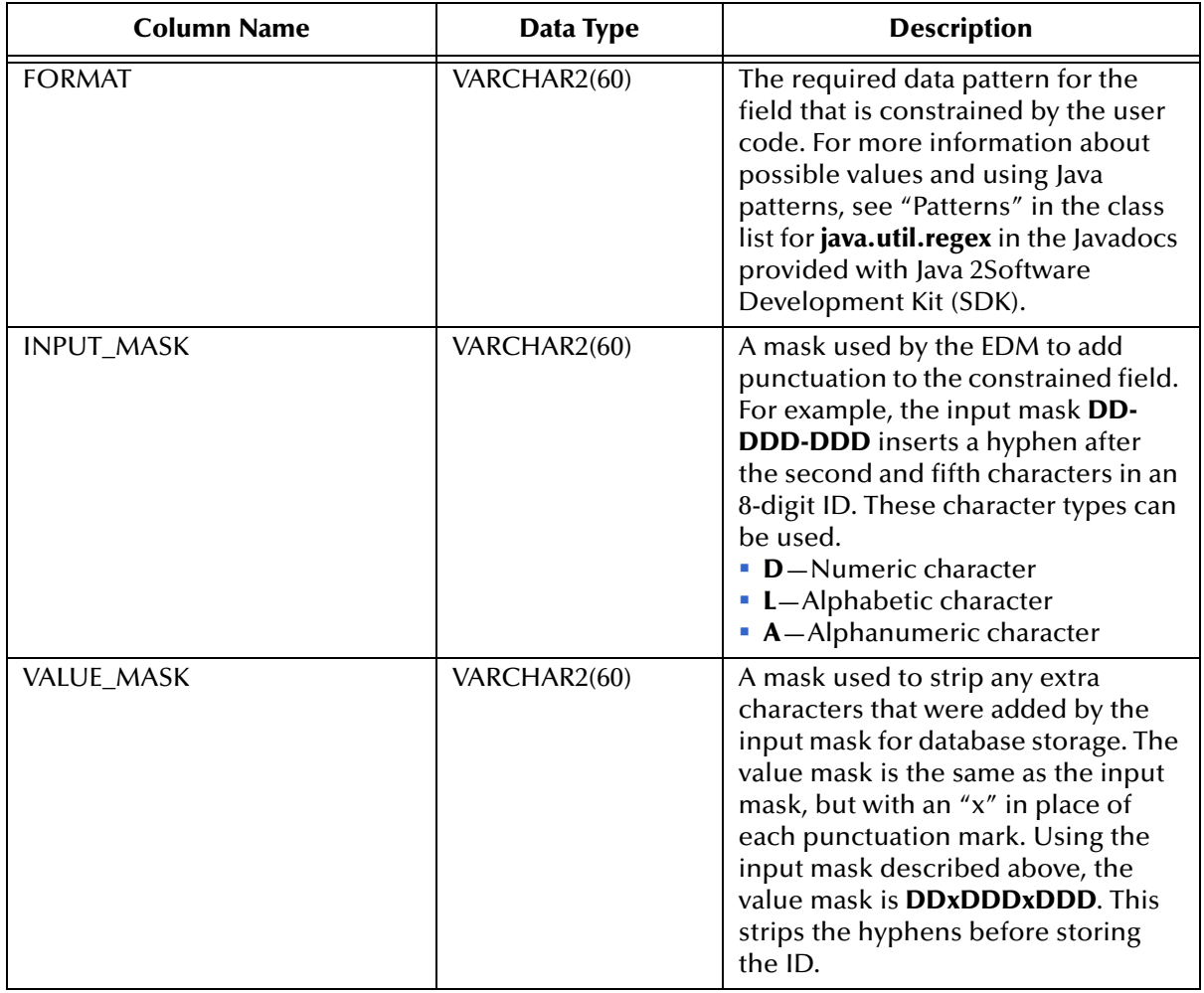

#### **Table 22** SBYN\_USER\_CODE Table Description

# 4.3 **Sample Database Model**

The diagrams on the following pages illustrate the table structure and relationships for a sample eView database designed for storing information about companies. The diagrams display attributes for each database column, such as the field name, data type, whether the field can be null, and primary keys. They also show directional relationships between tables and the keys by which the tables are related.

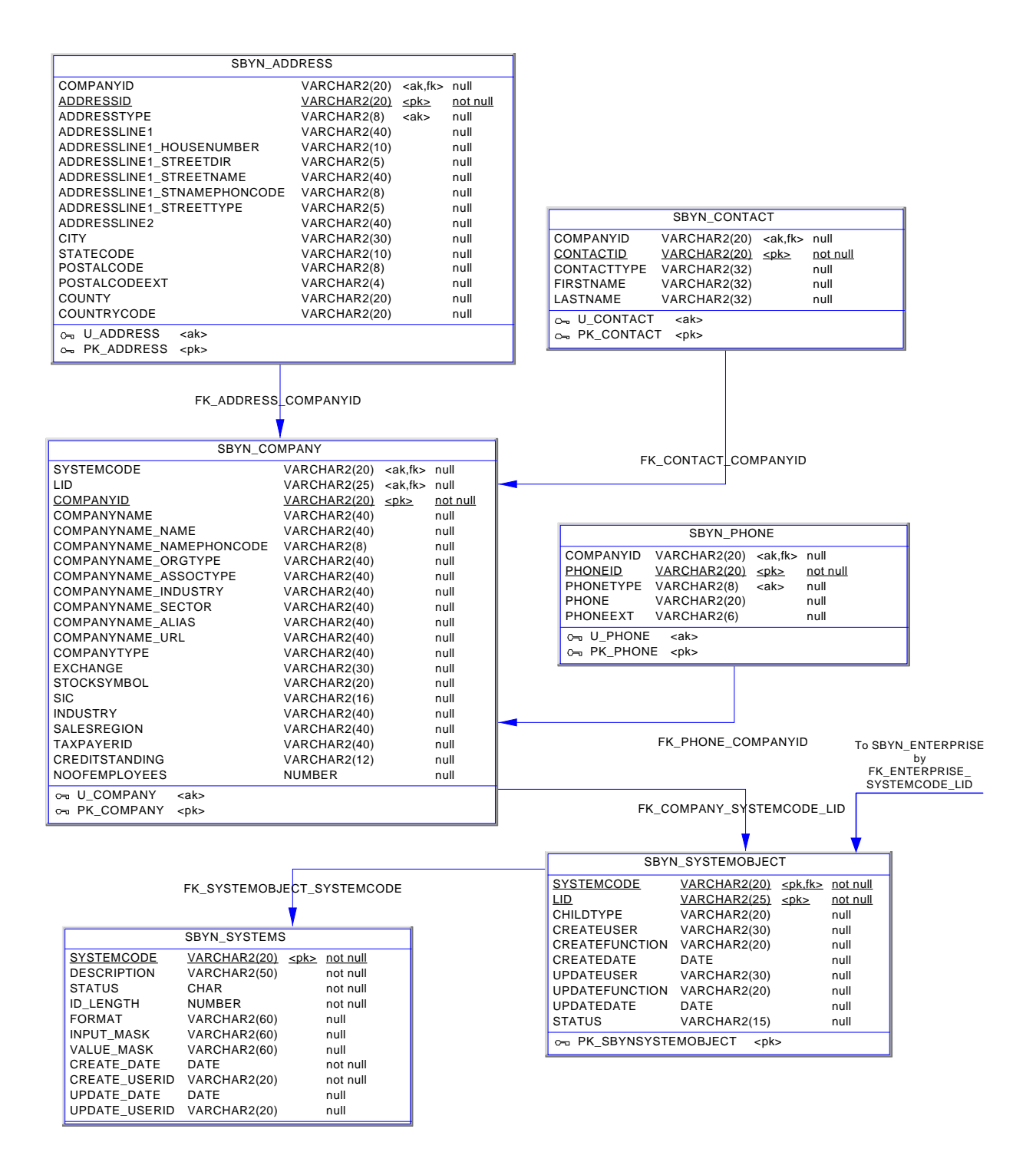

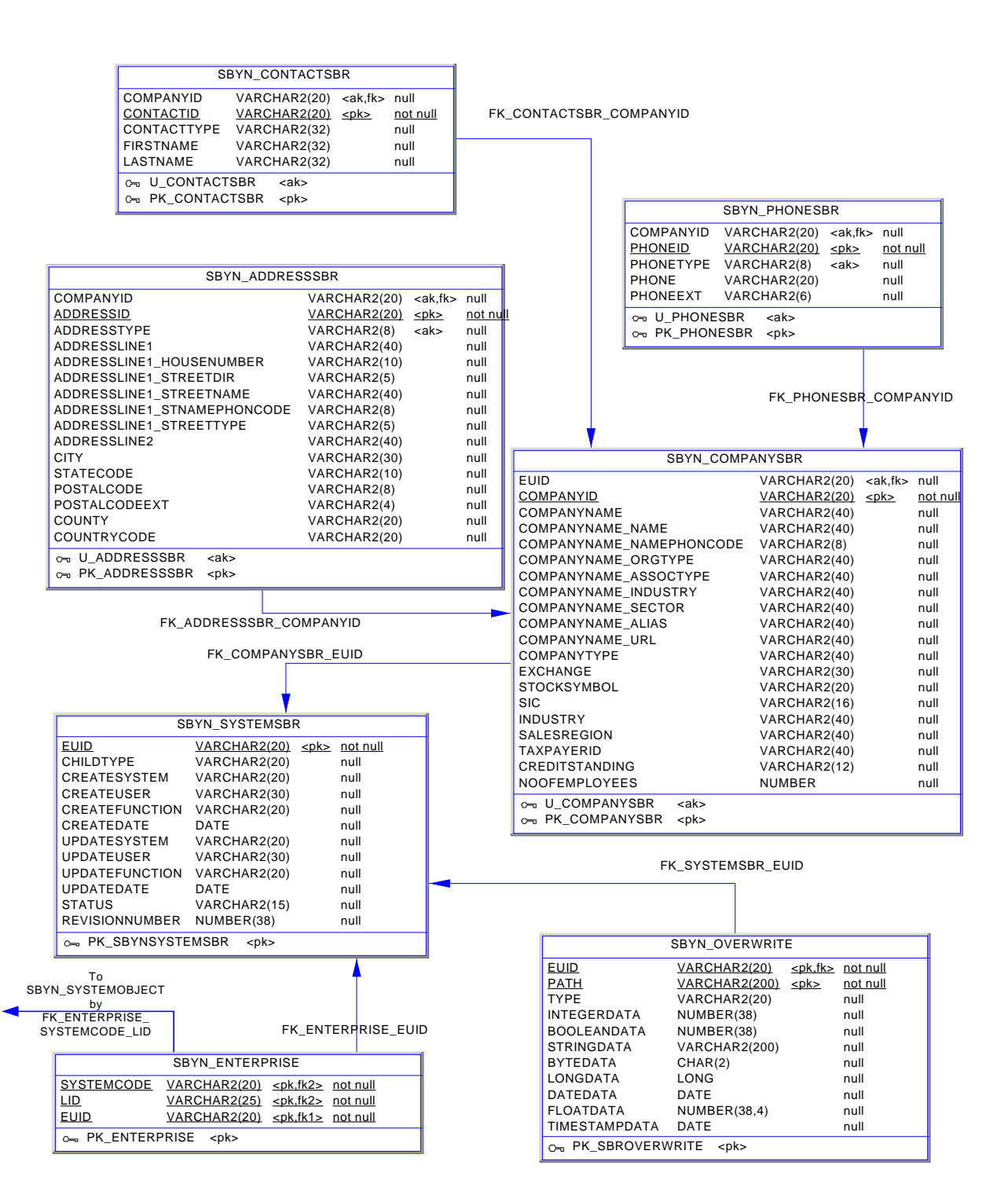

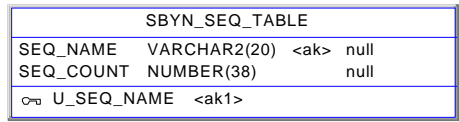

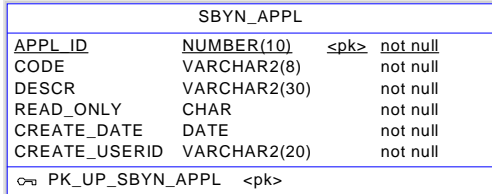

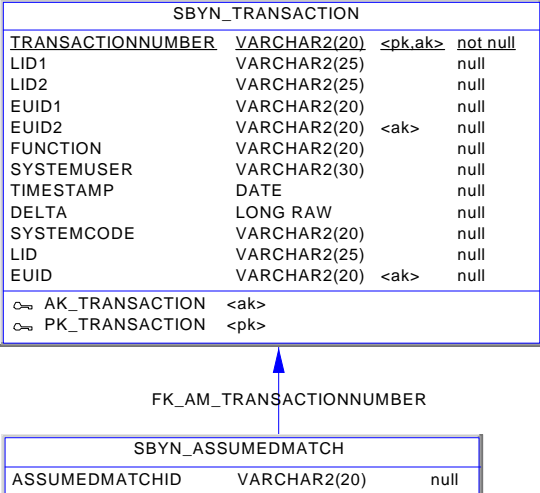

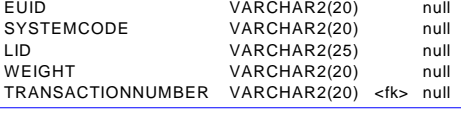

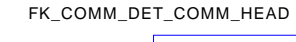

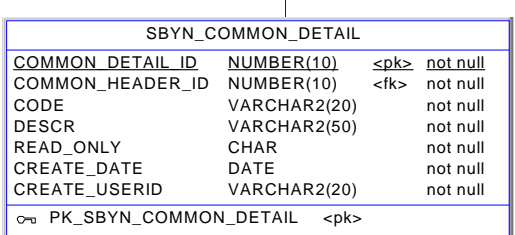

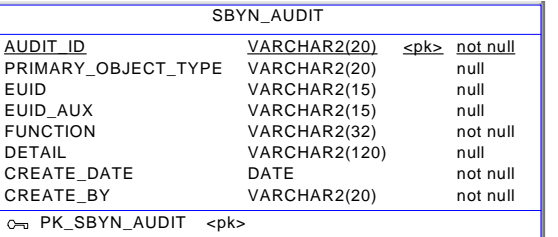

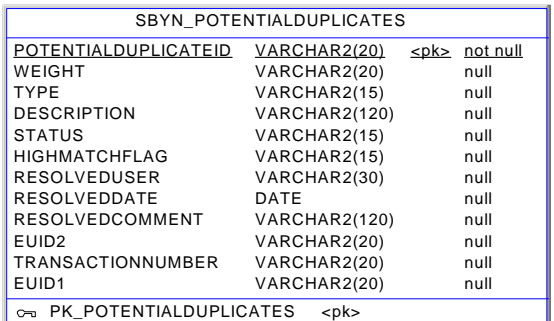

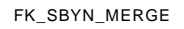

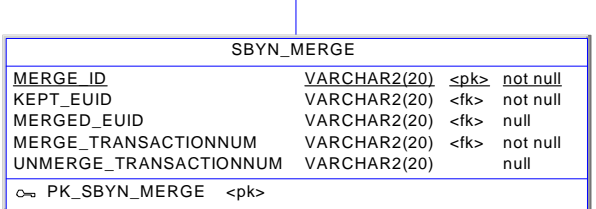

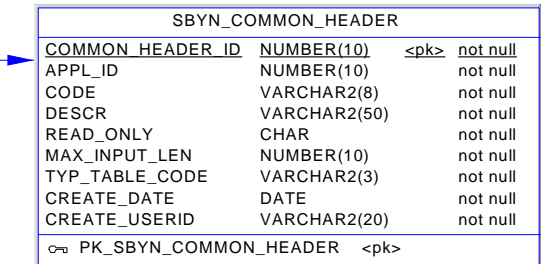

# **Working with the Java API**

eView provides several Java classes and methods to use in the Collaborations for an eView Project. The eView API is specifically designed to help you maintain the integrity of the data in the master index database by providing specific methods for updating, adding, and merging records in the database.

### 5.1 **Overview**

This chapter provides an overview of the Java API for eView, and describes the dynamic classes and methods that are generated based on the object structure of the master index. For detailed information about the static classes and methods, refer to the eView Javadocs, provided as a download through the Enterprise Manager. Unless otherwise noted, all classes and methods described in this chapter are **public**. Methods inherited from classes other than those described in this chapter are listed, but not described.

### 5.1.1. **Java Class Types**

eView provides a set of static API classes that can be used with any object structure and any eView master index. eView also generates several dynamic API classes that are specific to each master index. The dynamic classes contain similar methods, but the number and names of methods change depending on the object structure. In addition, several methods are generated in an OTD for use in external system Collaborations and another set of methods is generated for use within an eInsight Business Process.

### **Static Classes**

Static classes provide the methods you need to perform basic data cleansing functions against incoming data, such as performing searches, reviewing potential duplicates, adding and updating records, and merging and unmerging records. The primary class containing these functions is the MasterController class, which includes the **executeMatch** method. Several classes support the MasterController class by defining additional objects and functions. Documentation for the static methods is provided in Javadoc format. The static classes are listed and described in the Javadocs provided with eView.

### **Dynamic Object Classes**

When you generate an eView Project, several dynamic methods are created that are specific to the object structure defined for the master index. This includes classes that define each object in the object structure and that allow you to work with the data in each object.

### **Dynamic OTD Methods**

When you generate an eView Project, a method OTD is created that contains Java methods to help you define how records will be processed into the master index database from external systems. These methods rely on the dynamic object classes to create the objects in the master index and to define and retrieve field values for those objects.

### **Dynamic eInsight Integration Methods**

When you generate an eView Project, several methods are listed under the method OTD folder that are designed for use within an eInsight Business Process. These methods are a subset of the eView API that can be used to query a master index database using a web-based interface.

# 5.2 **Dynamic Object Classes**

Several dynamic classes are generated for each eView Project for use in Collaborations. One class is created for each parent and child object defined in the Object Structure.

# 5.2.1. **Parent Object Classes**

AJava class is created to represent each parent object defined in the object definition of the master index. The methods in these classes provide the ability to create a parent object and to set or retrieve the field values for that object.

The name of each parent object class is the same as the name of each parent object, with the word "Object" appended. For example, if the parent object in your object structure is "Person", the name of the parent class is "PersonObject". The methods in this class include a constructor method for the parent object, and get and set methods for each field defined for the parent object. Most methods have dynamic names based on the name of the parent object and the fields and child objects defined for that object. In the following methods described for the parent object, *<ObjectName>* indicates the name of the parent object, *<Child>* indicates the name of a child object, and *<Field>* indicates the name of a field defined for the parent object.

#### **Definition**

public class *<ObjectName>*Object

#### **Methods**

- **Example 2 I** consider SM **Figure 2 II SetChildTags** on page 59
- 
- **[addSecondaryObject](#page-55-1)** on page 56 **e**[getSecondaryObject](#page-58-1) on page 59
- 
- **[dropSecondaryObject](#page-56-0)** on page 57  **[set<ObjectName>Id](#page-59-0)** on page 60
- **[get<ObjectName>Id](#page-56-1)** on page 57 **bloom** [set<Field>](#page-60-0) on page 61
- **[get<Child>](#page-57-0)** on page 58 **setStatus** [on page 61](#page-60-1)
- 
- 
- **[add<Child>](#page-54-1)** on page 55 **[getMetaData](#page-58-0)** on page 59
	-
- **copy** [on page 56](#page-55-0) **getStatus** [on page 60](#page-59-1)
	-
	-
	-
- **[get<Field>](#page-57-1)** on page 58 **assistant of the [structCopy](#page-61-0)** on page 62

### <span id="page-54-0"></span>*<ObjectName>***Object**

#### **Description**

*<ObjectName>***Object** is the user-defined object name class. You can instantiate this class to create a new instance of the parent object class.

#### **Syntax**

new *<ObjectName>***Object**()

#### **Parameters**

None.

#### **Returns**

An instance of the parent object.

#### **Throws**

**ObjectException**

### <span id="page-54-1"></span>**add***<Child>*

#### **Description**

**add***<Child>* associates a new child object with the parent object. The new child object is of the type specified in the method name. For example, to associate a new address object with a parent object, call "addAddress".

#### **Syntax**

```
public void add<Child>(<Child>Object <child>)
```
*Note: The type of object passed as a parameter depends on the child object to associate with the parent object. For example, the syntax for associating an address object is as follows: public void addAddress(AddressObject address).*

#### **Parameters**

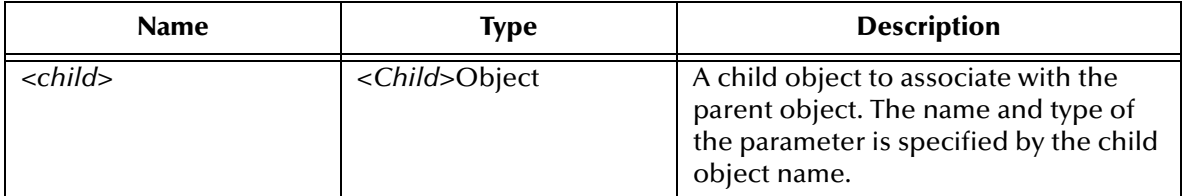

#### **Returns**

None.

#### **Throws**

None.

### <span id="page-55-1"></span>**addSecondaryObject**

#### **Description**

**addSecondaryObject** associates a new child object with the parent object. The object node passed as the parameter defines the child object type.

#### **Syntax**

```
public void addSecondaryObject(ObjectNode obj)
```
#### **Parameters**

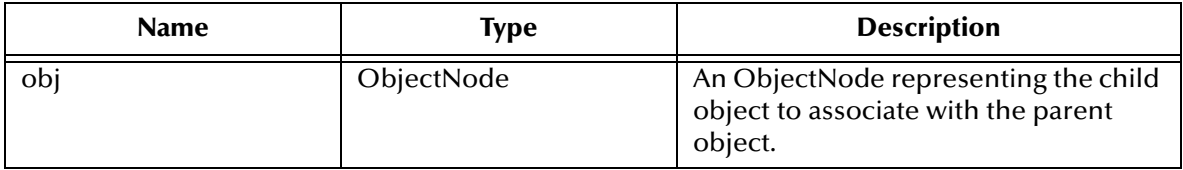

#### **Returns**

None.

#### **Throws**

**SystemObjectException**

#### <span id="page-55-0"></span>**copy**

#### **Description**

**copy** copies the structure and field values of the specified object node.

#### **Syntax**

public ObjectNode **copy**()

#### **Parameters**

None.

#### **Returns**

A copy of the object node.

#### **Throws**

**ObjectException**

### <span id="page-56-0"></span>**dropSecondaryObject**

#### **Description**

**dropSecondaryObject** removes a child object associated with the parent object (in the memory copy of the object). The object node passed in as the parameter defines the child object type. Use this method to remove a child object before it has been committed to the database. This method is similar to ObjectNode.removeChild. Use ObjectNode.deleteChild to remove the child object permanently from the database.

#### **Syntax**

public void **dropSecondaryObject**(ObjectNode obj)

#### **Parameters**

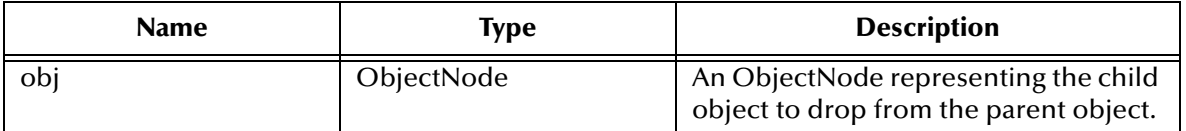

#### **Returns**

None.

**Throws**

**SystemObjectException**

### <span id="page-56-1"></span>**get***<ObjectName>***Id**

#### **Description**

**get***<ObjectName>***Id** retrieves the unique identification code (primary key) of the object, as assigned by the master index.

#### **Syntax**

public String **get***<ObjectName>***Id**()

#### **Parameters**

None.

#### **Returns**

A string containing the unique ID of the parent object.

#### **Throws**

**ObjectException**

### <span id="page-57-1"></span>**get***<Field>*

#### **Description**

**get***<Field>* retrieves the value of the field specified in the method name. Each getter method is named according to the fields defined for the parent object. For example, if the parent object contains a field named "FirstName", the getter method for this field is named "getFirstName".

#### **Syntax**

public String **get***<Field>*()

*Note: The syntax for the getter methods depends of the type of data specified for the field in the object structure. For example, the getter method for a date field would have the following syntax: public Date get<Field>.*

#### **Parameters**

None.

#### **Returns**

The value of the specified field. The type of data returned depends on the data type defined in the object definition.

#### **Throws**

#### **ObjectException**

### <span id="page-57-0"></span>**get***<Child>*

#### **Description**

**get***<Child>* retrieves all child objects associated with the parent object that are of the type specified in the method name. For example, to retrieve all address objects associated with a parent object, call "getAddress".

#### **Syntax**

public Collection **get***<Child>*()

#### **Parameters**

None.

#### **Returns**

A collection of child objects of the type specified in the method name.

#### **Throws**

None.

### <span id="page-58-2"></span>**getChildTags**

#### **Description**

**getChildTags** retrieves a list of the names of all child object types defined for the object structure.

#### **Syntax**

public ArrayList **getChildTags**()

#### **Parameters**

None.

#### **Returns**

An array of child object names.

#### **Throws**

**SystemObjectException**

### <span id="page-58-0"></span>**getMetaData**

#### **Description**

**getMetaData** retrieves the metadata for the parent object.

#### **Syntax**

public AttributeMetaData **getMetaData**()

#### **Parameters**

None.

#### **Returns**

An AttributeMetaData object containing the parent object's metadata.

#### **Throws**

None.

### <span id="page-58-1"></span>**getSecondaryObject**

#### **Description**

**getSecondaryObject** retrieves all child objects that are associated with the parent object and are of the specified type.

#### **Syntax**

public Collection **getSecondaryObject**(String type)

#### **Parameters**

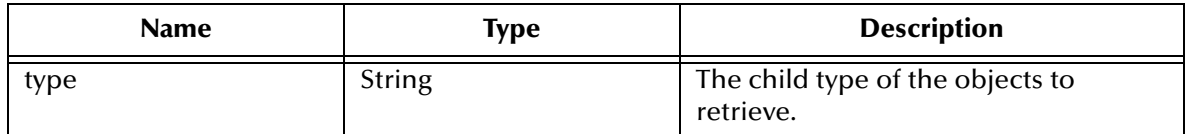

#### **Returns**

A collection of child objects of the specified type.

#### **Throws**

#### **SystemObjectException**

### <span id="page-59-1"></span>**getStatus**

#### **Description**

**getStatus** retrieves the status of the object.

#### **Syntax**

public String **getStatus**()

#### **Parameters**

None.

#### **Returns**

A string containing the status of the object.

#### **Throws**

**ObjectException**

### <span id="page-59-0"></span>**set***<ObjectName>***Id**

#### **Description**

**set***<ObjectName>***Id** sets the value of the *<ObjectName>***Id** field in the parent object.

#### **Syntax**

public void **set***<ObjectName>***Id**(Object value)

#### **Parameters**

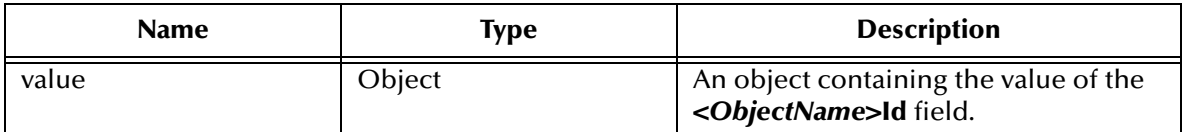

#### **Returns**

None.

#### **Throws**

**ObjectException**

### <span id="page-60-0"></span>**set***<Field>*

#### **Description**

**set***<Field>* sets the value of the field specified in the method name. Each setter method is named according to the fields defined for the parent object. For example, if the parent object contains a field named "CompanyName", the setter method for this field is named "setCompanyName". A setter method is created for each field in the parent object, including any fields containing standardized or phonetic data.

#### **Syntax**

public void **set***<Field>*(Object value)

#### **Parameters**

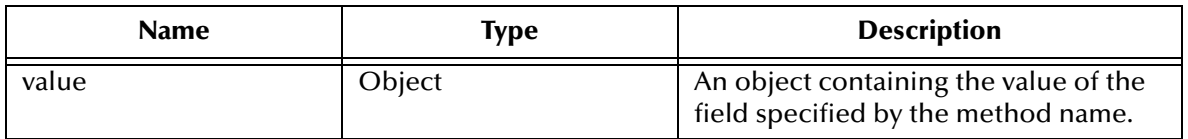

#### **Returns**

None.

**Throws**

**ObjectException**

#### <span id="page-60-1"></span>**setStatus**

#### **Description**

**setStatus** sets the status of the parent object.

#### **Syntax**

public void **setStatus**(Object value)

#### **Parameters**

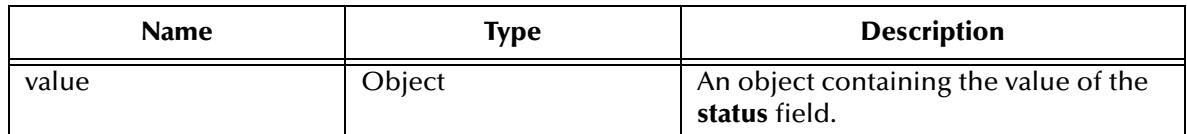

#### **Returns**

None.

#### **Throws**

**ObjectException**

### <span id="page-61-0"></span>**structCopy**

#### **Description**

**structCopy** copies the structure of the specified object node.

#### **Syntax**

public ObjectNode **structCopy**()

#### **Parameters**

None.

#### **Returns**

A copy of the structure of the object node.

#### **Throws**

**ObjectException**

## 5.2.2. **Child Object Classes**

One Java class is created for each child object defined in the object definition of the master index. If the object definition contains three child objects, three child object classes are created. The methods in these classes provide the ability to create the child objects and to set or retrieve the field values for those objects.

The name of each child object class is the same as the name of the child object, with the word "Object" appended. For example, if a child object in your object structure is named "Address", the name of the corresponding child class is "AddressObject". The methods in these classes include a constructor method for the child object, and get and set methods for each field defined for the child object. Most methods have dynamic names based on the name of the child object and the fields defined for that object. In the following methods described for the child objects, *<Child>* indicates the name of the child object and *<Field>* indicates the names of a field defined for that object.

#### **Definition**

public class *<Child>*Object

#### **Methods**

- **Example 1** <**Child>Object** on page 63 **and [getParentTag](#page-64-0)** on page 65
- 
- **[get<Child>Id](#page-62-1)** on page 63 **are [set<Field>](#page-65-1)** on page 66
- 
- **[getMetaData](#page-63-0)** on page 64
- 
- **copy** [on page 63](#page-62-2) **copy** on page 65
	-
- **[get<Field>](#page-63-1)** on page 64 **b** [structCopy](#page-65-0) on page 66

### <span id="page-62-0"></span>*<Child>***Object**

#### **Description**

*<Child>***Object** is the child object class. This class can be instantiated to create a new instance of a child object class.

#### **Syntax**

new *<Child>***Object**()

#### **Parameters**

None.

#### **Returns**

An instance of the child object.

#### **Throws**

**ObjectException**

#### <span id="page-62-2"></span>**copy**

#### **Description**

**copy** copies the structure and field values of the specified object node.

#### **Syntax**

public ObjectNode **copy**()

#### **Parameters**

None.

#### **Returns**

A copy of the object node.

#### **Throws**

**ObjectException**

### <span id="page-62-1"></span>**get***<Child>***Id**

#### **Description**

**get***<Child>***Id** retrieves the unique identification code (primary key) of the object, as assigned by the master index.

#### **Syntax**

public String **get***<Child>***Id**()

#### **Parameters**

None.

#### **Returns**

A string containing the unique ID of the child object.

#### **Throws**

**ObjectException**

### <span id="page-63-1"></span>**get***<Field>*

#### **Description**

**get***<Field>* retrieves the value of the field specified in the method name. Each getter method is named according to the fields defined for the child object. For example, if the child object contains a field named "TelephoneNumber", the getter method for this field is named "getTelephoneNumber". A getter method is created for each field in the object, including fields that store standardized or phonetic data.

#### **Syntax**

public String **get***<Field>*()

*Note: The syntax for the getter methods depends on the type of data specified for the field in the object structure. For example, the getter method for a date field would have the following syntax: public Date get<Field>.*

#### **Parameters**

None.

#### **Returns**

The value of the specified field. The type of data returned depends on the data type defined in the object definition.

#### **Throws**

**ObjectException**

#### <span id="page-63-0"></span>**getMetaData**

#### **Description**

**getMetaData** retrieves the metadata for the child object.

#### **Syntax**

```
public AttributeMetaData getMetaData()
```
#### **Parameters**

None.

#### **Returns**

An AttributeMetaData object containing the child object's metadata.

#### **Throws**

None.

### <span id="page-64-0"></span>**getParentTag**

#### **Description**

**getParentTag** retrieves the name of the parent object of the given child object.

**Syntax**

public String **getParentTag**()

#### **Parameters**

None.

#### **Returns**

A string containing the name of the parent object.

#### **Throws**

None.

### <span id="page-64-1"></span>**set***<Child>***Id**

#### **Description**

**set***<Child>***Id** sets the value of the *<Child>***Id** field in the child object.

#### **Syntax**

public void **set***<Child>***Id**(Object value)

#### **Parameters**

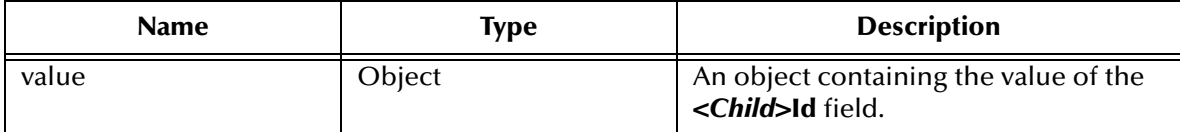

#### **Returns**

None.

#### **Throws**

**ObjectException**

### <span id="page-65-1"></span>**set***<Field>*

#### **Description**

**set***<Field>* sets the value of the field specified in the method name. Each setter method is named according to the fields defined for the parent object. For example, if the parent object contains a field named "CompanyName", the setter method for this field is named "setCompanyName".

#### **Syntax**

```
public void set<Field>(Object value)
```
#### **Parameters**

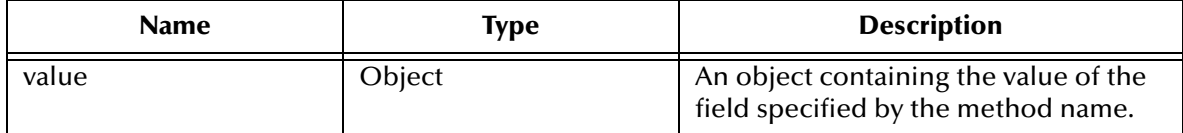

#### **Returns**

None.

**Throws**

**ObjectException**

### <span id="page-65-0"></span>**structCopy**

#### **Description**

**structCopy** copies the structure of the specified object node.

**Syntax**

```
public ObjectNode structCopy()
```
#### **Parameters**

None.

#### **Returns**

A copy of the structure of the object node.

#### **Throws**

**ObjectException**

# 5.3 **Dynamic OTD Methods**

A set of Java methods are created in an OTD for use in the master index Collaborations. These methods wrap static Java API methods, allowing them to work with the dynamic object classes. Many OTD methods return objects of the dynamic object type, or they

use these objects as parameters. In the following methods described for the OTD methods, *<ObjectName>* indicates the name of the parent object.

- **[activateEnterpriseRecord](#page-66-0)** on page 67 **activateEnterpriseRecord** on page 75
- 
- 
- **[deactivateEnterpriseRecord](#page-68-0)** on page 69 **[lookupLIDs](#page-76-0)** on page 77
- **example 3 absolute 3 absolute 3 absolute 3 absolute 3 absolute 3 absolute 3 absolute 3 absolute 3 absolute 3 absolute 3 absolute 3 absolute 4 absolute 3 absolute 3 absolute 3 absolute 3 absolute 3 absolute 3 absolute 3 ab**
- 
- **[findMasterController](#page-70-0)** on page 71 **[searchBlock](#page-78-0)** on page 79
- **[getEnterpriseRecordByEUID](#page-71-0)** on page 72 **· [searchExact](#page-78-1)** on page 79
- **[getEnterpriseRecordByLID](#page-71-1)** on page 72 **··· [searchPhonetic](#page-79-0)** on page 80
- 
- 
- 
- **getSBR** [on page 74](#page-73-0)
- 
- **[activateSystemRecord](#page-67-1)** on page 68 *[getSystemRecordsByEUID](#page-75-0)* on page 76
- **[addSystemRecord](#page-67-0)** on page 68 *[getSystemRecordsByEUIDStatus](#page-75-1)* on page 76
	-
	-
- **[executeMatch](#page-69-1)** on page 70 **[mergeSystemRecord](#page-77-0)** on page 78
	-
	-
	-
- **getEUID** [on page 73](#page-72-0) **[transferSystemRecord](#page-79-1)** on page 80
- **getLIDs** [on page 73](#page-72-1) **blue 10 cm and 10 cm and 10 cm and 10 cm and 10 cm and 10 cm and 10 cm and 10 cm and 10 cm and 10 cm and 10 cm and 10 cm and 10 cm and 10 cm and 10 cm and 10 cm and 10 cm and 10 cm and 10 cm and 10 cm**
- **[getLIDsByStatus](#page-73-1)** on page 74 **[updateSystemRecord](#page-81-0)** on page 82
	-

### <span id="page-66-0"></span>**activateEnterpriseRecord**

#### **Description**

**activateEnterpriseRecord** changes the status of a deactivated enterprise object back to active.

#### **Syntax**

```
void activateEnterpriseRecord(String euid)
```
#### **Parameters**

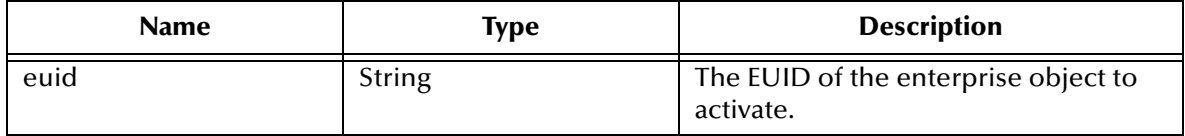

#### **Returns**

None.

#### **Throws**

- **RemoteException**
- **ProcessingException**
- **UserException**

### <span id="page-67-1"></span>**activateSystemRecord**

#### **Description**

**activateSystemRecord** changes the status of a deactivated system object back to active.

#### **Syntax**

void **activateSystemRecord**(String systemCode, String localId)

#### **Parameters**

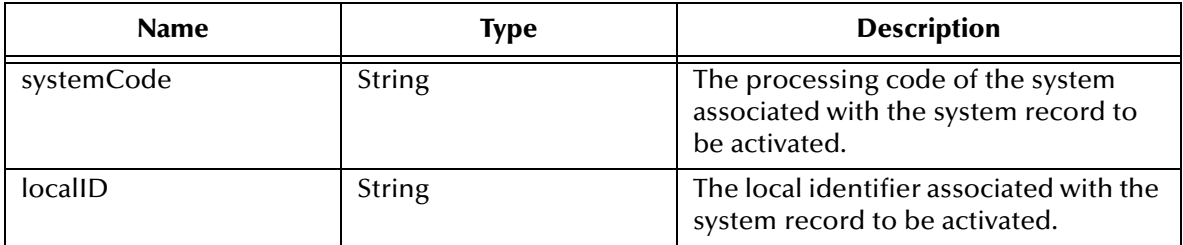

#### **Returns**

None.

#### **Throws**

**RemoteException**

**ProcessingException**

**UserException**

### <span id="page-67-0"></span>**addSystemRecord**

#### **Description**

**addSystemRecord** adds the system object to the enterprise object associated with the specified EUID.

#### **Syntax**

void **addSystemRecord**(String euid, System*<ObjectName>* systemObject)

#### **Parameters**

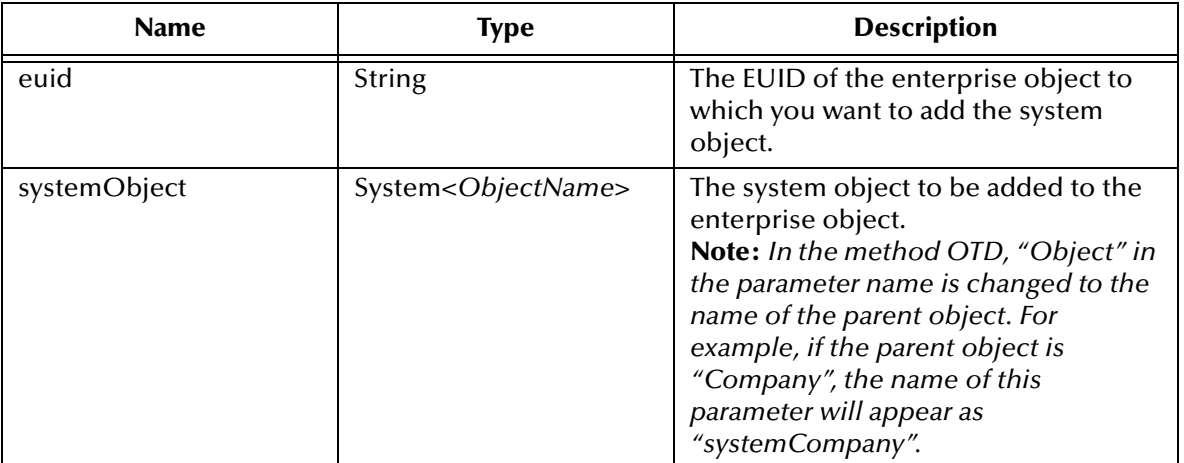

#### **Returns**

None.

#### **Throws**

**RemoteException**

**ProcessingException**

**UserException**

### <span id="page-68-0"></span>**deactivateEnterpriseRecord**

#### **Description**

**deactivateEnterpriseRecord** changes the status of an active enterprise object to inactive.

#### **Syntax**

```
void deactivateEnterpriseRecord(String euid)
```
#### **Parameters**

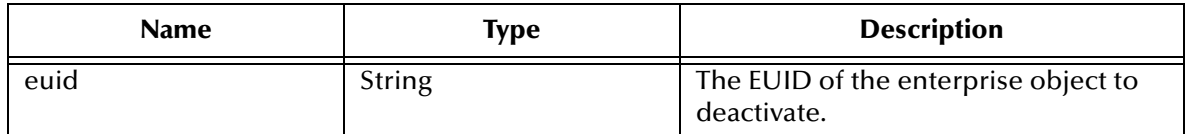

#### **Returns**

None.

**Throws**

#### **RemoteException**

**ProcessingException**

#### **UserException**

### <span id="page-69-0"></span>**deactivateSystemRecord**

#### **Description**

**deactivateSystemRecord** changes the status of an active system object to inactive.

#### **Syntax**

void **deactivateSystemRecord**(String euid)

#### **Parameters**

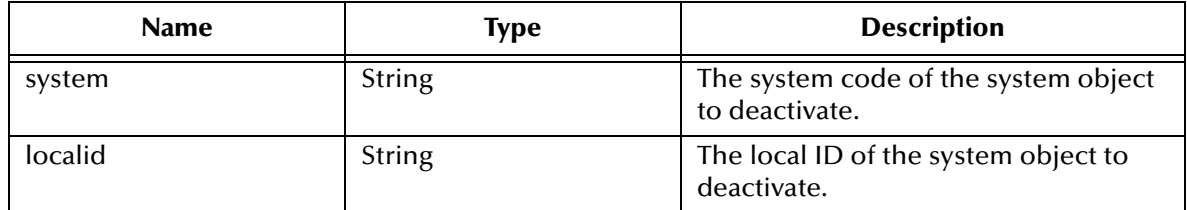

#### **Returns**

None.

**Throws**

**RemoteException**

**ProcessingException**

**UserException**

#### <span id="page-69-1"></span>**executeMatch**

**executeMatch** processes the system object based on the configuration defined for the eView Manager Service and associated runtime components. This process searches for possible matches in the database and should be executed before inserting or updating a record in the database.

The following runtime components configure **executeMatch**.

- The Query Builder defines the blocking queries used for matching.
- The Threshold file specifies which blocking query to use and specifies matching parameters, including duplicate and match thresholds.
- The pass controller and block picker classes specify how the blocking query is executed.

#### *Important: If executeMatch determines that an existing system record will be updated by the incoming record, it replaces the entire existing record with the information in the new record. This could result in loss of data; for example, if the incoming record does not include all address information, existing address information could be lost. To work around this, you can search for an existing system record prior to calling*

*executeMatch, and then use methods such as updateEnterpriseRecord to perform the updates if needed.*

#### **Syntax**

MatchColResult **executeMatch**(System*<ObjectName>* systemObject)

#### **Parameters**

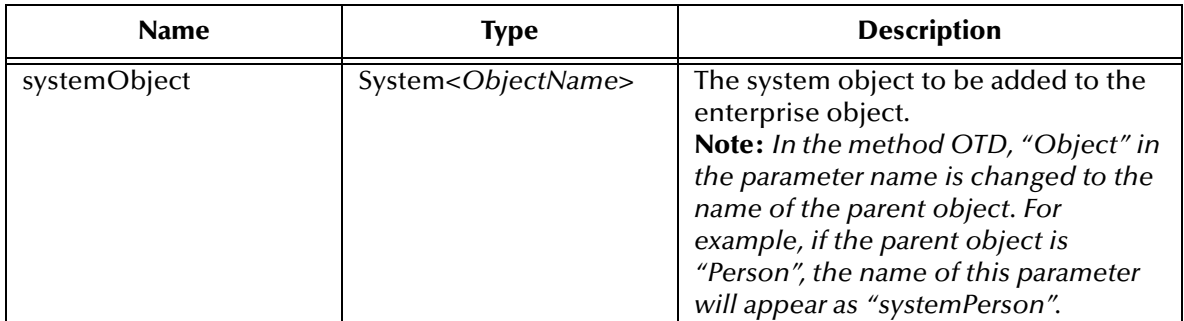

#### **Returns**

A match result object containing the results of the matching process.

#### **Throws**

**RemoteException ProcessingException**

**UserException**

### <span id="page-70-0"></span>**findMasterController**

**findMasterController** obtains a handle to the MasterController class, providing access to all of the methods of that class. For more information about the available methods, see the Javadoc provided with eView.

#### **Syntax**

MasterController **findMasterController**()

#### **Parameters**

None.

#### **Returns**

A handle to the **com.stc.eindex.ejb.master.MasterController** class.

#### **Throws**

None.

### <span id="page-71-0"></span>**getEnterpriseRecordByEUID**

#### **Description**

**getEnterpriseRecordByEUID** returns the enterprise object associated with the specified EUID.

#### **Syntax**

Enterprise*<ObjectName>* **getEnterpriseRecordByEUID**(String euid)

#### **Parameters**

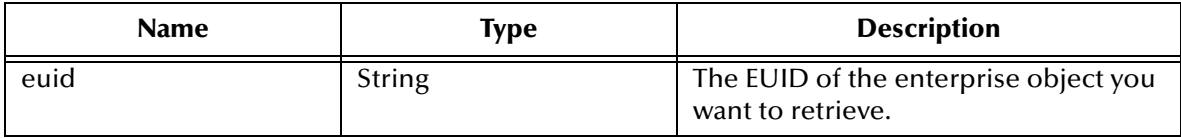

#### **Returns**

An enterprise object associated with the specified EUID, or null if the enterprise object is not found.

#### **Throws**

**RemoteException**

**ProcessingException**

**UserException**

### <span id="page-71-1"></span>**getEnterpriseRecordByLID**

#### **Description**

**getEnterpriseRecordByLID** returns the enterprise object associated with the specified system code and local ID pair.

#### **Syntax**

Enterprise*<ObjectName>* **getEnterpriseRecordByLID**(String system, String localid)

#### **Parameters**

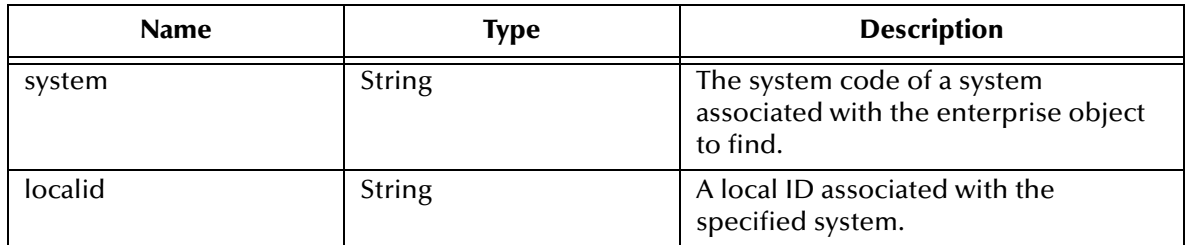

#### **Returns**

An enterprise object, or null if the enterprise object is not found.
## **Throws**

**RemoteException**

**ProcessingException**

**UserException**

# <span id="page-72-1"></span>**getEUID**

## **Description**

**getEUID** returns the EUID of the enterprise object associated with the specified system code and local ID.

## **Syntax**

```
String getEUID(String system, String localid)
```
## **Parameters**

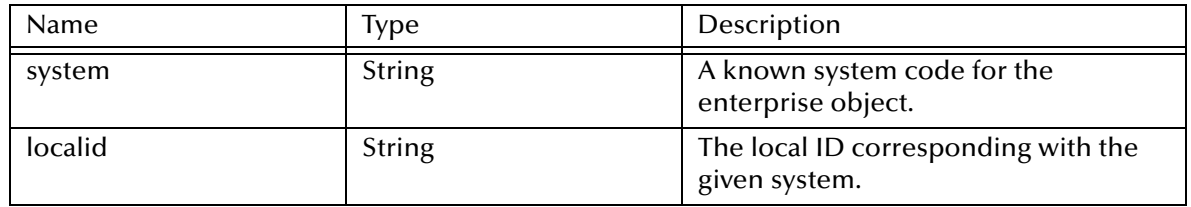

#### **Returns**

A string containing an EUID, or null if the EUID is not found.

#### **Throws**

**RemoteException**

**ProcessingException**

**UserException**

# <span id="page-72-0"></span>**getLIDs**

## **Description**

**getLIDs** retrieves the local ID and system pairs associated with the given EUID.

**Syntax**

System*<ObjectName>*PK[] **getLIDs**(String euid)

#### **Parameters**

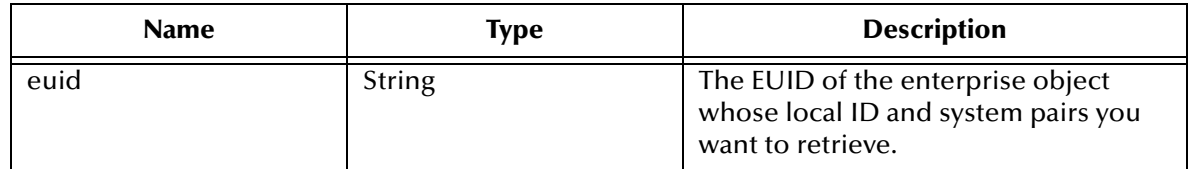

## **Returns**

An array of system object keys (System<*objectName>PK* objects) or null if no results are found.

## **Throws**

**RemoteException**

**ProcessingException**

**UserException**

# <span id="page-73-0"></span>**getLIDsByStatus**

## **Description**

**getLIDsByStatus** retrieves the local ID and system pairs that are of the specified status and that are associated with the given EUID.

#### **Syntax**

System*<ObjectName>*PK[] **getLIDsByStatus**(String euid, String status)

#### **Parameters**

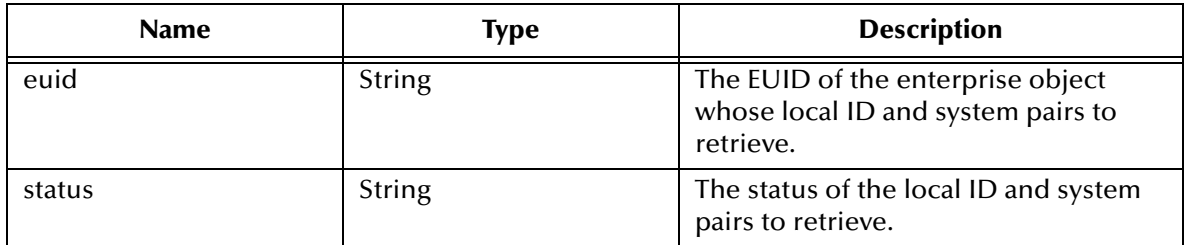

#### **Returns**

An array of system object keys (System*<ObjectName>*PK objects), or null if no system object keys are found.

## **Throws**

**RemoteException**

**ProcessingException**

**UserException**

# <span id="page-73-1"></span>**getSBR**

## **Description**

**getSBR** retrieves the single best record (SBR) associated with the specified EUID.

#### **Syntax**

```
SBR<ObjectName> getSBR(String euid)
```
#### **Parameters**

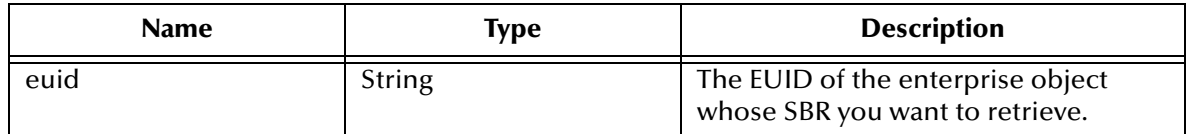

#### **Returns**

An SBR object, or null if no SBR associated with the specified EUID is found.

#### **Throws**

**RemoteException**

**ProcessingException**

**UserException**

# **getSystemRecord**

#### **Description**

**getSystemRecord** retrieves the system object associated with the given system code and local ID pair.

#### **Syntax**

System*<ObjectName>* **getSystemRecord**(String system, String localid)

#### **Parameters**

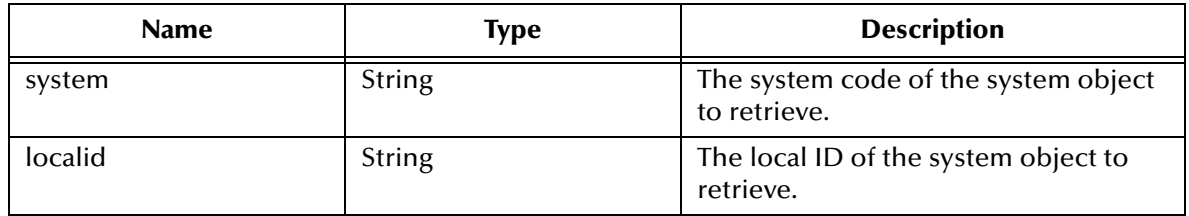

#### **Returns**

A system object containing the results of the search, or null if no system objects are found.

#### **Throws**

**RemoteException**

**ProcessingException**

**UserException**

# <span id="page-75-0"></span>**getSystemRecordsByEUID**

#### **Description**

**getSystemRecordsByEUID** returns the active system objects associated with the specified EUID.

#### **Syntax**

System*<ObjectName>*[] **getSystemRecordsByEUID**(String euid)

#### **Parameters**

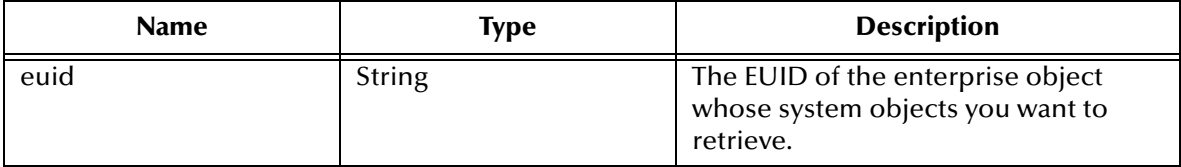

#### **Returns**

An array of system objects associated with the specified EUID.

#### **Throws**

**RemoteException ProcessingException**

**UserException**

# <span id="page-75-1"></span>**getSystemRecordsByEUIDStatus**

#### **Description**

**getSystemRecordsByEUIDStatus** returns the system objects of the specified status that are associated with the given EUID.

#### **Syntax**

```
System<ObjectName>[] getSystemRecordsByEUIDStatus(String euid, String 
status)
```
#### **Parameters**

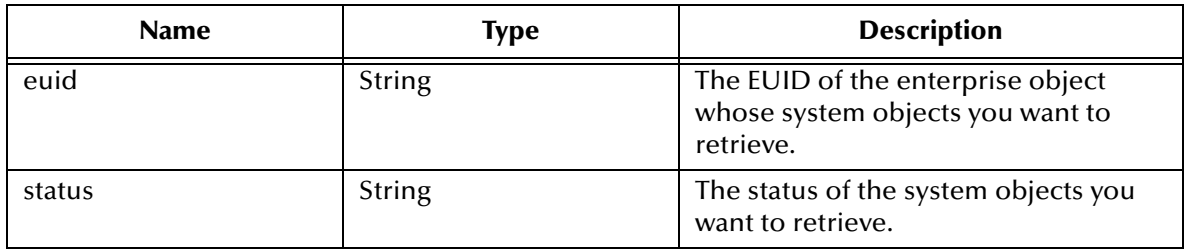

#### **Returns**

An array of system objects associated with the specified EUID, or null if no system objects are found.

## **Throws**

**RemoteException**

**ProcessingException**

**UserException**

# <span id="page-76-0"></span>**lookupLIDs**

## **Description**

**lookupLIDs** first looks up the EUID associated with the specified source system and source local ID. It then retrieves the local ID and system pairs that are associated with that EUID and are from the specified destination system.

## **Syntax**

```
System<ObjectName>PK[] lookupLIDs(String sourceSystem, String 
sourceLID, String destSystem, String status)
```
## **Parameters**

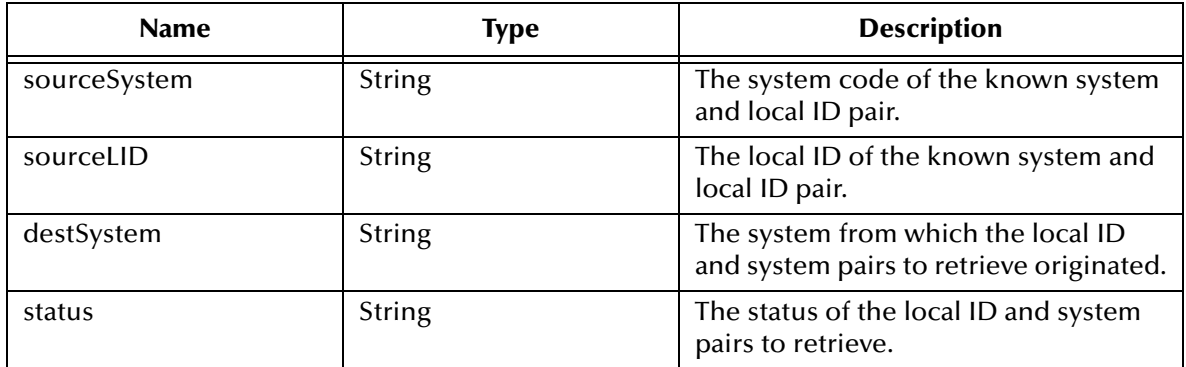

## **Returns**

An array of system object keys (System*<ObjectName>*PK objects).

**Throws**

**RemoteException**

**ProcessingException**

**UserException**

# **mergeEnterpriseRecord**

## **Description**

**mergeEnterpriseRecord** merges two enterprise objects, specified by their EUIDs.

#### **Syntax**

```
Merge<ObjectName>Result mergeEnterpriseRecord(String fromEUID, String 
toEUID, boolean calculateOnly)
```
## **Parameters**

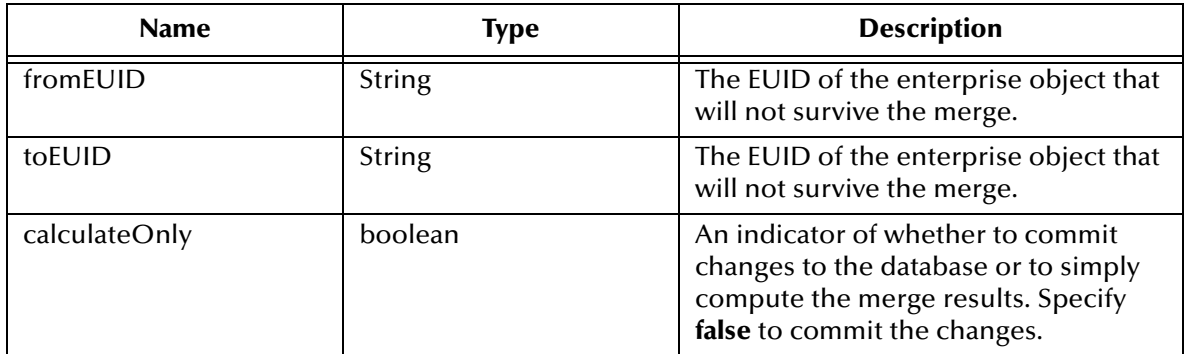

#### **Returns**

A merge result object containing the results of the merge.

#### **Throws**

**RemoteException**

**ProcessingException**

**UserException**

# **mergeSystemRecord**

#### **Description**

**mergeSystemRecord** merges two system objects, specified by their local IDs, from the specified system. The system objects can belong to a single enterprise object or to two different enterprise objects.

#### **Syntax**

```
Merge<ObjectName>Result mergeSystemRecord(String sourceSystem, String 
sourceLID, String destLID, boolean calculateOnly)
```
#### **Parameters**

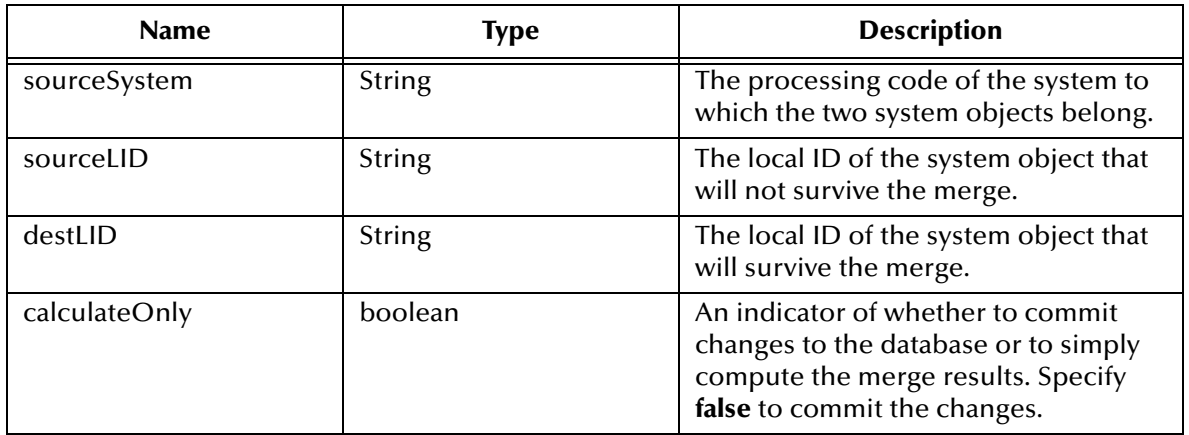

## **Returns**

A merge result object containing the results of the merge.

**Throws**

**RemoteException ProcessingException**

**UserException**

# <span id="page-78-0"></span>**searchBlock**

## **Description**

**searchBlock** performs a blocking query against the database using the blocking query specified in the Threshold file and the criteria contained in the specified object bean.

#### **Syntax**

Search*<ObjectName>*Result **searchBlock**(*<ObjectName>*Bean searchCriteria)

## **Parameters**

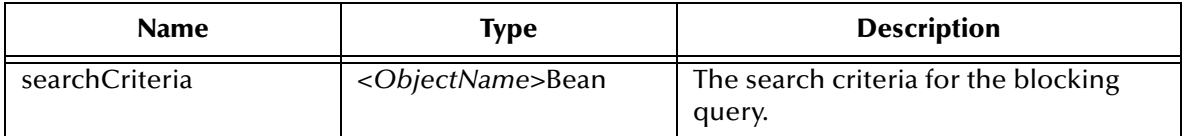

#### **Returns**

The results of the search.

#### **Throws**

**RemoteException**

**ProcessingException**

**UserException**

## <span id="page-78-1"></span>**searchExact**

#### **Description**

**searchExact** performs an exact match search using the criteria specified in the object bean. Only records that exactly match the search criteria are returned in the search results object.

#### **Syntax**

Search*<ObjectName>*Result **searchExact**(*<ObjectName>*Bean searchCriteria)

#### **Parameters**

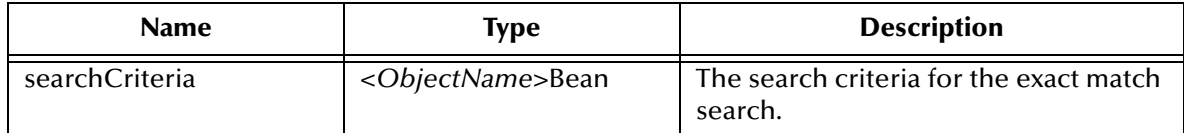

#### **Returns**

The results of the search stored in a Search*<ObjectName>*Result object.

#### **Throws**

**RemoteException ProcessingException**

**UserException**

## <span id="page-79-0"></span>**searchPhonetic**

#### **Description**

**searchPhonetic** performs search using phonetic values for some of the criteria specified in the object bean. This type of search allows for typos and misspellings.

#### **Syntax**

```
Search<ObjectName>Result searchPhonetic(<ObjectName>Bean 
searchCriteria)
```
#### **Parameters**

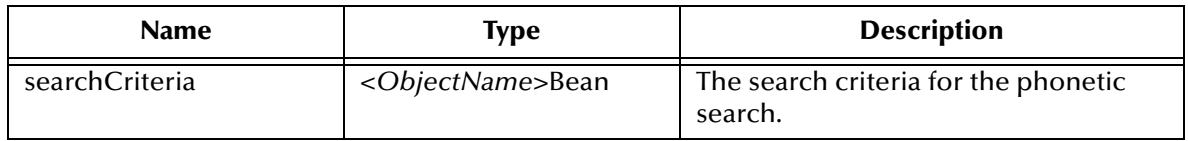

#### **Returns**

The results of the search.

#### **Throws**

**RemoteException**

**ProcessingException**

**UserException**

# **transferSystemRecord**

#### **Description**

**transferSystemRecord** transfers a system record from one enterprise record to another enterprise record.

#### **Syntax**

void **transferSystemRecord**(String toEUID, String systemCode, String localID)

#### **Parameters**

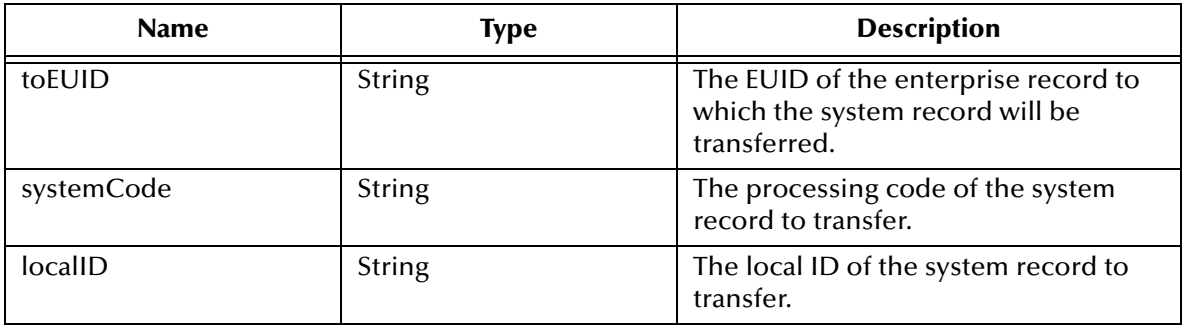

#### **Returns**

None.

#### **Throws**

**RemoteException**

**ProcessingException**

**UserException**

# **updateEnterpriseRecord**

#### **Description**

**updateEnterpriseRecord** updates an existing enterprise object in the master index database with the new values of the specified enterprise object.

#### **Syntax**

```
void updateEnterpriseRecord(Enterprise<ObjectName> enterpriseObject)
Parameters
```
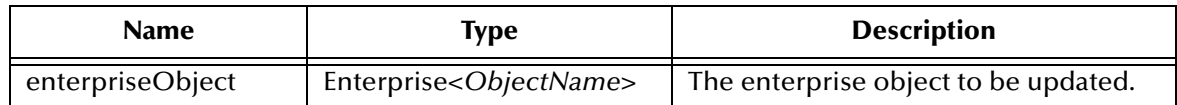

#### **Returns**

None.

**Throws**

**RemoteException**

**ProcessingException**

**UserException**

# **updateSystemRecord**

#### **Description**

**updateSystemRecord** updates the existing system object in the database with the given system object.

#### **Syntax**

void **updateSystemRecord**(System*<ObjectName>* systemObject)

#### **Parameters**

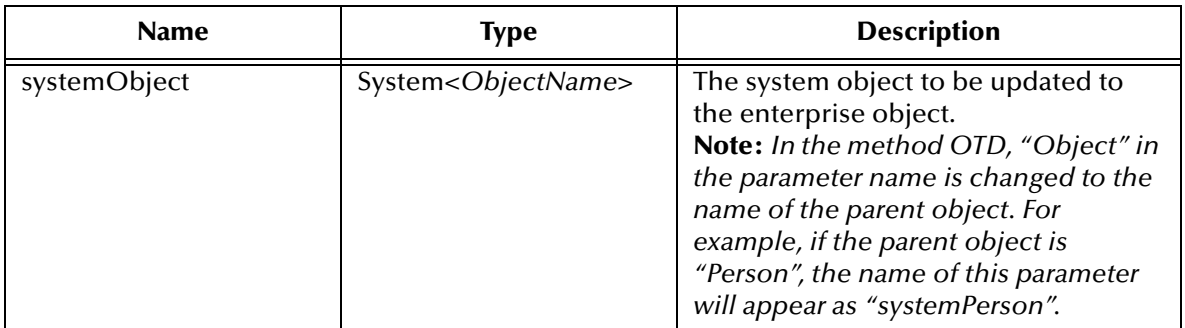

## **Returns**

None.

## **Throws**

- **RemoteException**
- <span id="page-81-1"></span>**ProcessingException**

**UserException**

# 5.4 **Dynamic eInsight Integration Methods**

<span id="page-81-0"></span>A set of Java methods are created in the eView Project for use in eInsight interfaces. These methods include a subset of the dynamic OTD methods, which are documented above. Many of these methods return objects of the dynamic object type, or they use these objects as parameters. In the descriptions for these methods, *<ObjectName>* indicates the name of the parent object.

The following methods are available for eInsight interfaces. They are described in the previous section, **["Dynamic OTD Methods"](#page-65-0)**.

- 
- **[getEnterpriseRecordByEUID](#page-71-0)** on page 72 **· [getSystemRecordsByEUIDStatus](#page-75-1)** on
- **[executeMatch](#page-69-0)** on page 70 *[getSystemRecordsByEUID](#page-75-0)* on page 76
- 
- [page 76](#page-75-1)
- **[getEnterpriseRecordByLID](#page-71-1)** on page 72 **[lookupLIDs](#page-76-0)** on page 77
- 
- 
- 
- **[getLIDsByStatus](#page-73-0)** on page 74 **[searchPhonetic](#page-79-0)** on page 80
- <span id="page-82-0"></span>**getSBR** [on page 74](#page-73-1)
- **getEUID** [on page 73](#page-72-1) **b [searchBlock](#page-78-0)** on page 79
- **getLIDs** [on page 73](#page-72-0) **[searchExact](#page-78-1)** on page 79
	-

# 5.5 **Helper Classes**

Helper classes include objects that can be passed as parameters to an OTD method or an eInsight integration method. They also include the methods that you can access through the system<*ObjectName*> variable in the eView Collaboration (where <*ObjectName*> is the name of a parent object.

# 5.5.1. **The System<***ObjectName***> Class**

In order to run **executeMatch** in a Java Collaboration, you must define a variable of the class type System<*ObjectName*>, where <*ObjectName*> is the name of a parent object. This class is passed as a parameter to **executeMatch**. The class contains a constructor method and several get and set methods for system fields. It also includes one field that specifies the value of the "clear field character" (for more information, see **["ClearFieldIndicator Field" on page 84](#page-83-1)**). In the methods described in this section, *<ObjectName>* indicates the name of the parent object, *<Child>* indicates the name of a child object, and *<Field>* indicates the name of a field defined for the parent object.

## **Definition**

public class System*<ObjectName>*

**Fields**

**[ClearFieldIndicator Field](#page-83-1)** on page 84

## **Methods**

- 
- **[getClearFieldIndicator](#page-83-2)** on page 84 **[set<Field>](#page-85-0)** on page 86
- 
- **[set<ObjectName>](#page-86-0)** on page 87
- **[System<ObjectName>](#page-83-0)** on page 84 **[setClearFieldIndicator](#page-85-1)** on page 86
	-
- **get < Field>** on page 85 **and Set < ObjectName>** on page 87

## **Inherited Methods**

The following methods are inherited from java.lang.Object.

- $\blacksquare$  equals
- hashcode
- notify
- notifyAll
- toString
- $\blacksquare$  wait()
- wait(long arg)
- wait(long timeout, int nanos)

# <span id="page-83-1"></span>**ClearFieldIndicator Field**

The **ClearFieldIndicator** field allows you to specify whether to treat a blank field as null when performing an update from an external system. When an update is performed in the master index, empty fields typically do not overwrite the value of an existing field. You can specify that empty fields will overwrite existing values by entering an indicator in the empty field. This indicator must be defined for the **ClearFieldIndicator** field in order to let the master index know to blank out the existing field. By default, the **ClearFieldIndicator** field is set to double-quotes (""). If you do not want blank fields to overwrite existing values, do not use this field in your Collaborations.

# <span id="page-83-0"></span>**System***<ObjectName>*

## **Description**

**System***<ObjectName>* is the user-defined system class for the parent object. You can instantiate this class to create a new instance of the system class.

#### **Syntax**

```
new System<ObjectName>()
```
#### **Parameters**

None.

**Returns**

An instance of the System<*ObjectName*> class.

## **Throws**

**ObjectException**

# <span id="page-83-2"></span>**getClearFieldIndicator**

## **Description**

**getClearFieldIndicator** retrieves the value of the **ClearFieldIndicator** field.

#### **Syntax**

public String **getClearFieldIndicator**()

#### **Parameters**

## **Returns**

A String containing the value of the **ClearFieldIndicator** field.

## **Throws**

None.

# <span id="page-84-0"></span>**get<***Field***>**

## **Description**

**get<***Field***>** retrieves the value of the specified system field. There are getter methods for the following fields: LocalId, SystemCode, Status, CreateDateTime, CreateFunction, and CreateUser.

## **Syntax**

```
public String get<Field>()
or
 public Date get<Field>()
```
## **Parameters**

None.

## **Returns**

The value of the specified field. The type of value returned depends on the field from which the value was retrieved.

#### **Throws**

**ObjectException**

# **get<***ObjectName***>**

## **Description**

**get<***ObjectName***>** retrieves the parent object Java Bean for the system record (where <*ObjectName*> is the name of the parent object).

#### **Syntax**

```
public String get<ObjectName>()
```
#### **Parameters**

None.

#### **Returns**

A Java Bean containing the parent object.

#### **Throws**

# <span id="page-85-1"></span>**setClearFieldIndicator**

#### **Description**

**setClearFieldIndicator** sets the value of the clear field character (in the **ClearFieldIndicator** field). By default, this is set to double quotes ("").

## **Syntax**

public void **setClearFieldIndicator**(String value)

#### **Parameters**

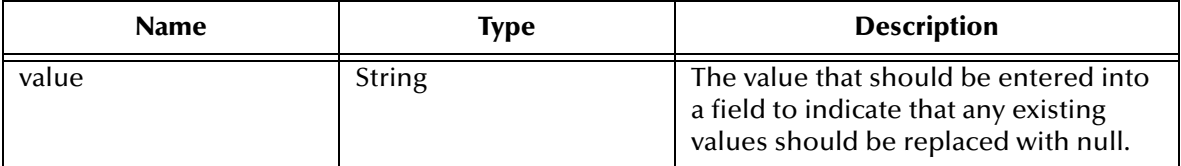

#### **Returns**

None.

#### **Throws**

None.

## <span id="page-85-0"></span>**set<***Field***>**

#### **Description**

**set<***Field***>** sets the value of the specified system field. There are setter methods for the following fields: LocalId, SystemCode, Status, CreateDateTime, CreateFunction, and CreateUser.

#### **Syntax**

public void **set<***Field***>**(value)

#### **Parameters**

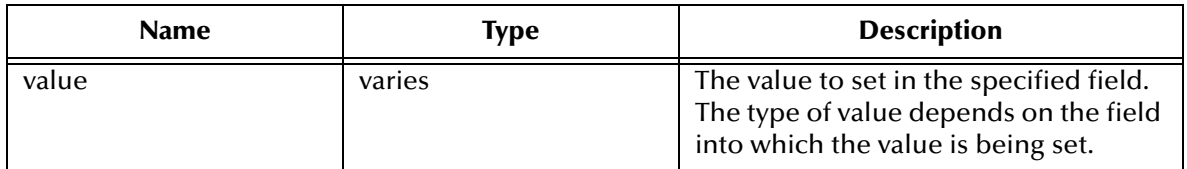

## **Returns**

None.

**Throws**

**ObjectException**

# <span id="page-86-0"></span>**set<***ObjectName***>**

#### **Description**

**set<***ObjectName***>** sets the parent object Java Bean for the system record (where <*ObjectName*> is the name of the parent object).

## **Syntax**

public String **set<***ObjectName***>**(<*ObjectName*>Bean object)

#### **Parameters**

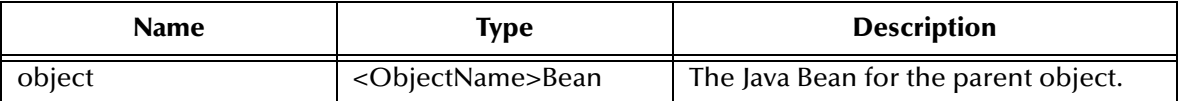

#### **Returns**

None.

#### **Throws**

**ObjectException**

# 5.5.2. **Parent Bean Classes**

<span id="page-86-1"></span>A Java Bean is created to represent each parent object defined in the object definition of the master index. The methods in these classes provide the ability to create a parent object Bean and to set or retrieve the field values for that object Bean.

The name of each parent object Bean class is the same as the name of each parent object, with the word "Bean" appended. For example, if a parent object in your object structure is "Person", the name of the associated parent Bean class is "PersonBean". The methods in this class include a constructor method for the parent object Bean, and get and set methods for each field defined for the parent object. Most methods have dynamic names based on the name of the parent object and the fields and child objects defined for that object. In the methods described in this section, *<ObjectName>* indicates the name of the parent object, *<Child>* indicates the name of a child object, and *<Field>*  indicates the name of a field defined for the parent object.

#### **Definition**

public final class *<ObjectName>*Bean

#### **Methods**

- **Example 25 Inches** Sean on page 88 **Field**> on page 91
- 
- **[countChildren](#page-88-0)** on page 89 **i** [set<Child>](#page-91-1) on page 92
- **[countChildren](#page-88-1)** on page 89 **i** [set<Child>](#page-92-0) on page 93
- **[delete<Child>](#page-89-0)** on page 90 **[set<Field>](#page-92-1)** on page 93
- 
- **[count<Child>](#page-87-1)** on page 88 **right [get<ObjectName>Id](#page-91-0)** on page 92
	-
	-
	-
- 
- **[get<Child>](#page-89-1)** on page 90 **black by Set<ObjectName>Id** on page 94
- **[get<Child>](#page-90-1)** on page 91

## **Inherited Methods**

The following methods are inherited from java.lang.Object.

- $\blacksquare$  equals
- hashcode
- notify
- notifyAll
- toString
- wait()
- wait(long arg)
- wait(long timeout, int nanos)

# <span id="page-87-0"></span>*<ObjectName>***Bean**

## <span id="page-87-2"></span>**Description**

*<ObjectName>***Bean** is the user-defined object Bean class. You can instantiate this class to create a new instance of the parent object Bean class.

#### **Syntax**

```
new <ObjectName>Bean()
```
#### **Parameters**

None.

#### **Returns**

An instance of the parent object Bean.

#### **Throws**

**ObjectException**

# <span id="page-87-1"></span>**count<***Child***>**

#### **Description**

**count<***Child***>** returns the total number of child objects contained in a system object. The type of child object is specified by the method name (such as Phone or Address).

#### **Syntax**

```
public int count<Child>()
```
#### **Parameters**

## **Returns**

An integer indicating the number of child objects in a collection.

## **Throws**

None.

# <span id="page-88-0"></span>**countChildren**

## **Description**

**countChildren** returns a count of the total number of child objects belonging to an enterprise object.

#### **Syntax**

public int **countChildren**()

## **Parameters.**

None.

## **Returns**

An integer representing the total number of child objects.

## **Throws**

None.

# <span id="page-88-1"></span>**countChildren**

## **Description**

**countChildren** returns a count of the total number of child objects of a specific type that belong to an enterprise object.

#### **Syntax**

public int **countChildren**(String type)

#### **Parameters.**

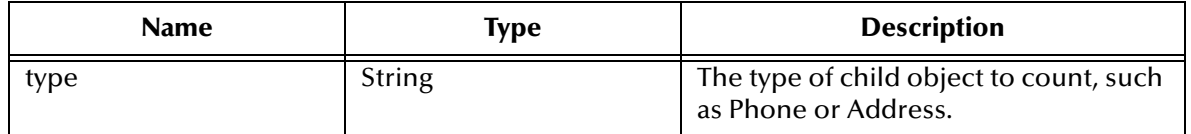

## **Returns**

An integer representing the total number of child objects of the specified type.

#### **Throws**

# <span id="page-89-0"></span>**delete<***Child***>**

## **Description**

**delete<***Child***>** removes the specified child object from the enterprise object. The type of child object to remove is specified by the name of the method, and the specific child object to remove is specified by its unique identification code assigned by the master index.

#### **Syntax**

```
public void delete<Child>(String <Child>Id)
```
#### **Parameters**

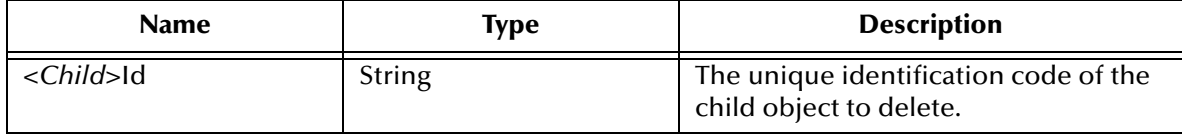

#### **Returns**

None.

#### **Throws**

**ObjectException**

# <span id="page-89-1"></span>**get<***Child***>**

## **Description**

**get<***Child***>** retrieves a collection of child object Beans. Each getter method is named according to the child objects defined for the parent object. For example, if the parent object contains a child object named "Address", the getter method for this field is named "getAddress". A getter method is created for each child object in the parent object.

#### **Syntax**

```
public <Child>Bean[] get<Child>()
```
#### **Parameters**

None.

## **Returns**

A collection of Java Beans containing the type of child objects specified by the method name.

#### **Throws**

# <span id="page-90-1"></span>**get<***Child***>**

## **Description**

**get<***Child***>** retrieves a child object Bean based on its index in a list of child objects. Each getter method is named according to the child objects defined for the parent object. For example, if the parent object contains a child object named "Address", the getter method for this field is named "getAddress". A getter method is created for each child object in the parent object.

## **Syntax**

```
public <Child>Bean get<Child>(int i)
```
## **Parameters**

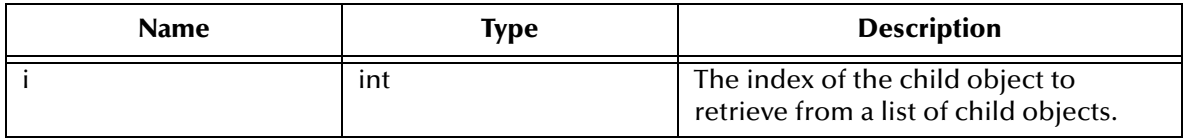

## **Returns**

A Java Bean containing the child object specified by the index value. The method name indicates the type of child object returned.

## **Throws**

## **ObjectException**

# <span id="page-90-0"></span>**get***<Field>*

## **Description**

**get***<Field>* retrieves the value of the field specified in the method name. Each getter method is named according to the fields defined for the parent object. For example, if the parent object contains a field named "FirstName", the getter method for this field is named "getFirstName".

## **Syntax**

```
public String get<Field>()
```
*Note: The syntax for the getter methods depends of the type of data specified for the field in the object structure. For example, the getter method for a date field would have the following syntax: public Date get<Field>.*

## **Parameters**

None.

#### **Returns**

The value of the specified field. The type of data returned depends on the data type defined in the object definition.

#### **Throws**

## **ObjectException**

# <span id="page-91-0"></span>**get***<ObjectName>***Id**

## **Description**

**get***<ObjectName>***Id** retrieves the unique identification code (primary key) of the object, as assigned by the master index.

## **Syntax**

public String **get***<ObjectName>***Id**()

## **Parameters**

None.

## **Returns**

A string containing the unique ID of the parent object.

## **Throws**

**ObjectException**

# <span id="page-91-1"></span>**set<***Child***>**

## **Description**

**set<***Child***>** adds a child object to the enterprise object.

#### **Syntax**

```
public void set<Child>(int index, <Child>Bean child)
```
#### **Parameters.**

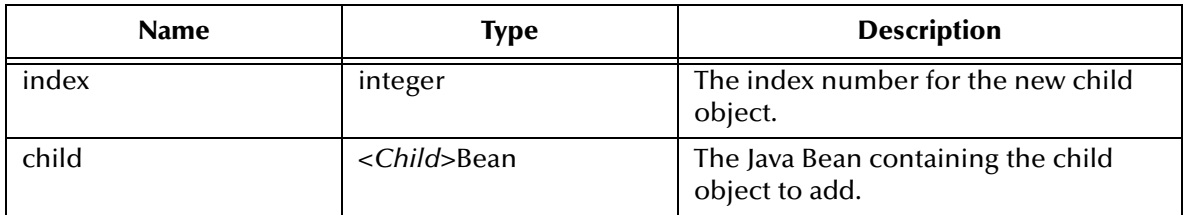

#### **Returns**

None.

## **Throws**

# <span id="page-92-0"></span>**set<***Child***>**

## **Description**

**set<***Child***>** adds a collection of child objects of one type to the enterprise object.

## **Syntax**

public void **set<***Child***>**(<*Child*>Bean[] children)

## **Parameters.**

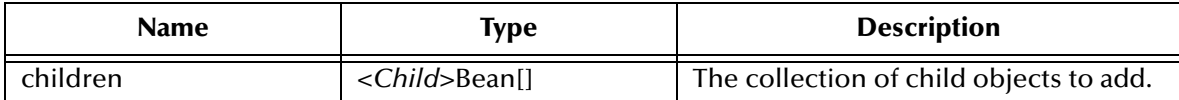

#### **Returns**

None.

#### **Throws**

None.

# <span id="page-92-1"></span>**set***<Field>*

## **Description**

**set***<Field>* sets the value of the field specified in the method name. Each setter method is named according to the fields defined for the parent object. For example, if the parent object contains a field named "CompanyName", the setter method for this field is named "setCompanyName". A setter method is created for each field in the parent object, including any fields containing standardized or phonetic data.

#### **Syntax**

public void **set***<Field>*(value)

#### **Parameters**

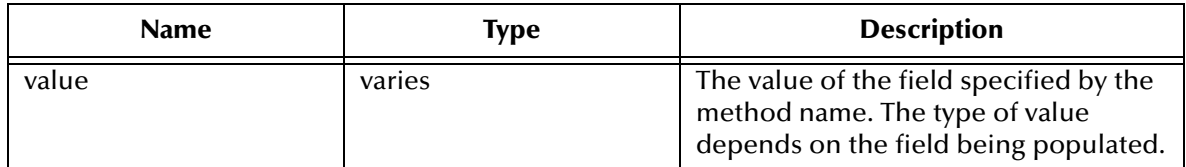

#### **Returns**

None.

**Throws**

**ObjectException**

# <span id="page-93-0"></span>**set***<ObjectName>***Id**

#### **Description**

**set***<ObjectName>***Id** sets the value of the *<ObjectName>***Id** field in the parent object.

#### **Syntax**

public void **set***<ObjectName>***Id**(String value)

#### **Parameters**

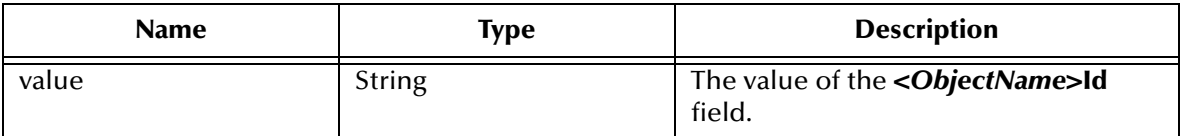

#### **Returns**

None.

## **Throws**

<span id="page-93-2"></span>**ObjectException**

# 5.5.3. **Child Bean Classes**

<span id="page-93-1"></span>A Java Bean is created to represent each child object defined in the object definition of the master index. The methods in these classes provide the ability to create a child object Bean and to set or retrieve the field values for that object Bean.

The name of each child object Bean class is the same as the name of each child object, with the word "Bean" appended. For example, if a child object in your object structure is named "Address", the name of the corresponding child class is "AddressBean". The methods in this class include a constructor method for the child object Bean, and get and set methods for each field defined for the child object. Most methods have dynamic names based on the name of the child object and the fields defined for that object. In the following methods, *<Child>* indicates the name of a child object and *<Field>* indicates the name of a field defined for the parent object.

## **Definition**

public final class *<Child>*Bean

## **Methods**

- **[set<ObjectName>Id](#page-93-0)** on page 94 **rights [get<Child>Id](#page-95-0)** on page 96
- **[set<Field>](#page-95-1)** on page 95 **set<Field>** on page 96
- 
- 
- 
- **[get<Field>](#page-94-1)** on page 95 **and Set<Child>Id** on page 97

#### **Inherited Methods**

The following methods are inherited from java.lang.Object.

equals

- hashcode
- notify
- notifyAll
- toString
- $\blacksquare$  wait()
- wait(long arg)
- wait(long timeout, int nanos)

# <span id="page-94-0"></span>*<Child>***Bean**

## <span id="page-94-2"></span>**Description**

*<Child>***Bean** is the user-defined object Bean class. You can instantiate this class to create a new instance of the child object Bean class.

#### **Syntax**

new *<Child>***Bean**()

## **Parameters**

None.

## **Returns**

An instance of the child object Bean.

#### **Throws**

**ObjectException**

# <span id="page-94-1"></span>**get***<Field>*

## **Description**

**get***<Field>* retrieves the value of the field specified in the method name. Each getter method is named according to the fields defined for the child object. For example, if the child object contains a field named "ZipCode", the getter method for this field is named "getZipCode".

## **Syntax**

```
public String get<Field>()
```
*Note: The syntax for the getter methods depends of the type of data specified for the field in the object structure. For example, the getter method for a date field would have the following syntax: public Date get<Field>.*

## **Parameters**

## **Returns**

The value of the specified field. The type of data returned depends on the data type defined in the object definition.

## **Throws**

**ObjectException**

# <span id="page-95-0"></span>**get***<Child>***Id**

## **Description**

**get***<Child>***Id** retrieves the unique identification code (primary key) of the object, as assigned by the master index.

## **Syntax**

public String **get***<Child>***Id**()

#### **Parameters**

None.

## **Returns**

A string containing the unique ID of the child object.

## **Throws**

**ObjectException**

# <span id="page-95-1"></span>**set***<Field>*

## **Description**

**set***<Field>* sets the value of the field specified in the method name. Each setter method is named according to the fields defined for the child object. For example, if the child object contains a field named "Address", the setter method for this field is named "setAddress". A setter method is created for each field in the child object, including any fields containing standardized or phonetic data.

## **Syntax**

public void **set***<Field>*(value)

#### **Parameters**

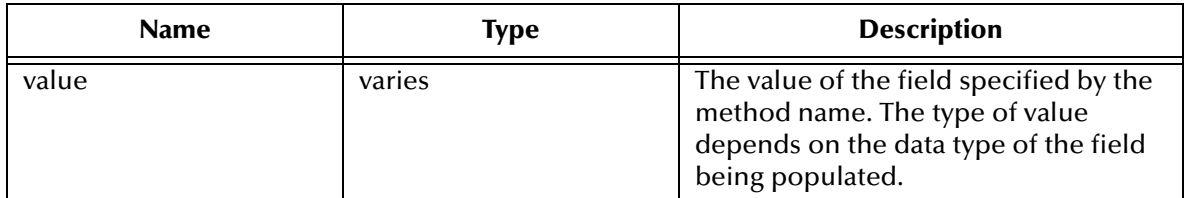

#### **Returns**

## **Throws**

**ObjectException**

# <span id="page-96-0"></span>**set***<Child>***Id**

## **Description**

**set***<Child>***Id** sets the value of the *<Child>***Id** field in the child object.

**Syntax**

public void **set***<Child>***Id**(String value)

## **Parameters**

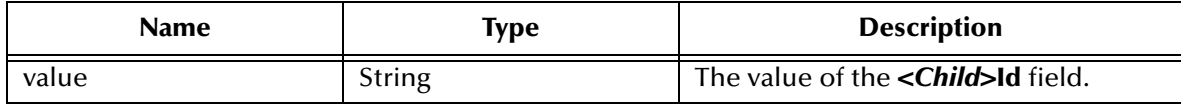

#### **Returns**

None.

## **Throws**

<span id="page-96-1"></span>**ObjectException**

# **Glossary**

#### **alphanumeric search**

A type of search that looks for records that precisely match the specified criteria. This type of search does not allow for misspellings or data entry errors, but does allow the use of wildcard characters.

#### **assumed match**

When the matching weight between two records is at or above a weight you specify, (depending on the configuration of matching parameters) the objects are an assumed match and are merged automatically (see "Automatic Merge").

#### **automatic merge**

When two records are assumed to be matches of one another (see "Assumed Match"), the system performs an automatic merge to join the records rather than flagging them as potential duplicates.

#### **Blocking Query**

The query used during matching to search the database for possible matches to a new or updated record. This query makes multiple passes against the database using different combinations of criteria. The criteria is defined in the Candidate Select file.

#### **Candidate Select file**

The eView configuration file that defines the queries you can perform from the Enterprise Data Manager (EDM) and the queries that are performed for matching.

#### **candidate selection**

The process of performing the blocking query for match processing. See *Blocking Query*.

#### **candidate selection pool**

The group of possible matching records that are returned by the blocking query. These records are weighed against the new or updated record to determine the probability of a match.

#### **checksum**

A value added to the end of an EUID for validation purposes. The checksum for each EUID is derived from a specific mathematical formula.

#### **code list**

A list of values in the sbyn\_common\_detail database table that is used to populate values in the drop-down lists of the EDM.

#### **code list type**

A category of code list values, such as states or country codes. These are defined in the sbyn\_common\_header database table.

#### **duplicate threshold**

The matching probability weight at or above which two records are considered to potentially represent the same entity.

#### **EDM**

See *Enterprise Data Manager*.

#### **Enterprise Data Manager**

Also known as the EDM, this is the web-based interface that allows monitoring and manual control of the master index database. The configuration of the EDM is stored in the Enterprise Data Manager file in the eView Project.

#### **enterprise object**

A complete object representing a specific entity, including the SBR and all associated system objects.

#### **ePath**

A definition of the location of a field in an eView object. Also known as the *element path*.

#### **EUID**

The enterprise-wide unique identification number assigned to each object profile in the master index. This number is used to cross-reference objects and to uniquely identify each object throughout your organization.

#### **eView Manager Service**

An eView component that provides an interface to all eView components and includes the primary functions of the master index. This component is configured by the Threshold file.

#### **field IDs**

An identifier for each field that is defined in the standardization engine and referenced from the Match Field file.

#### **Field Validator**

An eView component that specifies the Java classes containing field validation logic for incoming data. This component is configured by the Field Validation file.

#### **Field Validation file**

The eView configuration file that specifies any custom Java classes that perform field validations when data is processed.

#### **local ID**

A unique identification code assigned to an object in a specific local system. An object profile may have several local IDs in different systems.

#### **master index**

A database application that stores and cross-references information on specific objects in a business organization, regardless of the computer system from which the information originates.

#### **Match Field File**

An eView configuration file that defines normalization, parsing, phonetic encoding, and the match string for an instance of eView. The information in this file is dependent on the type of data being standardized and matched.

#### **match pass**

During matching several queries are performed in turn against the database to retrieve a set of possible matches to an incoming record. Each query execution is called a match pass.

#### **match string**

The data string that is sent to the match engine for probabilistic weighting. This string is defined by the match system object defined in the Match Field file.

#### **match type**

An indicator specified in the **MatchingConfig** section of the Match Field configuration file that tells the match engine which rules to use to match information.

#### **matching probability weight**

An indicator of how closely two records match one another. The weight is generated using matching algorithm logic, and is used to determine whether two records represent the same object.

#### **Matching Service**

An eView component that defines the matching process. This component is configured by the Match Field file.

#### **matching threshold**

The lowest matching probability weight at which two records can be considered a match of one another.

#### **matching weight** *or* **match weight**

See *matching probability weight*.

#### **merge**

To join two object profiles or system records that represent the same entity into one object profile.

#### **merged profile**

See *non-surviving profile*.

#### **non-surviving profile**

An object profile that is no longer active because it has been merged into another object profile. Also called a *merged profile*.

#### **normalization**

A component of the standardization process by which the value of a field is converted to a standard version, such as changing a nickname to a common name.

#### **object**

A component of an object profile, such as a company object, which contains all of the demographic data about a company, or an address object, which contains information about a specific address type for the company.

#### **object profile**

A set of information that describes characteristics of one enterprise object. A profile includes identification and other information about an object and contains a single best record and one or more system records.

#### **parsing**

A component of the standardization process by which a freeform text field is separated into its individual components, such as separating a street address field into house number, street name, and street type fields.

#### **phonetic encoding**

A standardization process by which the value of a field is converted to its phonetic version.

#### **phonetic search**

A search that returns phonetic variations of the entered search criteria, allowing room for misspellings and typographic errors.

#### **potential duplicates**

Two different enterprise objects that have a high probability of representing the same entity. The probability is determined using matching algorithm logic.

#### **probabilistic weighting**

A process during which two records are compared for similarities and differences, and a matching probability weight is assigned based on the fields in the match string. The higher the weight, the higher the likelihood that two records match.

#### **probability weight**

See *matching probability weight*.

#### **Query Builder**

An eView component that defines how queries are processed. The user-configured logic for this component is contained in the Candidate Select file.

#### **SBR**

See *single best record*.

#### **single best record**

Also known as the SBR, this is the best representation of an entity's information. The SBR is populated with information from all source systems based on the survivor

strategies defined for each field. It is a part of an entity's enterprise object and is recalculated each time a system record is updated.

#### **standardization**

The process of parsing, normalizing, or phonetically encoding data in an incoming or updated record. Also see *normalization*, *parsing*, and *phonetic encoding*.

#### **survivor calculator**

The logic that determines which fields from which source systems should be used to populate the SBR. This logic is a combination of Java classes and user-configured logic contained in the Best Record file.

#### **survivorship**

Refers to the logic that determines which fields are used to populate the SBR. The survivor calculator defines survivorship.

#### **system**

A computer application within your company where information is entered about the objects in the master index and that shares this information with the master index (such as a registration system). Also known as "source system" or "external system".

#### **system object**

A record received from a local system. The fields contained in system objects are used in combination to populate the SBR. The system objects for one entity are part of that entity's enterprise object.

#### **tab**

A heading on an application window that, when clicked, displays a different type of information. For example, click the EDM tab on the Define Enterprise Object window to display the EDM attributes.

#### **Threshold file**

An eView configuration file that specifies duplicate and match thresholds, EUID generator parameters, and which blocking query defined in the Candidate Select file to use for matching.

#### **transaction history**

A stored history of an enterprise object. This history displays changes made to the object's information as well as merges, unmerges, and so on.

#### **Update Manager**

The component of the master index that contains the Java classes and logic that determines how records are updated and how the SBR is populated. The userconfigured logic for this component is contained in the Best Record file.

# **Index**

# **A**

API classes **[53](#page-52-0)** appl\_id column **[37](#page-36-0)**, **[40](#page-39-0)** application server **[19](#page-18-0)** assumedmatch sequence number **[43](#page-42-0)** assumedmatchid column **[37](#page-36-1)** audience **[8](#page-7-0)** audit sequence number **[43](#page-42-1)** audit\_id column **[38](#page-37-0)**

# **B**

Best Record file **[15](#page-14-0)** blocking query **[28](#page-27-0)** booleandata column **[41](#page-40-0)** business objects **[12](#page-11-0)** bytedata column **[41](#page-40-1)**

# **C**

candidate pool **[28](#page-27-1)** Candidate Select file **[14](#page-13-0)** child Bean methods **[95](#page-94-2)**–**[97](#page-96-1)** child class methods **[63](#page-62-0)**–**[66](#page-65-1)** child objects **[34](#page-33-0)** childtype column **[44](#page-43-0)**, **[47](#page-46-0)** client Projects **[18](#page-17-0)** code column **[37](#page-36-2)**, **[39](#page-38-0)**, **[40](#page-39-1)**, **[48](#page-47-0)** Code List script **[15](#page-14-1)** common\_detail\_id column **[39](#page-38-1)** common\_header\_id column **[39](#page-38-2)**, **[40](#page-39-2)** components Environment **[19](#page-18-1)** eView **[12](#page-11-1)** eView Project **[13](#page-12-0)** master index **[20](#page-19-0)**–**[22](#page-21-0)** configuration files **[13](#page-12-1)** connectivity components **[18](#page-17-1)** conventions **[9](#page-8-0)**–**[10](#page-9-0)** creatdate column **[44](#page-43-1)** Create database script **[15](#page-14-2)** create\_by column **[39](#page-38-3)** create\_date column **[37](#page-36-3)**, **[38](#page-37-1)**, **[39](#page-38-4)**, **[40](#page-39-3)**, **[46](#page-45-0)** create\_userid column **[37](#page-36-4)**, **[39](#page-38-5)**, **[40](#page-39-4)**, **[46](#page-45-1)**

createdate column **[47](#page-46-1)** createfunction column **[44](#page-43-2)**, **[47](#page-46-2)** createsystem column **[47](#page-46-3)** createuser column **[44](#page-43-3)**, **[47](#page-46-4)** cross-reference **[19](#page-18-2)** Custom Plug-ins **[15](#page-14-3)**

# **D**

data maintenance **[19](#page-18-3)** data structure **[12](#page-11-2)** database diagram **[49](#page-48-0)** tables **[33](#page-32-0)**–**[35](#page-34-0)** database scripts **[13](#page-12-2)** Code List **[15](#page-14-1)** Create database **[15](#page-14-2)** Drop database **[15](#page-14-4)** Systems **[15](#page-14-5)** datedata column **[42](#page-41-0)** delta column **[48](#page-47-1)** Deployment Profile **[18](#page-17-2)** descr column **[37](#page-36-5)**, **[39](#page-38-6)**, **[40](#page-39-5)** description column **[42](#page-41-1)**, **[45](#page-44-0)**, **[48](#page-47-2)** detail column **[38](#page-37-2)** document conventions **[10](#page-9-1)** documents, related **[10](#page-9-2)** Drop database script **[15](#page-14-4)** DuplicateThreshold **[28](#page-27-2)**

# **E**

editors Java source **[13](#page-12-3)** text **[13](#page-12-4)** XML **[13](#page-12-5)** eGate Integrator **[24](#page-23-0)** eInsight Java methods for **[17](#page-16-0)** eInsight Integration methods **[82](#page-81-0)**–**[83](#page-82-0)** eInsight integration **[54](#page-53-0)** Enterprise Data Manager file **[14](#page-13-1)**, **[22](#page-21-1)** Enterprise Designer **[12](#page-11-3)** Projects **[13](#page-12-6)** Environment components **[19](#page-18-1)** EUID column **[36](#page-35-0)**, **[38](#page-37-3)**, **[40](#page-39-6)**, **[41](#page-40-2)**, **[46](#page-45-2)**, **[48](#page-47-3)** EUID sequence number **[43](#page-42-2)** euid\_aux column **[38](#page-37-4)** EUID1 column **[43](#page-42-3)**, **[47](#page-46-5)** EUID2 column **[42](#page-41-2)**, **[48](#page-47-4)** eView components **[12](#page-11-1)** Environment **[19](#page-18-1)**

eView Manager Service **[15](#page-14-6)**, **[21](#page-20-0)** eView Projects components **[13](#page-12-0)** eView Wizard **[12](#page-11-4)**, **[13](#page-12-7)**, **[33](#page-32-1)** eVision Studio Java methods for **[17](#page-16-0)** exact match processing **[29](#page-28-0)** executeMatch **[28](#page-27-3)**, **[53](#page-52-1)** External Systems **[19](#page-18-4)** method OTD for **[16](#page-15-0)**

# **F**

Field Validation file **[15](#page-14-7)**, **[16](#page-15-1)** floatdata column **[42](#page-41-3)** format column **[45](#page-44-1)**, **[49](#page-48-1)** function column **[38](#page-37-5)**, **[48](#page-47-5)**

# **H**

highmatchflag column **[42](#page-41-4)**

# **I**

id\_length column **[45](#page-44-2)** identification **[19](#page-18-5)** inbound messages **[24](#page-23-1)** input\_mask column **[46](#page-45-3)**, **[49](#page-48-2)** integerdata column **[41](#page-40-3)**

# **J**

Java API **[53](#page-52-0)** Java methods, dynamic **[16](#page-15-2)** Java reference **[53](#page-52-0)** Java source editor **[13](#page-12-3)** JMS IQ Managers **[19](#page-18-6)**

# **K**

kept\_euid column **[41](#page-40-4)**

# **L**

lid column **[36](#page-35-1)**, **[38](#page-37-6)**, **[40](#page-39-7)**, **[44](#page-43-4)**, **[48](#page-47-6)** lid1 column **[47](#page-46-6)** lid2 column **[47](#page-46-7)** Logical Host **[19](#page-18-7)** longdata column **[41](#page-40-5)**

# **M**

master index

components **[20](#page-19-0)** –**[22](#page-21-0)** functions **[19](#page-18-8)** overview **[19](#page-18-9)** MasterController **[53](#page-52-2)** match engine **[15](#page-14-8)** Match Engine node **[16](#page-15-3)** Match Field file **[15](#page-14-9)** match threshold **[28](#page-27-4)** Matching Service **[15](#page-14-10)**, **[21](#page-20-1)** MatchThreshold **[28](#page-27-5)**, **[29](#page-28-1)** max\_input\_len column **[40](#page-39-8)** merge **[20](#page-19-1)**, **[35](#page-34-1)** merge sequence number **[43](#page-42-4)** merge\_euid column **[41](#page-40-6)** merge\_id column **[41](#page-40-7)** merge\_transactionnum column **[41](#page-40-8)** message processing **[29](#page-28-0)** blocking query **[28](#page-27-0)** candidate pool **[28](#page-27-0)** exact match **[29](#page-28-0)** match threshold **[28](#page-27-4)**, **[29](#page-28-0)** potential duplicates **[28](#page-27-0)** same system **[29](#page-28-2)** messages inbound **[24](#page-23-1)** inbound processing **[28](#page-27-3)** origin **[24](#page-23-2)** outbound **[25](#page-24-0)** processing **[23](#page-22-0)** routing **[24](#page-23-3)** transformation **[25](#page-24-1)** method OTD **[16](#page-15-4)**, **[28](#page-27-6)**, **[54](#page-53-1)**, **[66](#page-65-2)** –**[82](#page-81-1)** classes child classes **[62](#page-61-0)** parent class **[54](#page-53-2)** helper classes child bean class **[94](#page-93-1)** parent bean class **[87](#page-86-1)**

# **O**

Object Definition **[33](#page-32-2)** Object Definition file **[14](#page-13-2)** Object Persistence Service **[22](#page-21-2)** object structure **[17](#page-16-1)** Object Type Definition **[17](#page-16-2)** OneExactMatch **[28](#page-27-7)**, **[29](#page-28-3)** outbound messages **[25](#page-24-0)**

# **P**

parent Bean methods **[88](#page-87-2)** –**[94](#page-93-2)** parent class methods **[55](#page-54-0)** –**[62](#page-61-1)** parent objects **[34](#page-33-1)**

path column **[41](#page-40-9)** potential duplicates **[20](#page-19-2)**, **[28](#page-27-8)**, **[35](#page-34-2)** potentialduplicate sequence number **[43](#page-42-5)** potentialduplicateid column **[42](#page-41-5)** primary\_object\_type column **[38](#page-37-7)** processing logic **[28](#page-27-3)** Project components Custom Plug-ins **[15](#page-14-3)** database scripts **[15](#page-14-11)** Deployment Profile **[18](#page-17-2)** for connectivity **[18](#page-17-1)** Match Engine node **[16](#page-15-3)** outbound OTD **[17](#page-16-2)** Standardization Engine node **[16](#page-15-5)** Projects client **[18](#page-17-0)**

# **Q**

queries **[29](#page-28-0)** Query Builder **[14](#page-13-3)**, **[21](#page-20-2)** Query Manager **[22](#page-21-3)**

# **R**

read\_only column **[37](#page-36-6)**, **[39](#page-38-7)**, **[40](#page-39-9)** related publications **[10](#page-9-2)** resolvedcomment column **[42](#page-41-6)** resolveddate column **[42](#page-41-7)** resolveduser **[42](#page-41-8)** revisionnumber column **[47](#page-46-8)**

# **S**

same system processing **[29](#page-28-2)** SameSystemMatch **[28](#page-27-9)** sbyn\_(child\_object) **[34](#page-33-2)**, **[36](#page-35-2)** sbyn\_(child\_object)sbr **[34](#page-33-3)**, **[36](#page-35-2)** sbyn\_(object\_name) **[34](#page-33-4)**, **[35](#page-34-3)** sbyn\_(object\_name)sbr **[34](#page-33-5)**, **[36](#page-35-3)** sbyn\_appl **[34](#page-33-6)**, **[37](#page-36-7)** sbyn\_appl sequence number **[44](#page-43-5)** sbyn\_assumedmatch **[34](#page-33-7)**, **[37](#page-36-8)** sbyn\_audit **[34](#page-33-8)**, **[38](#page-37-8)** sbyn\_common\_detail **[34](#page-33-9)**, **[39](#page-38-8)** sbyn\_common\_detail sequence number **[44](#page-43-6)** sbyn\_common\_header **[34](#page-33-10)**, **[39](#page-38-9)** sbyn\_common\_header sequence number **[44](#page-43-7)** sbyn\_enterprise **[35](#page-34-4)**, **[40](#page-39-10)** sbyn\_merge **[35](#page-34-5)**, **[41](#page-40-10)** sbyn\_overwrite **[35](#page-34-6)**, **[41](#page-40-11)** sbyn\_potentialduplicates **[35](#page-34-7)**, **[42](#page-41-9)** sbyn\_seq\_table **[35](#page-34-8)**, **[43](#page-42-6)**

sbyn\_system **[35](#page-34-9)** sbyn\_systemobject **[35](#page-34-10)**, **[44](#page-43-8)** sbyn\_systems **[45](#page-44-3)** sbyn\_systemsbr **[35](#page-34-11)**, **[46](#page-45-4)** sbyn\_transaction **[35](#page-34-12)**, **[47](#page-46-9)** sbyn\_user\_code **[48](#page-47-7)** sbyn\_user\_table **[35](#page-34-13)** search function **[19](#page-18-10)** Security **[19](#page-18-11)** file **[15](#page-14-12)** SeeBeyond Match Engine configuration files **[16](#page-15-6)** SeeBeyond Web site **[11](#page-10-0)** seq\_count column **[43](#page-42-7)** seq\_name column **[43](#page-42-8)** sequence numbers  [44](#page-43-9) assumedmatch **[43](#page-42-0)** audit **[43](#page-42-1)** EUID **[43](#page-42-2)** merge **[43](#page-42-4)** potentialduplicate **[43](#page-42-5)** sbr **[44](#page-43-10)** sbyn\_appl **[44](#page-43-5)** sbyn\_common\_detail **[44](#page-43-6)** sbyn\_common\_header **[44](#page-43-7)** transactionnumber **[43](#page-42-9)** Services **[18](#page-17-3)**, **[24](#page-23-4)** single best record **[22](#page-21-4)**, **[33](#page-32-3)**, **[34](#page-33-11)** standardization engine **[15](#page-14-8)** Standardization Engine node **[16](#page-15-5)** STATUS column **[45](#page-44-4)** status column **[42](#page-41-10)**, **[45](#page-44-5)**, **[47](#page-46-10)** stringdata column **[41](#page-40-12)** survivor calculator **[15](#page-14-13)**, **[22](#page-21-5)** survivor strategy **[22](#page-21-6)** system record **[34](#page-33-12)** systemcode column **[36](#page-35-4)**, **[38](#page-37-9)**, **[40](#page-39-11)**, **[44](#page-43-11)**, **[45](#page-44-6)**, **[48](#page-47-8)** Systems database script **[15](#page-14-5)** Systems script database scripts Systems **[15](#page-14-14)** systemuser column **[48](#page-47-9)**

# **T**

text editor **[13](#page-12-4)** Threshold file **[15](#page-14-15)** timestamp column **[48](#page-47-10)** timestampdata column **[42](#page-41-11)** transaction history **[19](#page-18-12)**, **[35](#page-34-14)** transactionnumber column **[38](#page-37-10)**, **[42](#page-41-12)**, **[47](#page-46-11)** transactionnumber sequence number **[43](#page-42-9)** typ\_table\_code column **[40](#page-39-12)**

type column **[41](#page-40-13)**, **[42](#page-41-13)**

## **U**

unmerge **[20](#page-19-1)** unmerge\_transactionnum column **[41](#page-40-14)** update **[28](#page-27-10)** Update Manager **[15](#page-14-16)**, **[22](#page-21-7)** update policies **[15](#page-14-17)** update\_date column **[46](#page-45-5)** update\_userid column **[46](#page-45-6)** UPDATEDATE column **[45](#page-44-7)** updatedate column **[47](#page-46-12)** updatefunction column **[45](#page-44-8)**, **[47](#page-46-13)** update-mode **[28](#page-27-11)** updateuser column **[45](#page-44-9)**, **[47](#page-46-14)**

# **V**

value\_mask column **[46](#page-45-7)**, **[49](#page-48-3)**

# **W**

Web Connectors **[19](#page-18-13)** weight column **[38](#page-37-11)**, **[42](#page-41-14)**

# **X**

XML editor **[13](#page-12-5)**